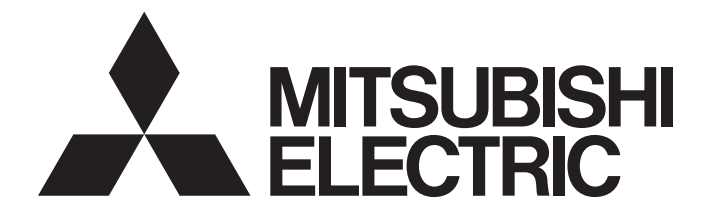

# Programmable Controller

# MELSEC iQ-R

PLCopen Motion Control Function Block Reference

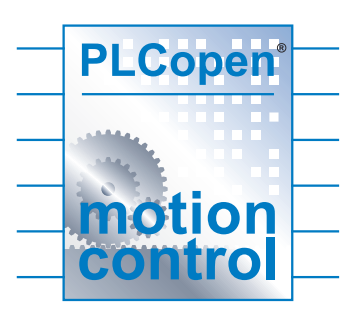

# **CONTENTS**

### **[CHAPTER 1 OVERVIEW 3](#page-4-0)**

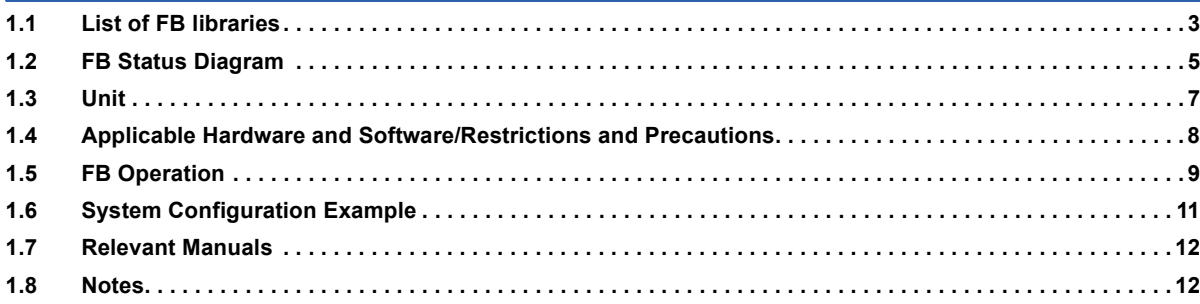

# **[CHAPTER 2 DETAILS OF THE FB LIBRARY 13](#page-14-0)**

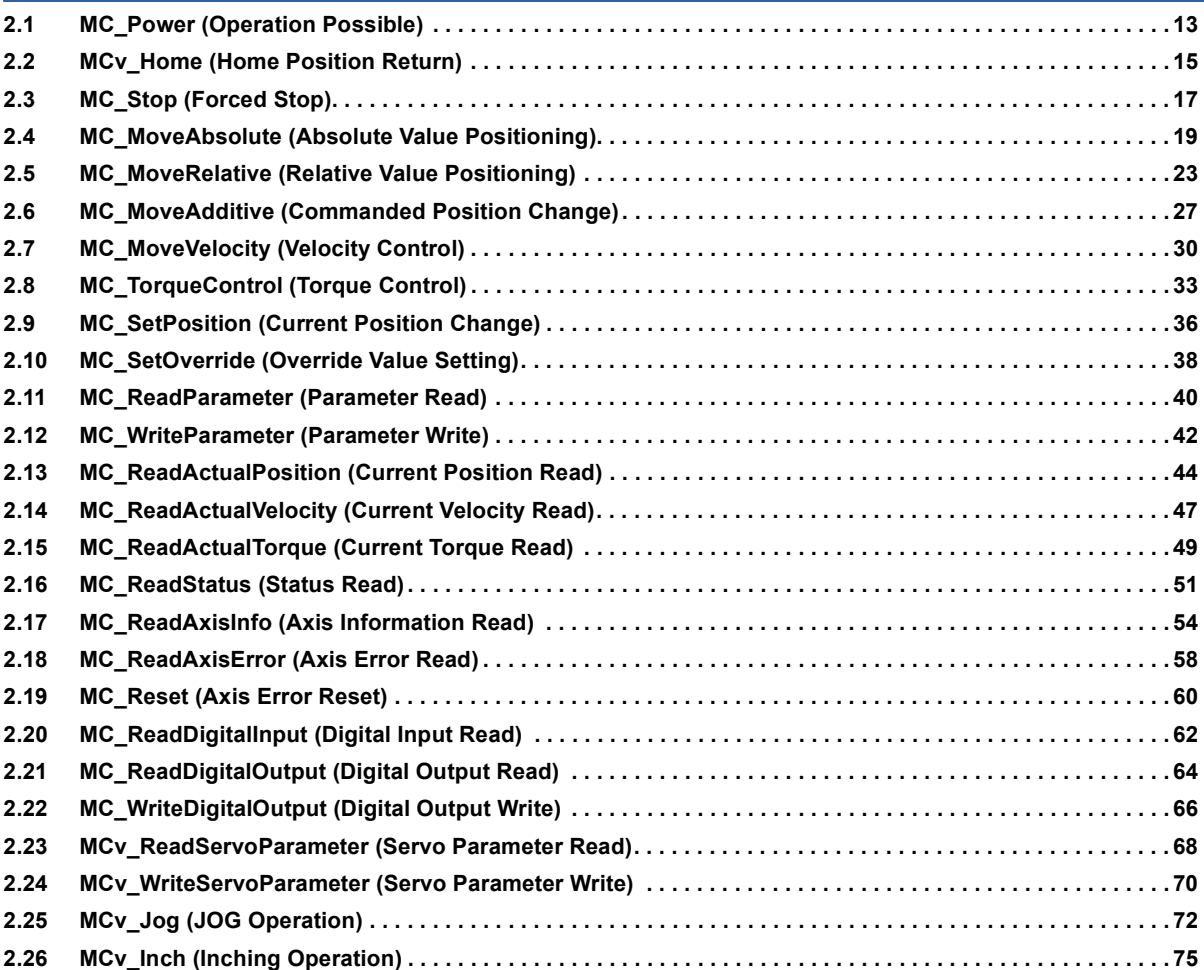

# **CHAPTER 3 LIST OF STRUCTURES** 78

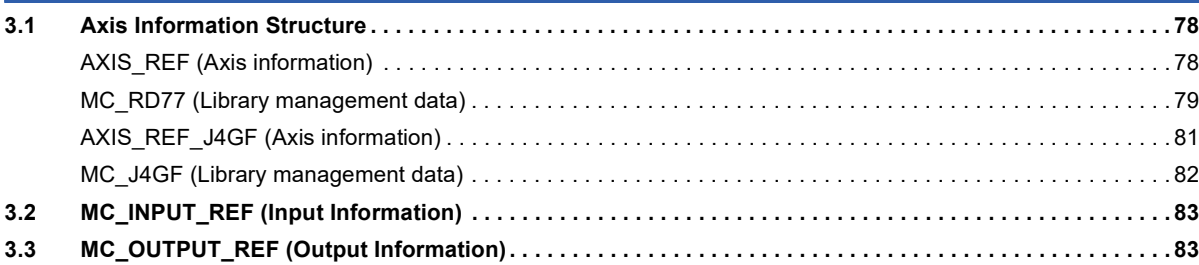

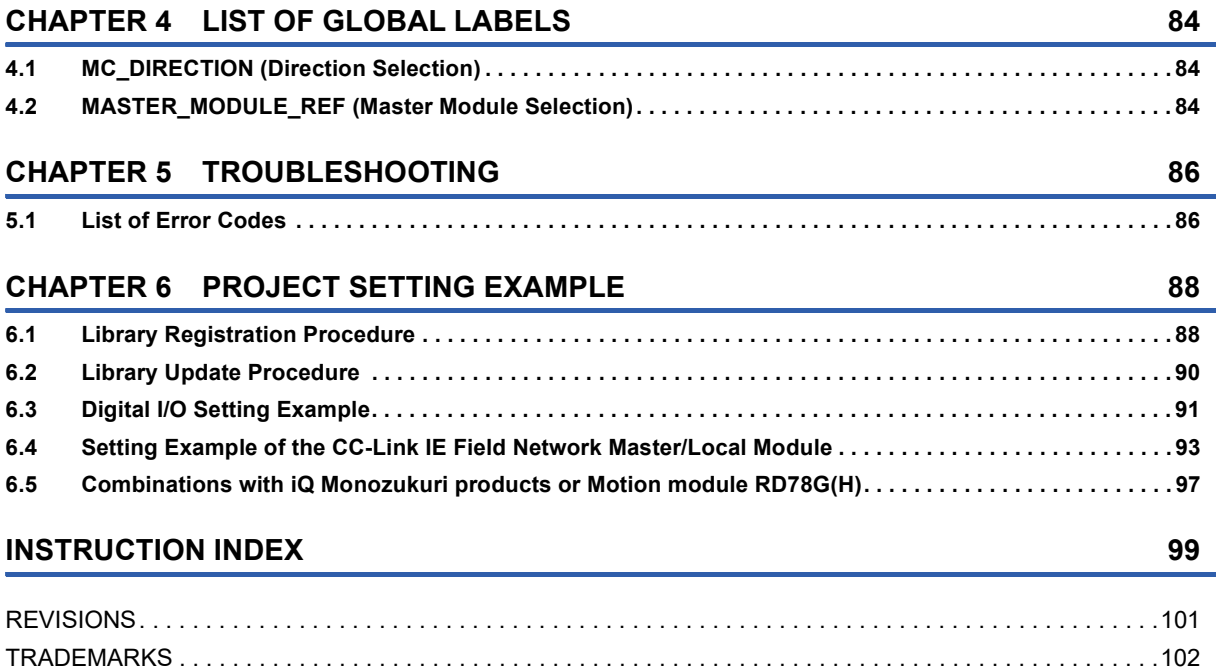

# <span id="page-4-0"></span>**1 OVERVIEW**

# <span id="page-4-1"></span>**1.1 List of FB libraries**

These FB libraries are used in a system in which the MELSEC iQ-R series Simple Motion modules or the CC-Link IE Fieldcompatible modules and MELSERVO-J4 servo amplifiers are connected.

#### **MotionControl\_RD77**

This library is used with the Simple Motion module RD77GF or RD77MS.

 $Point<sup>°</sup>$ 

- When using the RD77GF, set "[Pr.PN03] Communication mode setting for CC-Link IE communication" of the MR-J4-GF to "0: Motion mode". Up to 32 stations can be controlled.
- Up to 16 stations can be controlled with the RD77MS.

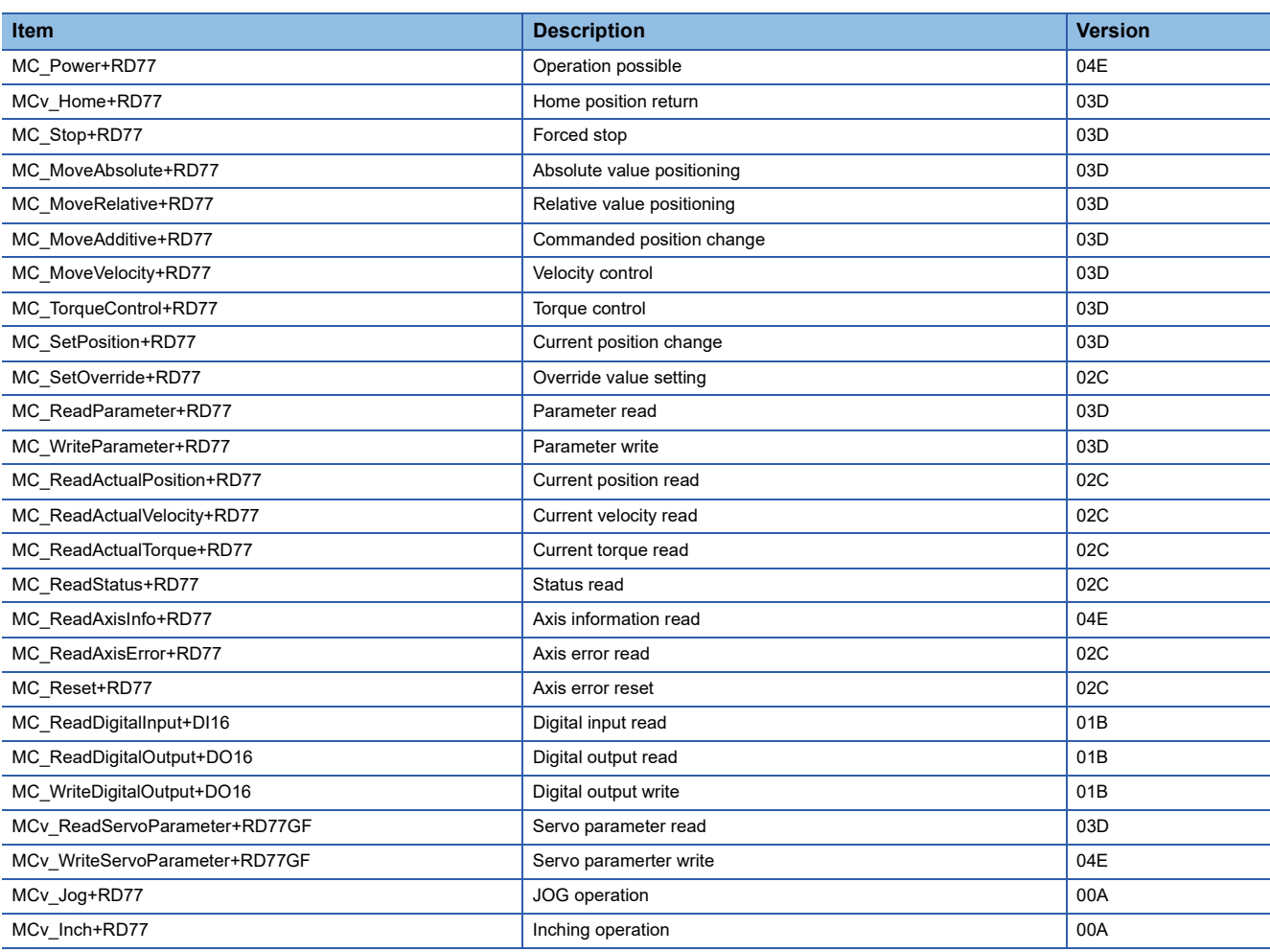

#### **MotionControl\_J4GFIO**

This library is used in a system in which the CC-Link IE Field Network master module and the CC-Link IE Field Network compatible servo amplifier MR-J4-GF are connected.

 $Point$ 

- For the MR-J4-GF, set "[Pr.PN03] Communication mode setting for CC-Link IE communication" to "1: I/O mode". Up to 120 stations can be controlled.
- When the RD77GF is used, this library can be used together with MotionControl\_RD77. Do not assign two or more FB libraries to one control axis.

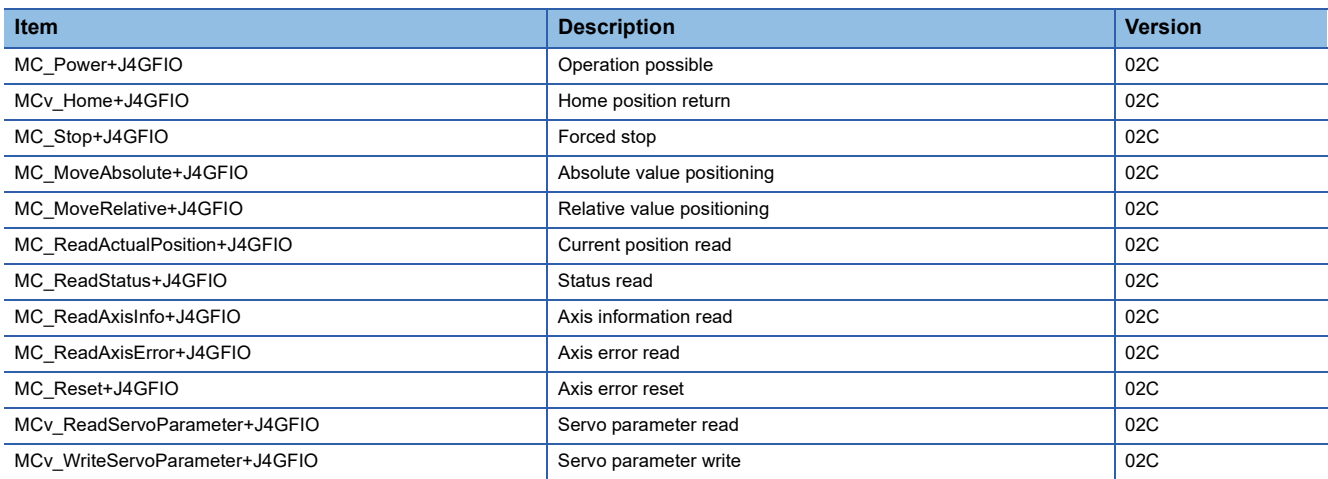

# <span id="page-6-1"></span><span id="page-6-0"></span>**1.2 FB Status Diagram**

The following figure shows the status diagram of this FB library.

An axis is always in a defined status. A solid arrow in the status diagram figure indicates a transition caused by the start of an FB. A dashed arrow indicates a transition caused by the command end of an axis or the system.

#### **MotionControl\_RD77**

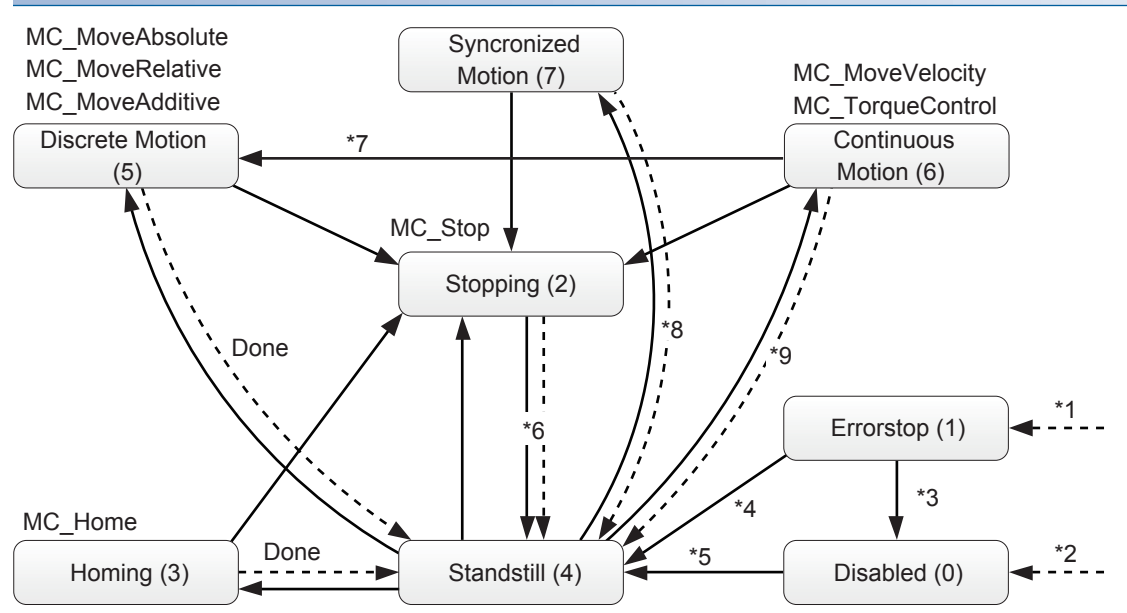

\*1 When an error occurs in the axis, the status transits from any status.

\*2 When Enable of MC\_Power is OFF and no error has occurred in the axis

- \*3 When MC\_Reset is executed and Status of MC\_Power is OFF
- \*4 When MC\_Reset is executed and both Enable and Status of MC\_Power are ON
- \*5 When both Enable and Status of MC\_Power are ON
- \*6 When Done of MC\_Stop is ON and Execute of MC\_Stop is OFF (except for MC\_Power)
- \*7 When Velocity of MC\_MoveVelocity is 0 or the axis has stopped because Torque of MC\_TorqueControl turns 0
- \*8 When "[Cd.380] Synchronous control start" of the Simple Motion module is turned OFF.
- \*9 When "[Cd.181] Forward run JOG start" or "[Cd.182] Reverse run JOG start" of the Simple Motion module is turned OFF.

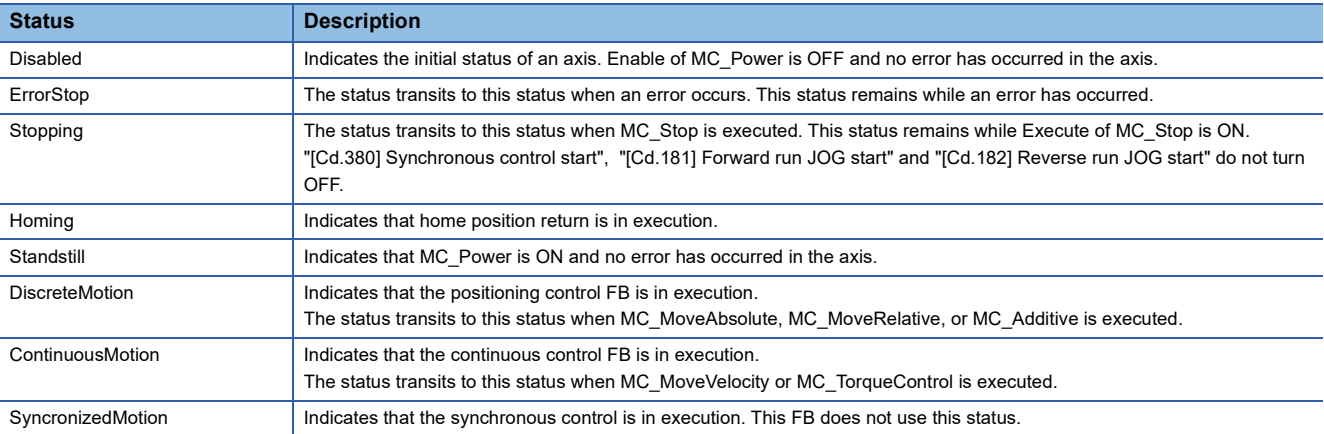

#### **MotionControl\_J4GFIO**

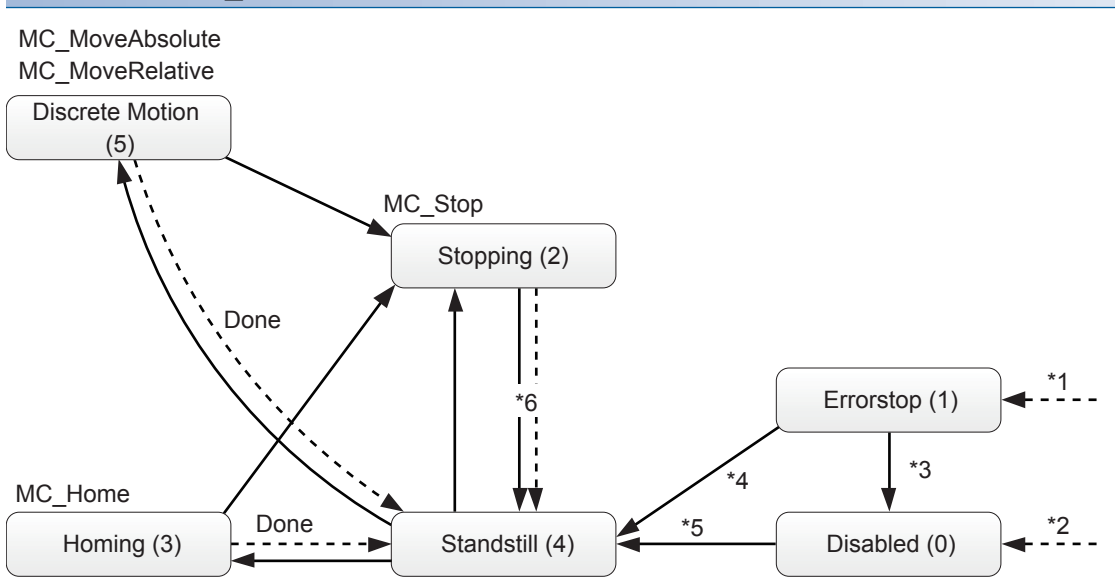

- \*1 When an error occurs in the axis, the status transits from any status.
- \*2 When Enable of MC\_Power is OFF, and no error has occurred in the axis
- \*3 When MC\_Reset is executed, and Status of MC\_Power is OFF
- \*4 When MC\_Reset is executed, and both Enable and Status of MC\_Power are ON
- \*5 When both Enable and Status of MC\_Power are ON
- \*6 When Done of MC\_Stop is ON, and Execute of MC\_Stop is OFF (except for MC\_Power)

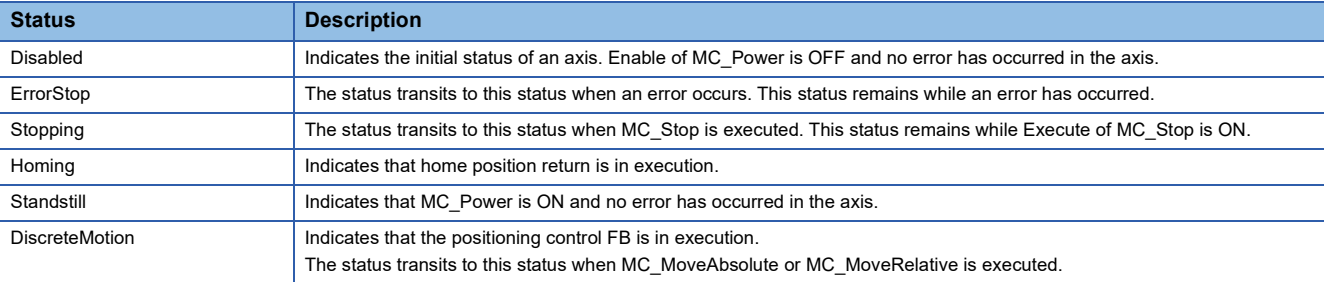

# <span id="page-8-2"></span><span id="page-8-0"></span>**1.3 Unit**

The following table lists the units used in this FB library.

When a value whose number of decimal places exceeds the number of significant digits is input in each unit, the value is rounded off at the significant digit.

(Example) When the unit is inch and an input value of an FB is 123.456789, the value after being rounded off is 123.45679.

• MotionControl\_RD77

Select mm, inch, degree, or pulse as the control unit with the parameter [Pr.1] of the Simple Motion module.

• MotionControl\_J4GFIO

Select mm, inch, or pulse as the control unit with the parameter [Pr.PT01] of the servo amplifier.

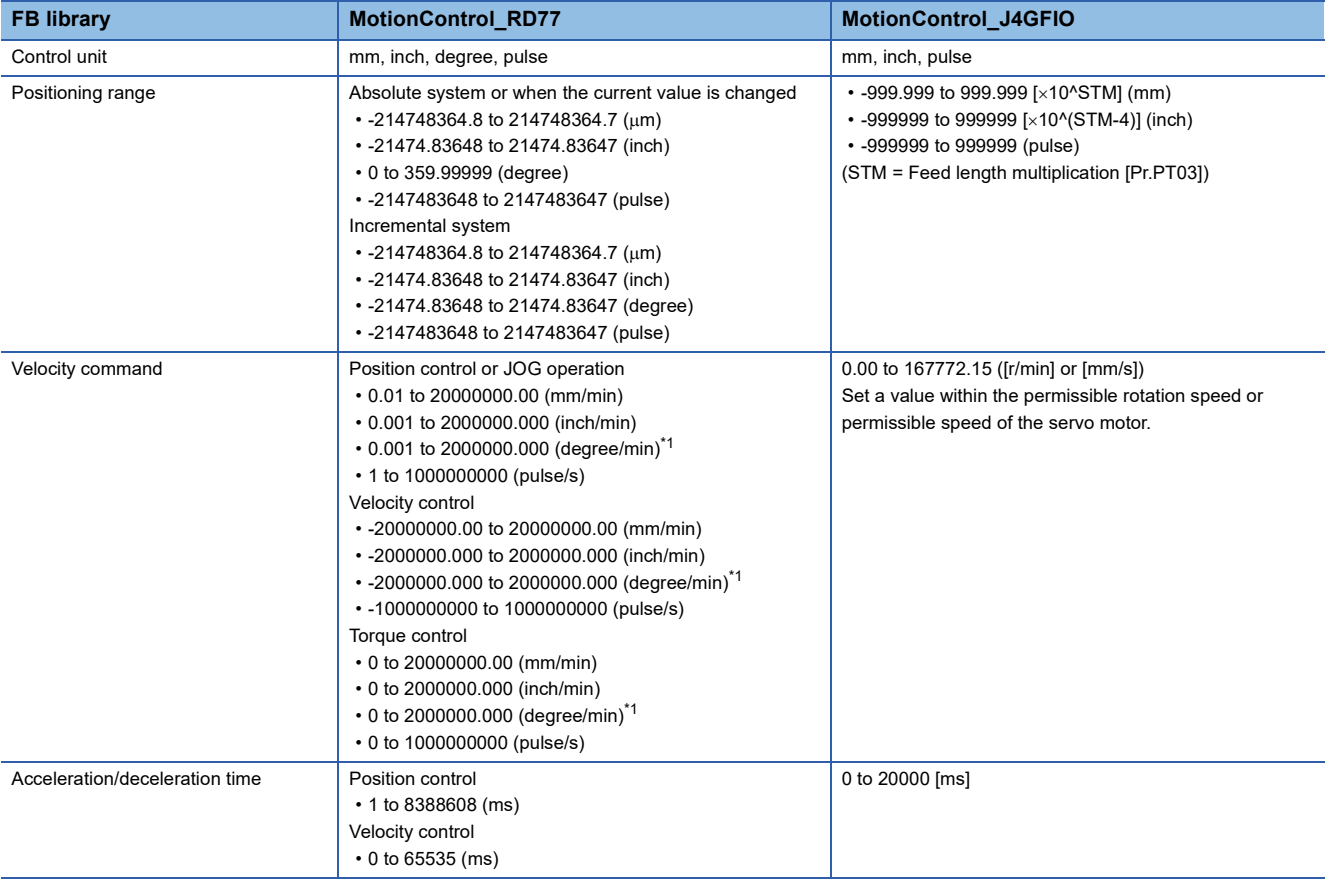

<span id="page-8-1"></span>\*1 When "1: Valid" is set for "[Pr.83] Speed control 10 x multiplier setting for degree axis", a detailed parameter 2 of the Simple Motion module, the velocity specification range is decupled. Position control or JOG operation: 0.01 to 20000000.00 [degree/min] Velocity control: -2000000.00 to 20000000.00 [degree/min]

Torque control: 0 to 20000000.00 [degree/min]

# <span id="page-9-0"></span>**1.4 Applicable Hardware and Software/Restrictions and Precautions**

### **MotionControl\_RD77**

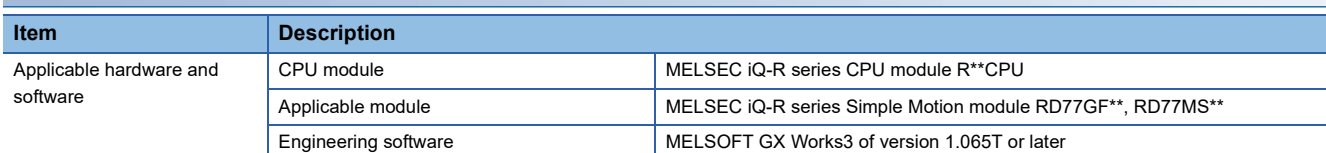

### **MotionControl\_J4GFIO**

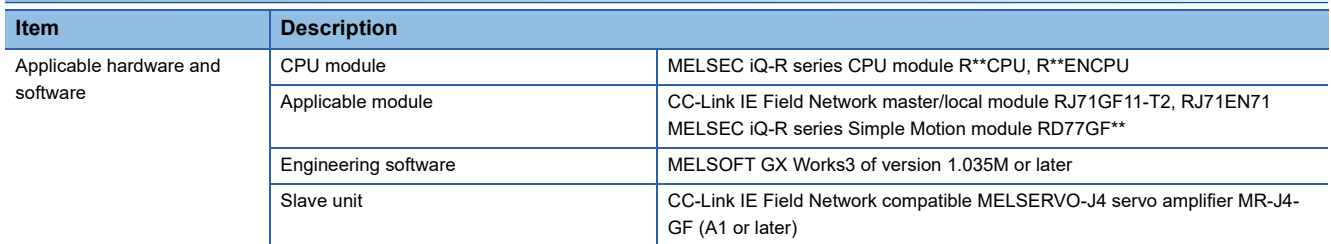

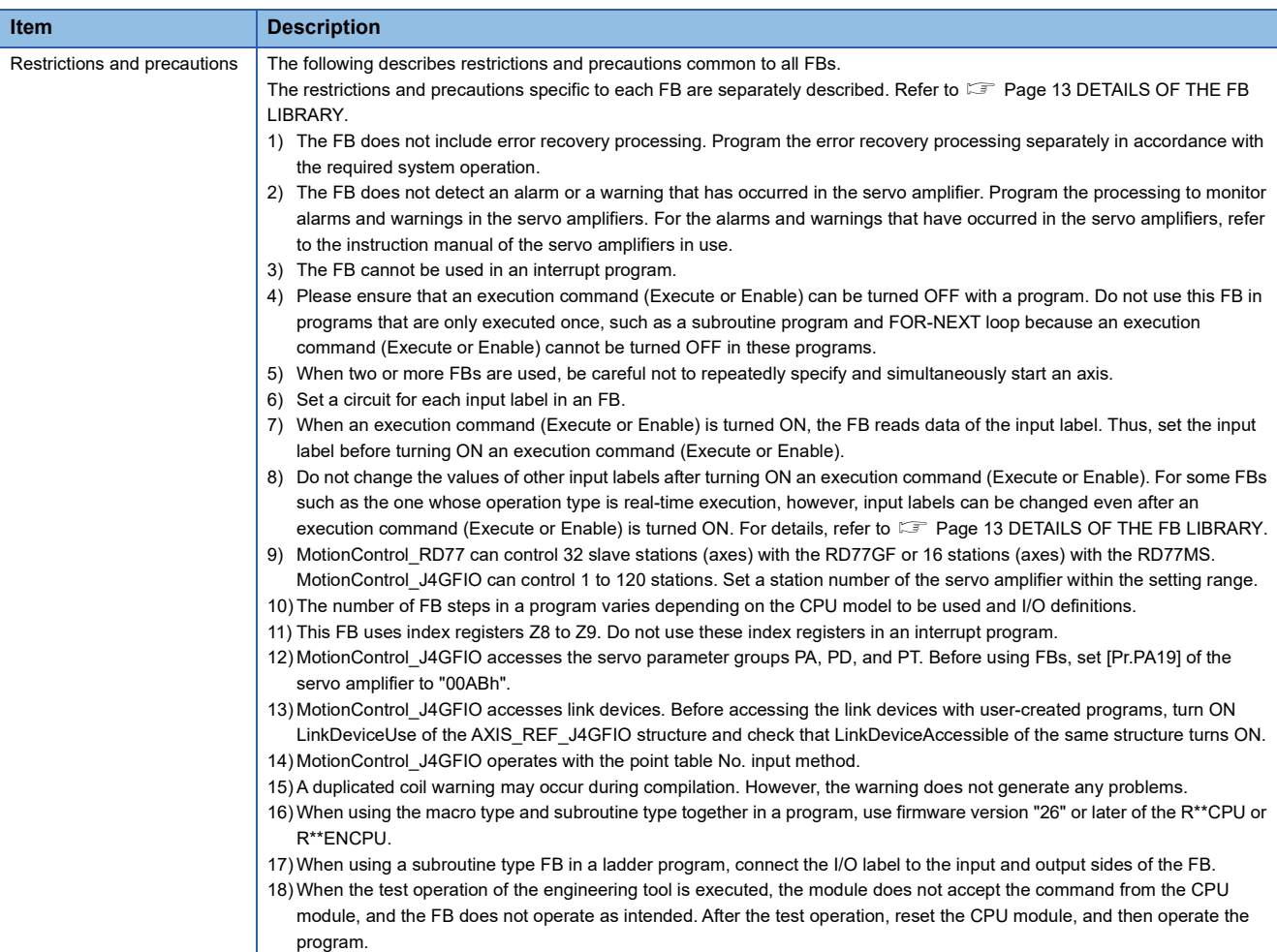

# <span id="page-10-0"></span>**1.5 FB Operation**

There are two FB operation types: Pulsed execution type and real-time execution type. This FB library operates in the pulsed execution type (multiple scan type).

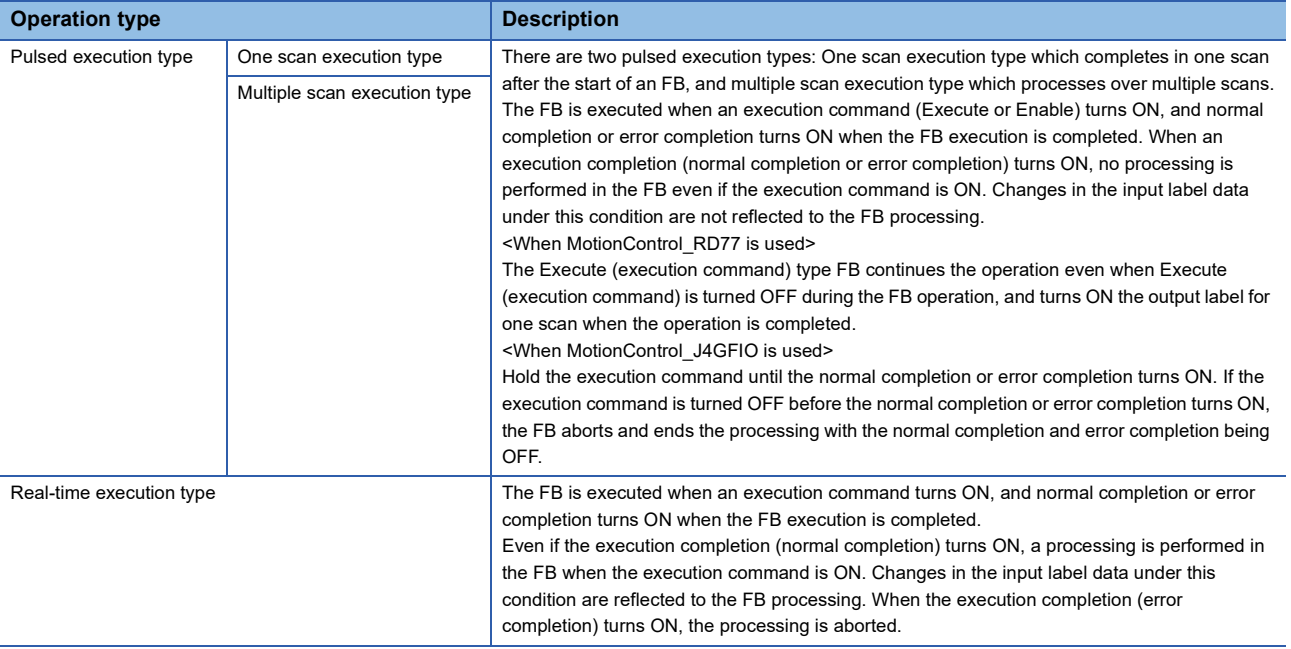

#### **Execute execution type and Enable execution type [For MotionControl\_RD77]**

This FB library includes the FBs that are executed by Execute and ones by Enable.

The following shows the basic operation of each FB. However, since the specifications may differ depending on the FB, refer to the specifications of each FB for details.

[Basic operation of the Execute execution type]

- The Execute execution type FB reads the input parameter at the rising edge of Execute and starts operation. Once the operation starts, it continues until it is completed even if Execute turns FALSE.
- When the operation starts, any one of Busy, Done, Error, or CommandAborted output turns TRUE.
- Done, Error, and CommandAborted are reset at the falling edge of Execute. Busy is not affected.
- When the input parameter is changed during the operation, the change is applied by restart of Execute.
- When the execution command (Execute) is used as a pulse, the output at the operation completion will be a pulse output.
- Execute (execution command) **Busy** Execution completion (Done), Error (Error), Abortion of execution (CommandAborted) Positioning ● Holding Execute during operation Starts execution at the rising edge **Initializes** the output label Holding while Execute is ON Output label initialization Output label initialization V

#### ● Execute OFF during operation

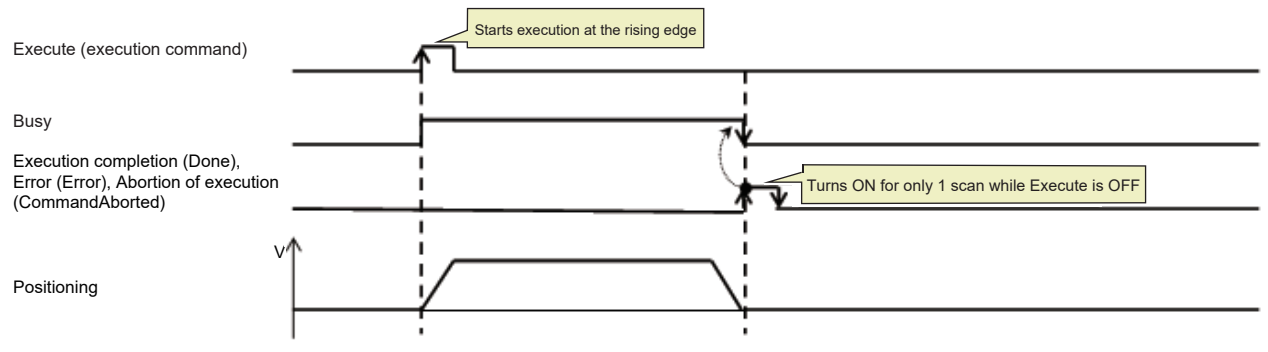

 $\bullet$  Execute OFF  $\rightarrow$  ON during operation (re-execute)

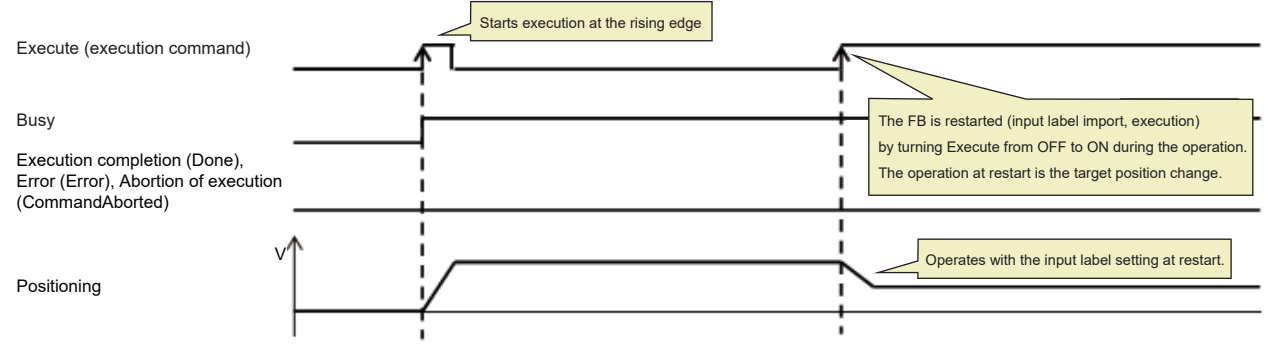

[Basic operation of the Enable execution type]

- The Enable execution type FB repeats the execution while Enable is TRUE.
- Valid indicates that the output is a valid value.
- Any one of Valid, Enabled, Status, or Error output turns TRUE.

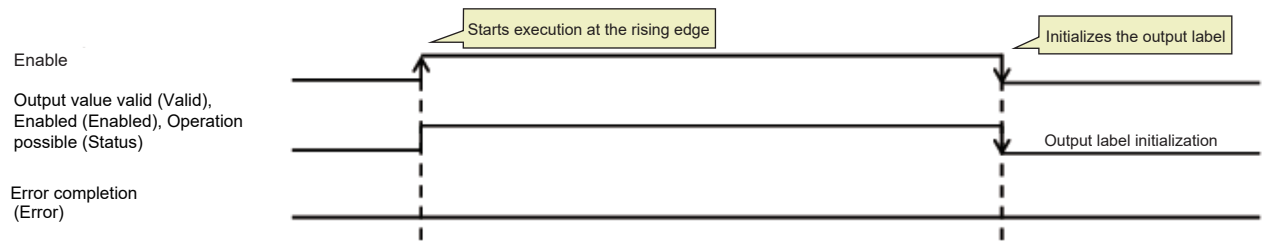

# <span id="page-12-0"></span>**1.6 System Configuration Example**

#### **Configuration example with RD77GF**

Applicable library: MotionControl\_RD77, MotionControl\_J4GFIO

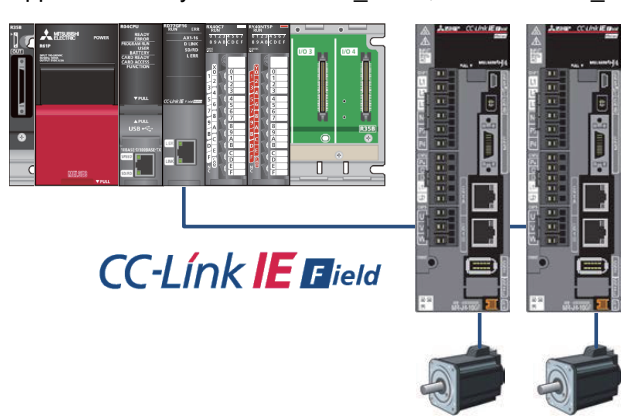

#### **Configuration example with RD77MS**

Applicable library: MotionControl\_RD77

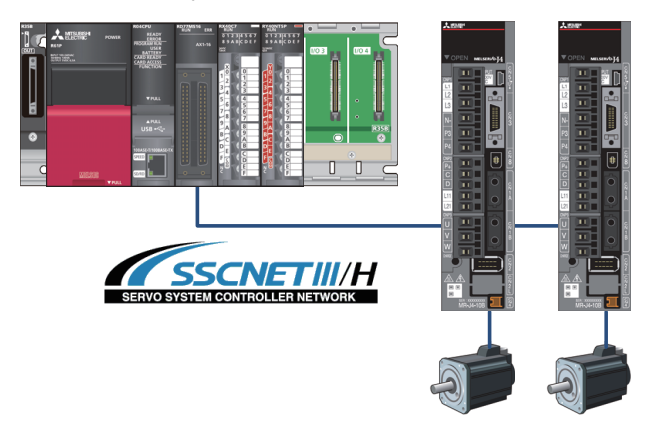

### **Configuration example with RnCPU + RJ71EN71, RnCPU + RJ71GF11-T2, or RnENCPU**

Applicable library: MotionControl\_J4GFIO

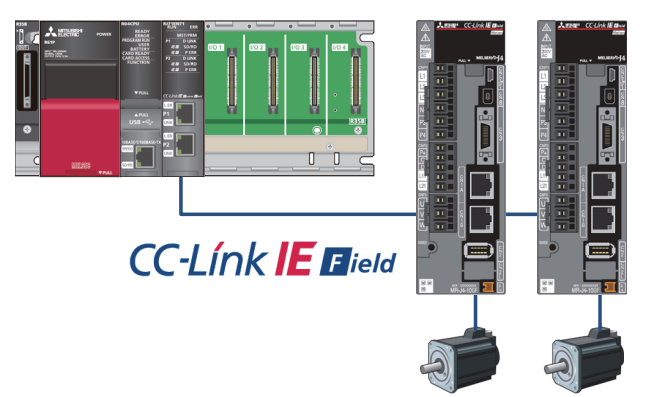

# <span id="page-13-0"></span>**1.7 Relevant Manuals**

- MR-J4- GF (-RJ) SERVO AMPLIFIER INSTRUCTION MANUAL (MOTION MODE) [SH030218]
- MR-J4- GF (-RJ) SERVO AMPLIFIER INSTRUCTION MANUAL (I/O MODE) [SH030221]
- MR-J4- B (-RJ) SERVO AMPLIFIER INSTRUCTION MANUAL [SH030106]
- MELSERVO-J4 Servo amplifier INSTRUCTION MANUAL (TROUBLE SHOOTING) [SH030109]
- MELSEC iQ-R Simple Motion Module User's Manual (Application) [IB0300247]
- MELSEC iQ-R Simple Motion Module User's Manual (Network) [IB0300307]
- MELSEC iQ-R CC-Link IE Field Network User's Manual (Application) [SH-081259ENG]
- MELSEC iQ-R CPU Module User's Manual (Application) [SH081264ENG]
- GX Works3 Operating Manual [SH081215ENG]

# <span id="page-13-1"></span>**1.8 Notes**

This manual describes functions of the function blocks.

This manual does not include the information on restrictions for using modules, PLC CPUs, and the combination of the both. Please read the user's manuals of the products before using them.

Please note the followings and use the FBs described in this manual.

- When using the FBs in an actual system, confirm that the FBs do not cause system control problems.
- Consider the locations where interlock conditions are required in the system and insert interlock conditions.
- Mitsubishi Electric Corporation will not compensate any damages caused by the FBs.
- Contents may be deleted or changed without prior notice.

# <span id="page-14-2"></span><span id="page-14-0"></span>**2 DETAILS OF THE FB LIBRARY**

# <span id="page-14-1"></span>**2.1 MC\_Power (Operation Possible)**

#### **Name**

MC\_Power+RD77 MC\_Power+J4GFIO

#### **Overview**

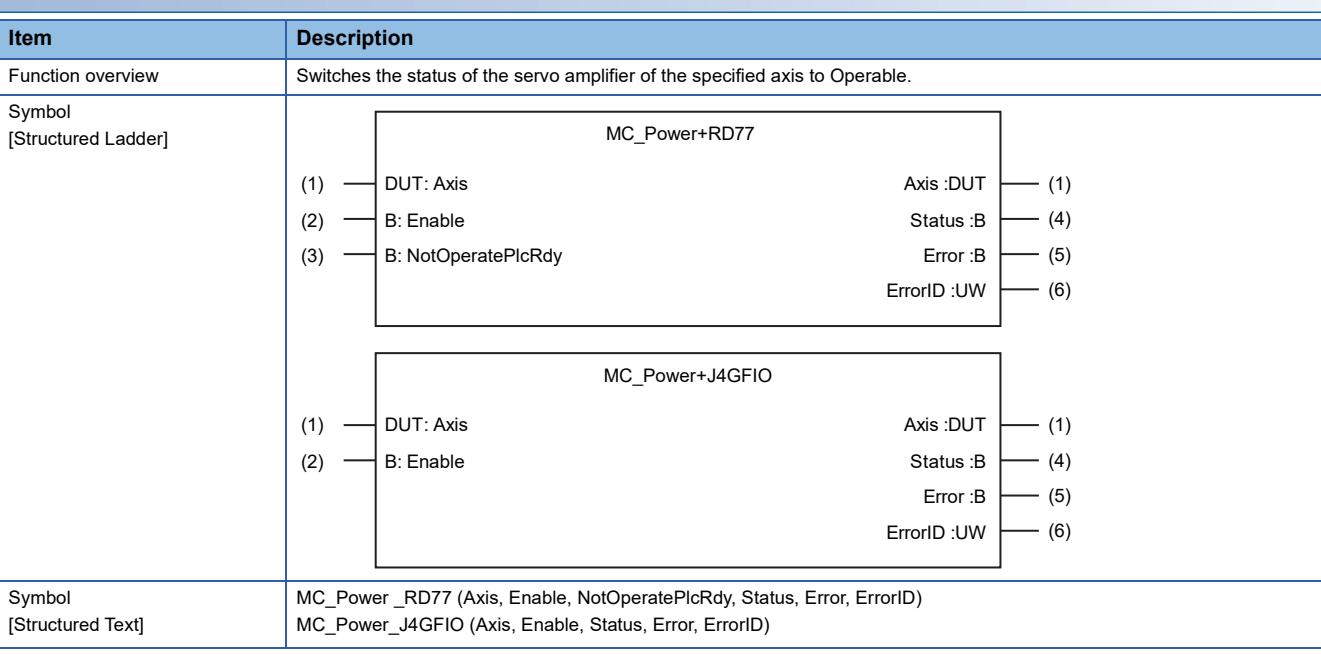

#### **Labels**

#### ■**I/O label**

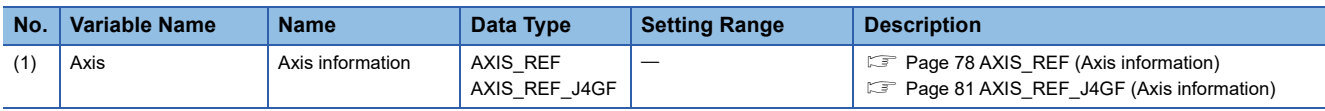

### ■**Input labels (Load: П: Always, : Only at start)**

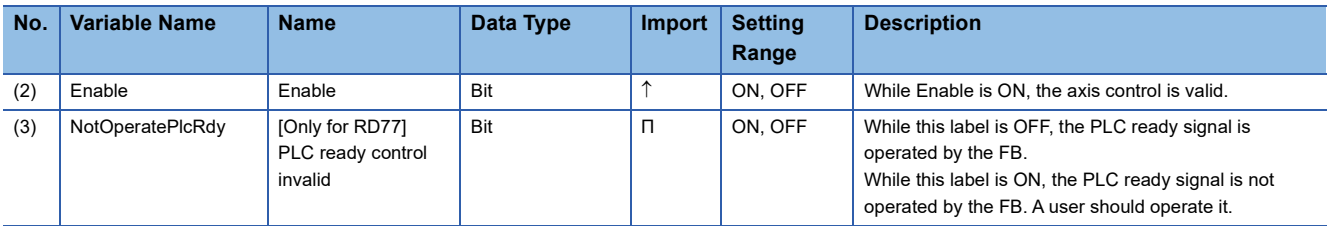

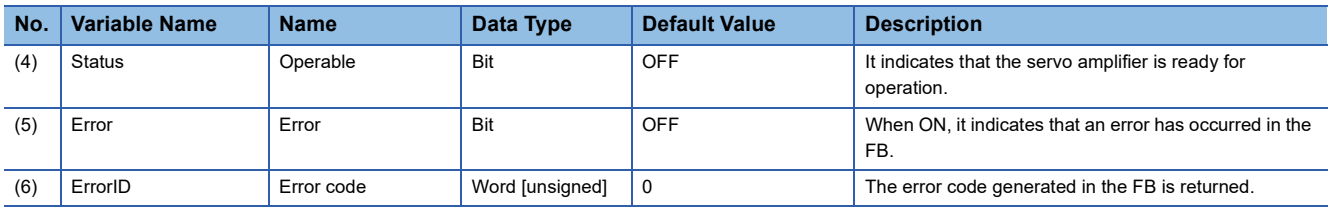

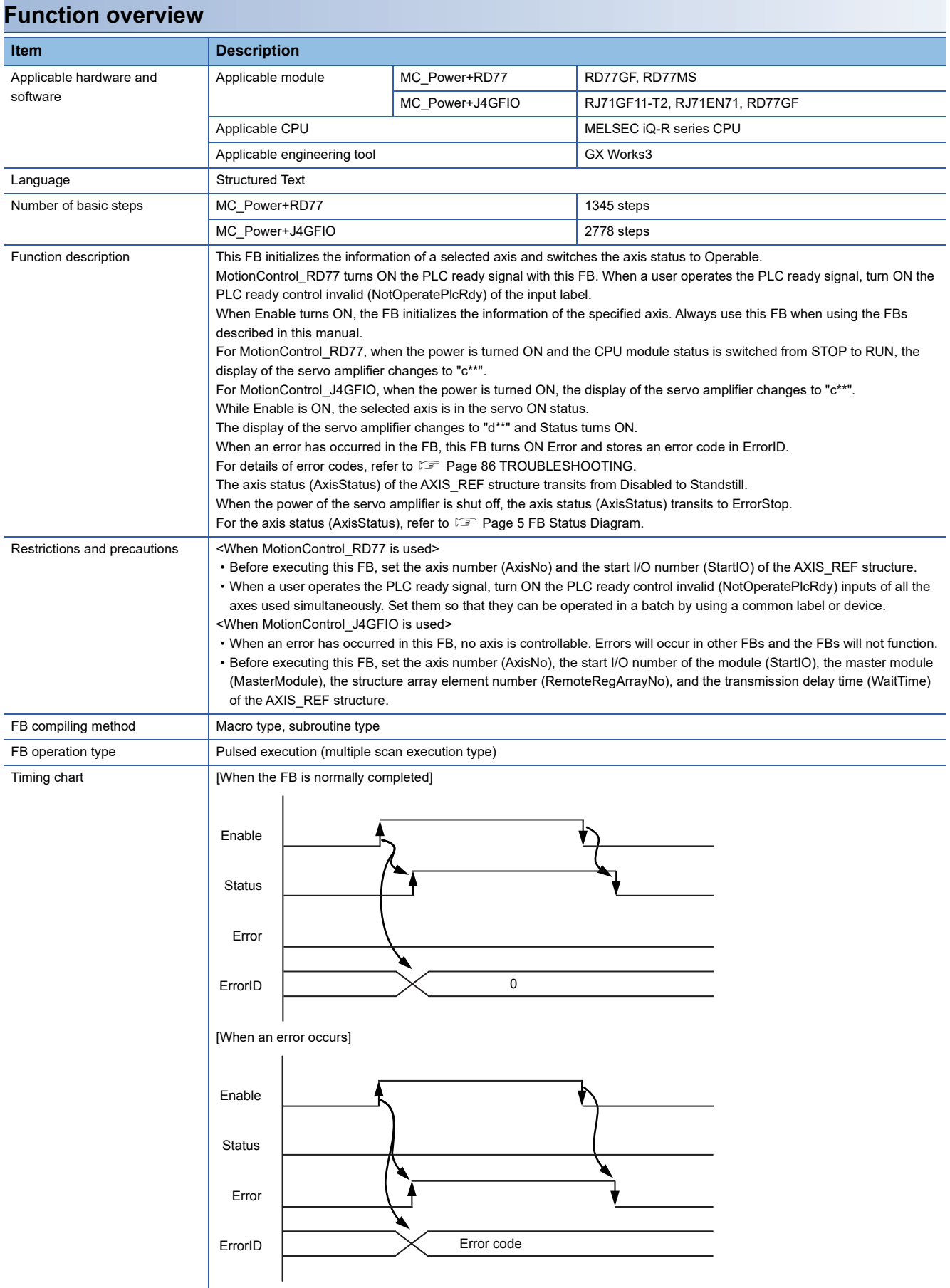

<span id="page-16-0"></span>MCv\_Home+RD77

MCv\_Home+J4GFIO

### **Overview**

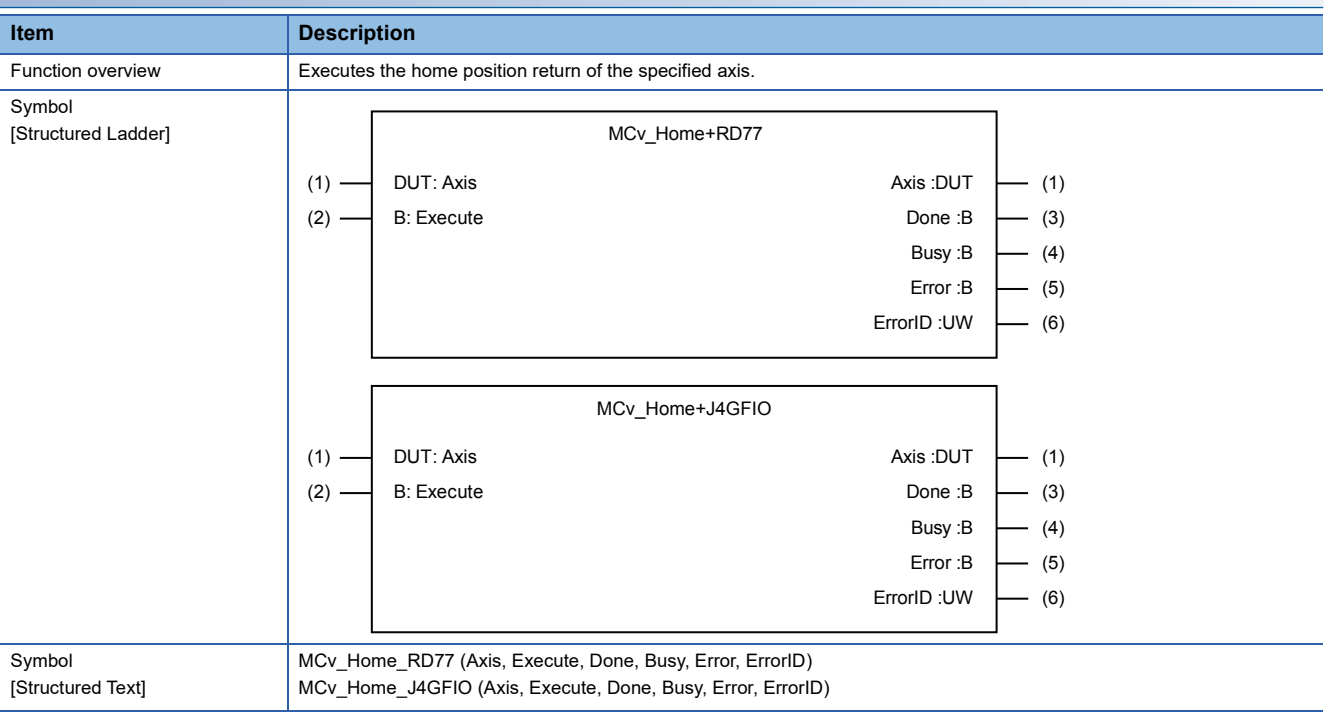

#### **Labels**

#### ■**I/O label**

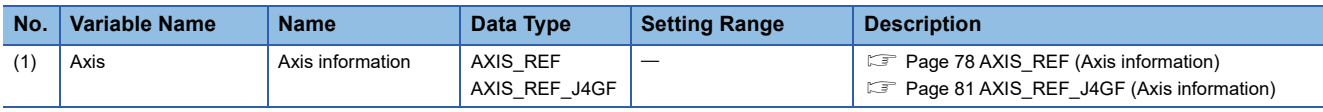

### ■**Input labels (Load: П: Always, : Only at start)**

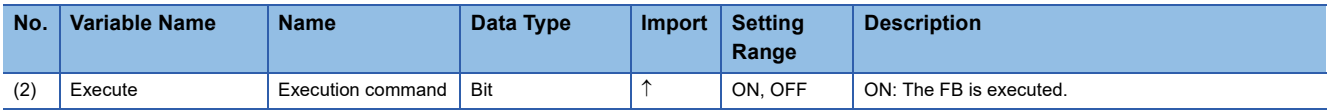

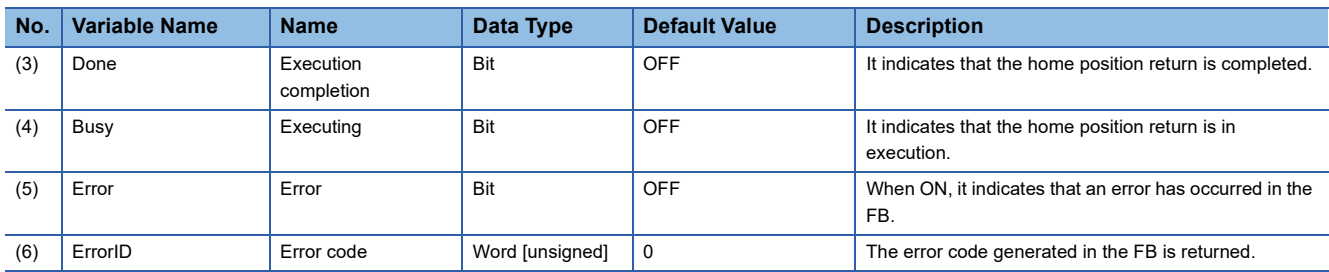

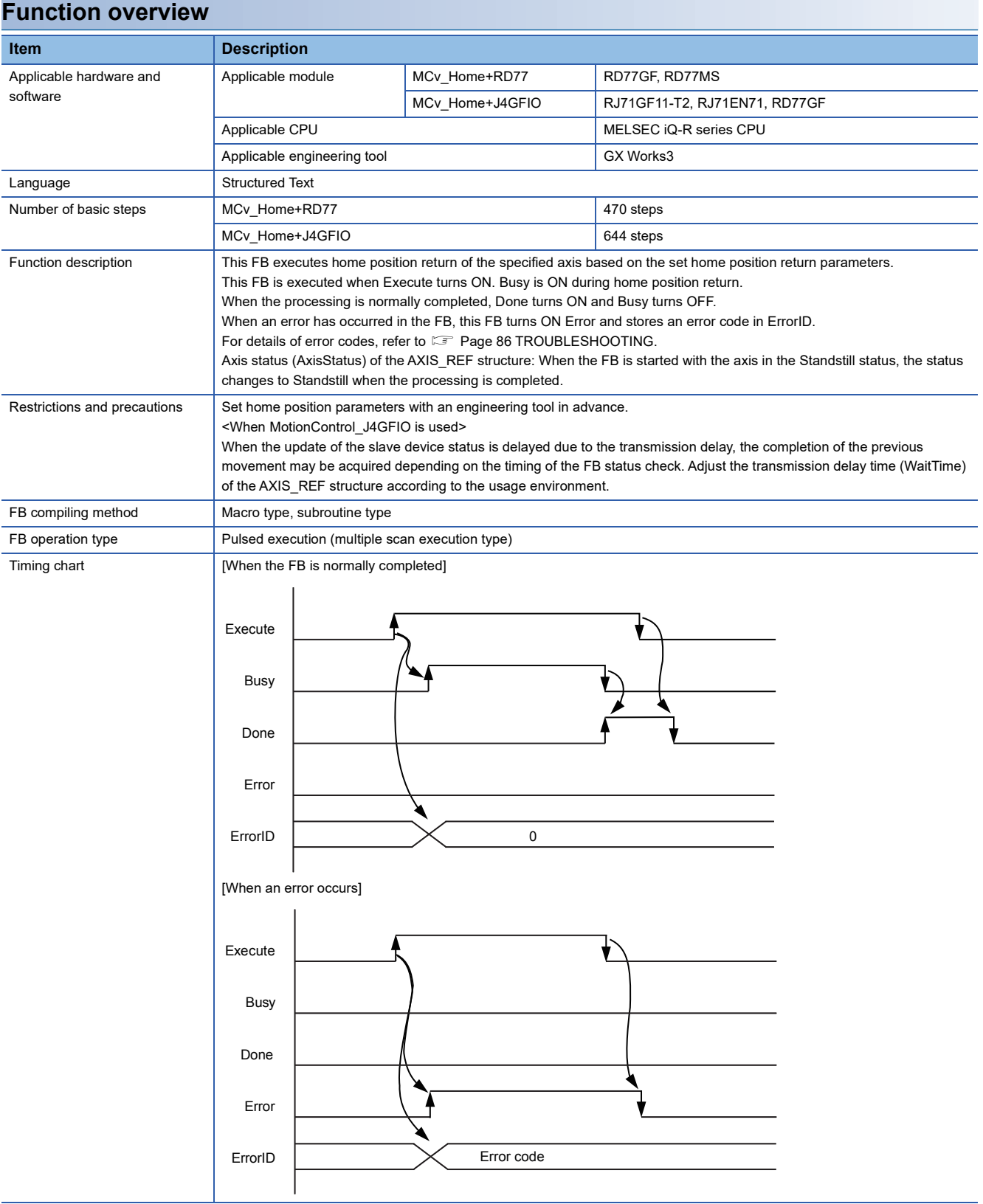

<span id="page-18-0"></span>MC\_Stop+RD77

MC\_Stop+J4GFIO

### **Overview**

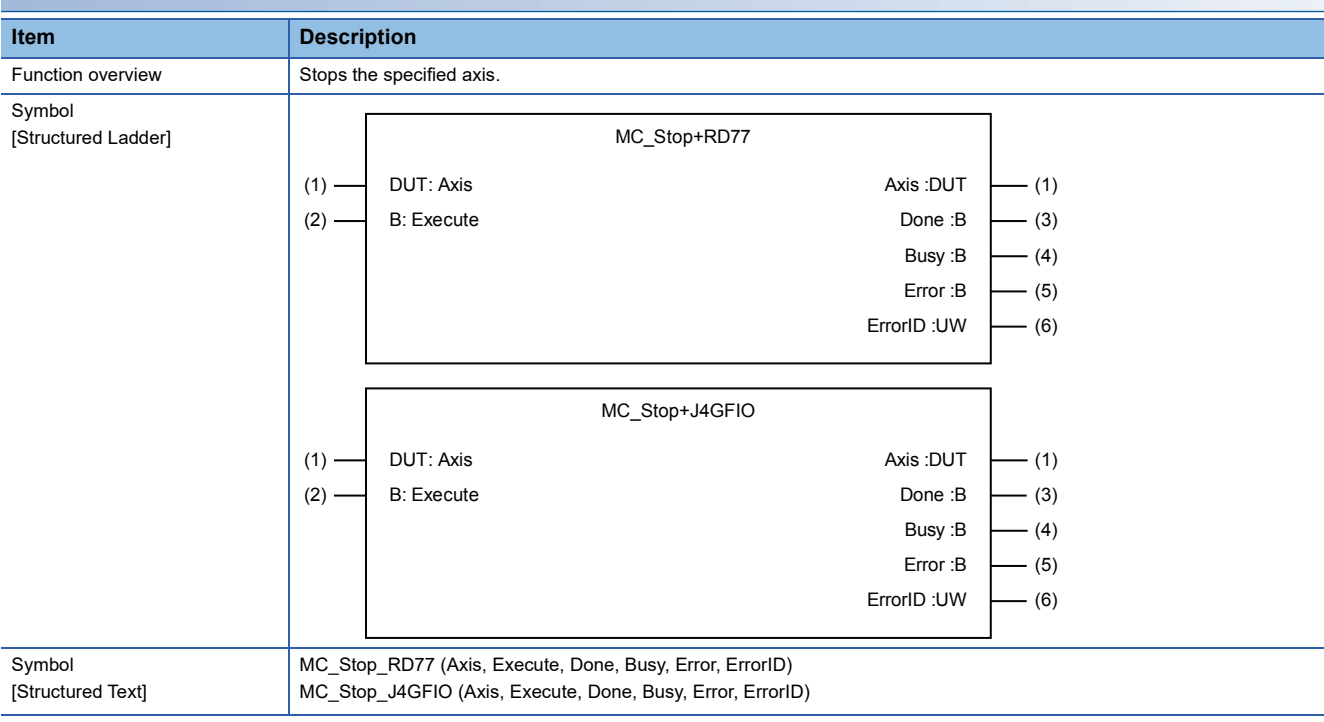

#### **Labels**

#### ■**I/O label**

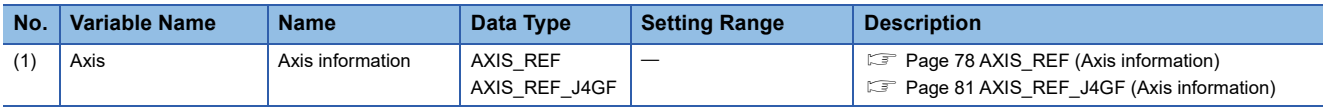

### ■**Input labels (Load: П: Always, : Only at start)**

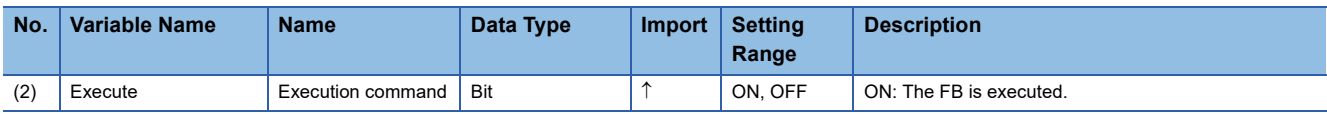

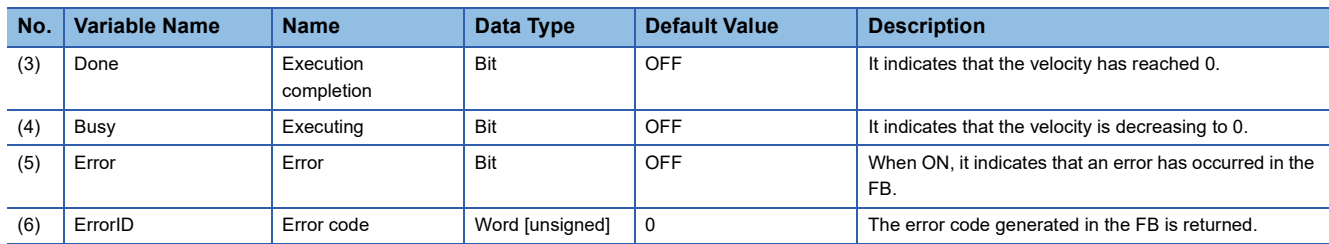

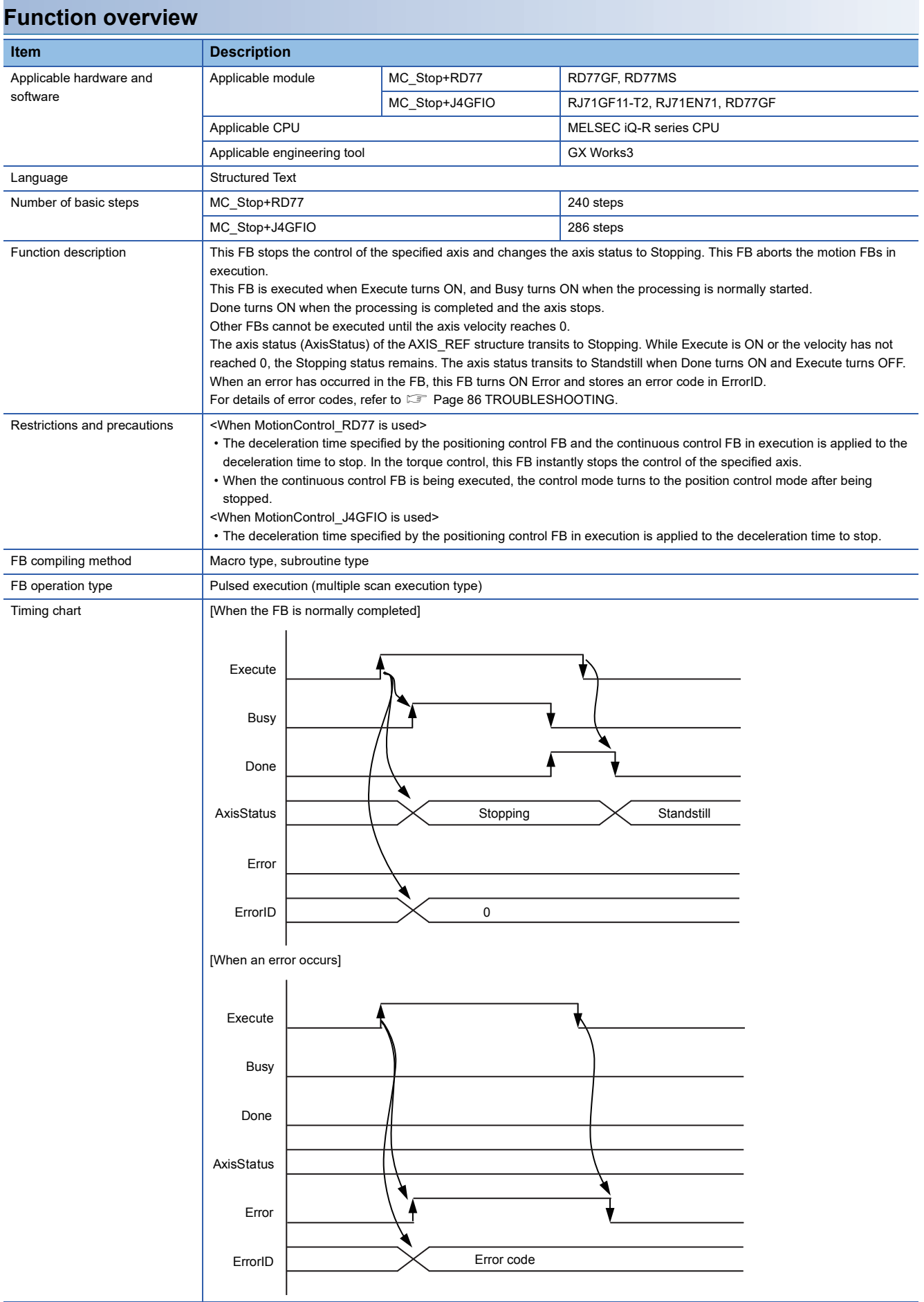

<span id="page-20-0"></span>MC\_MoveAbsolute+RD77

MC\_MoveAbsolute+J4GFIO

#### **Overview**

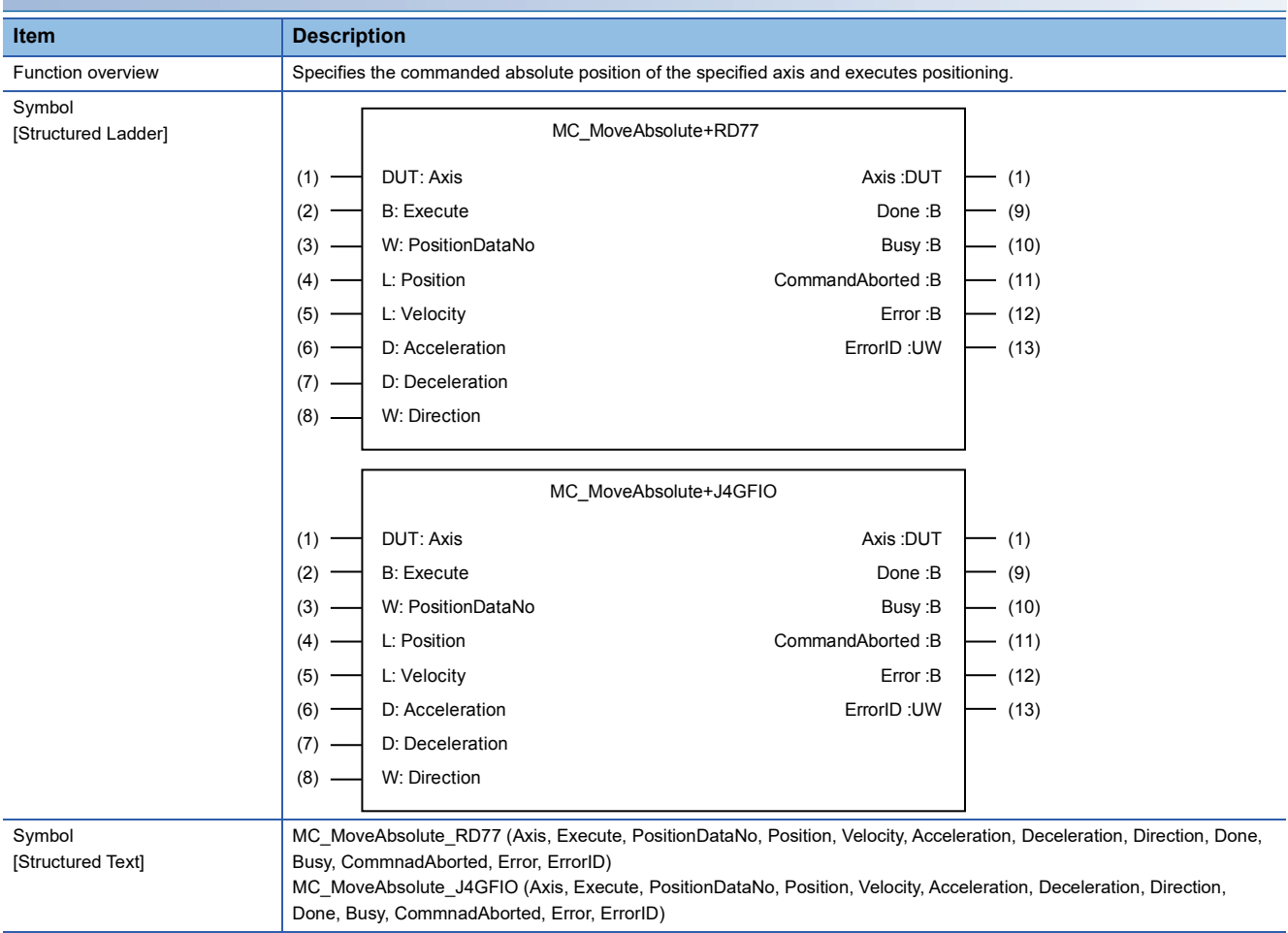

#### **Labels**

■**I/O label**

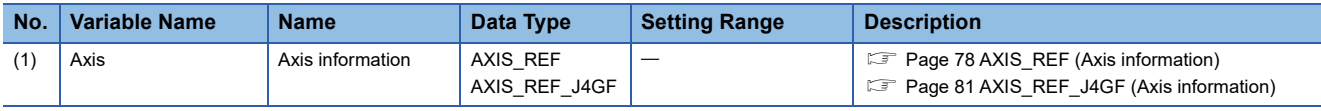

# ■**Input labels (Load: П: Always, : Only at start)**

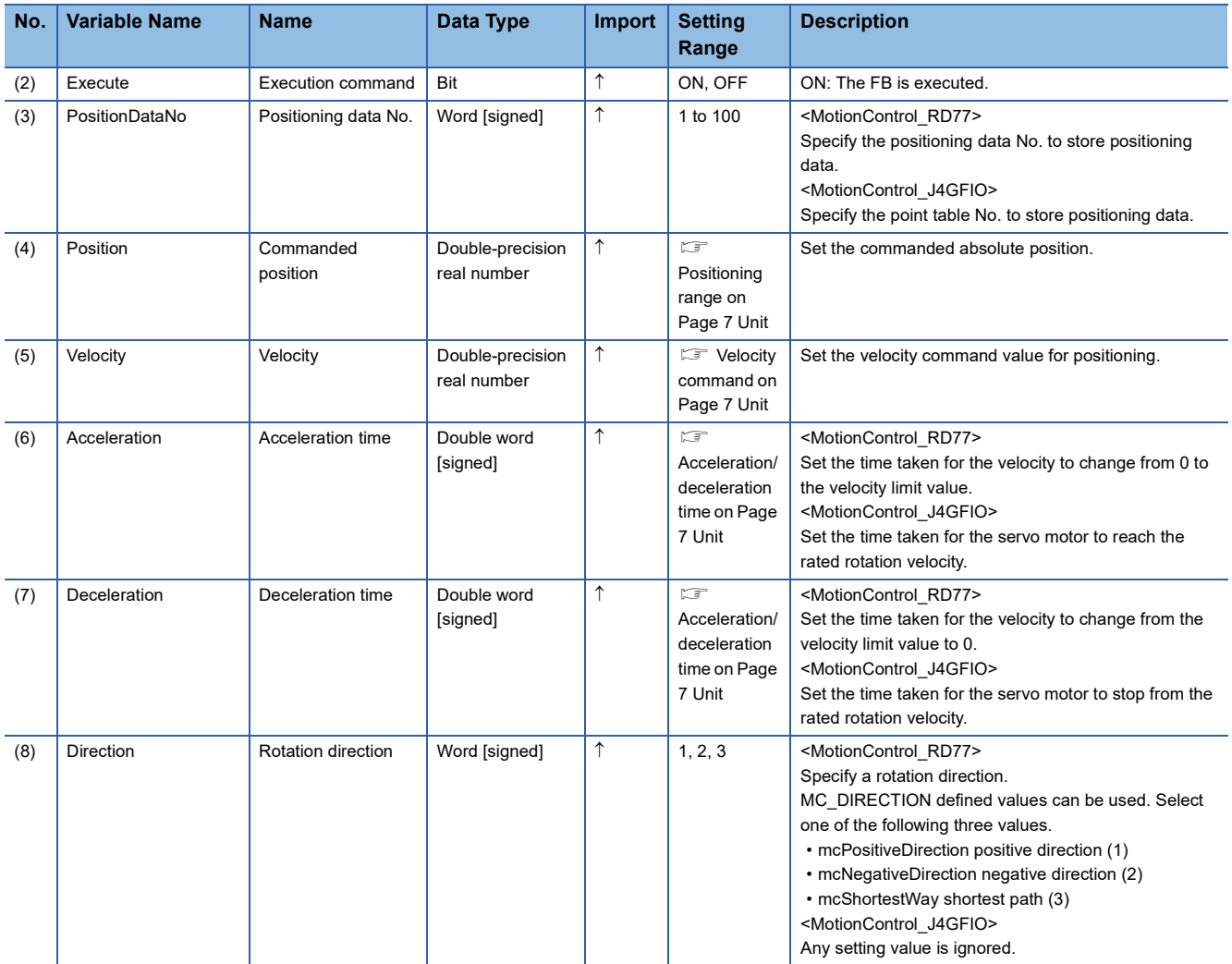

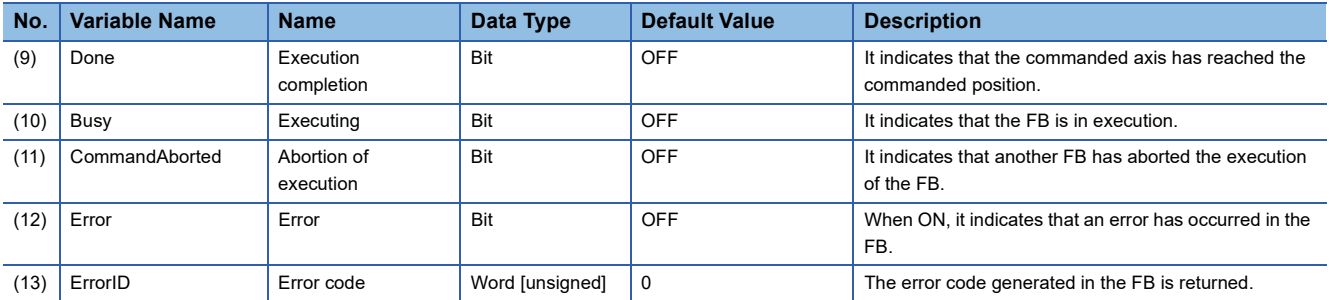

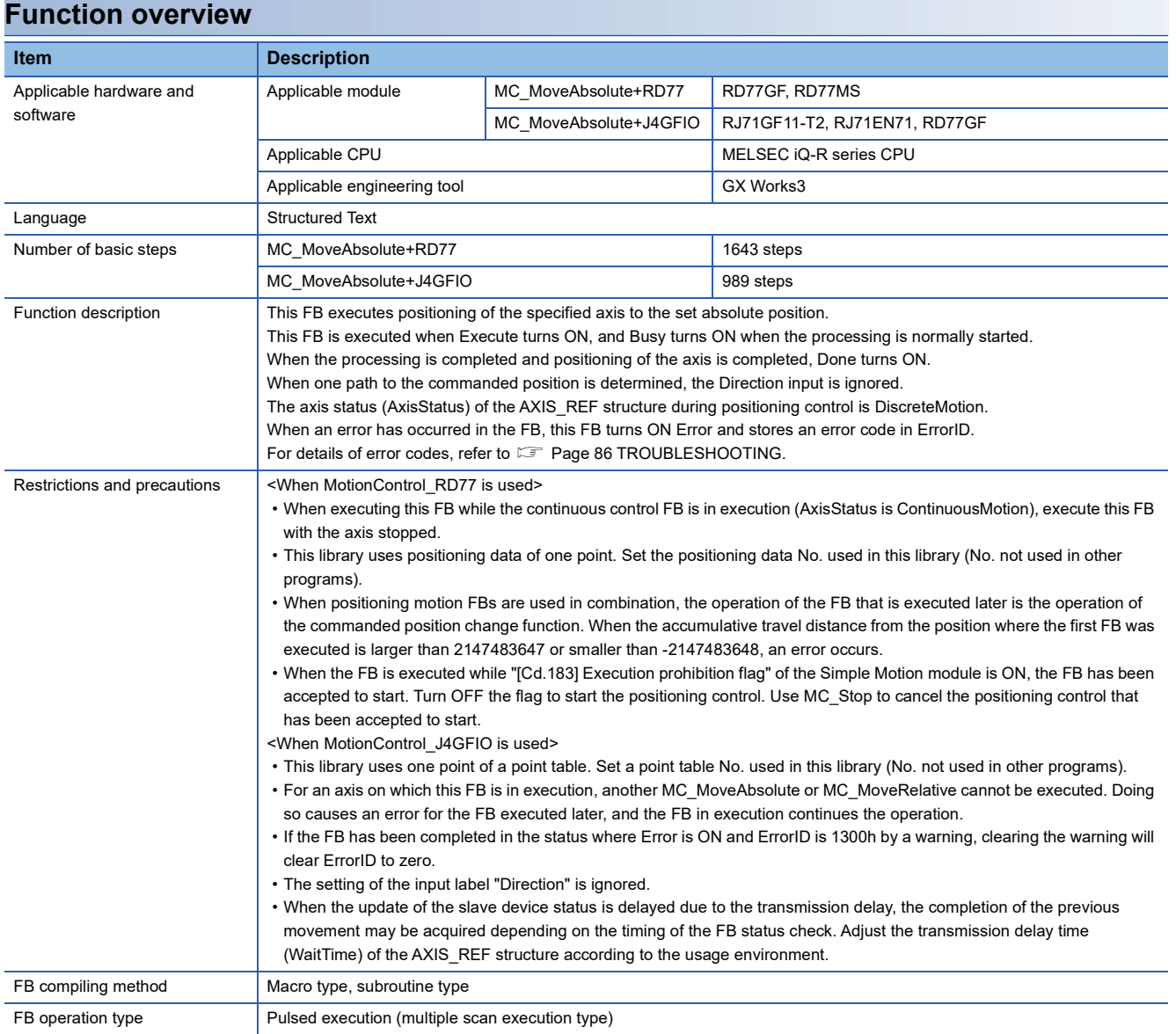

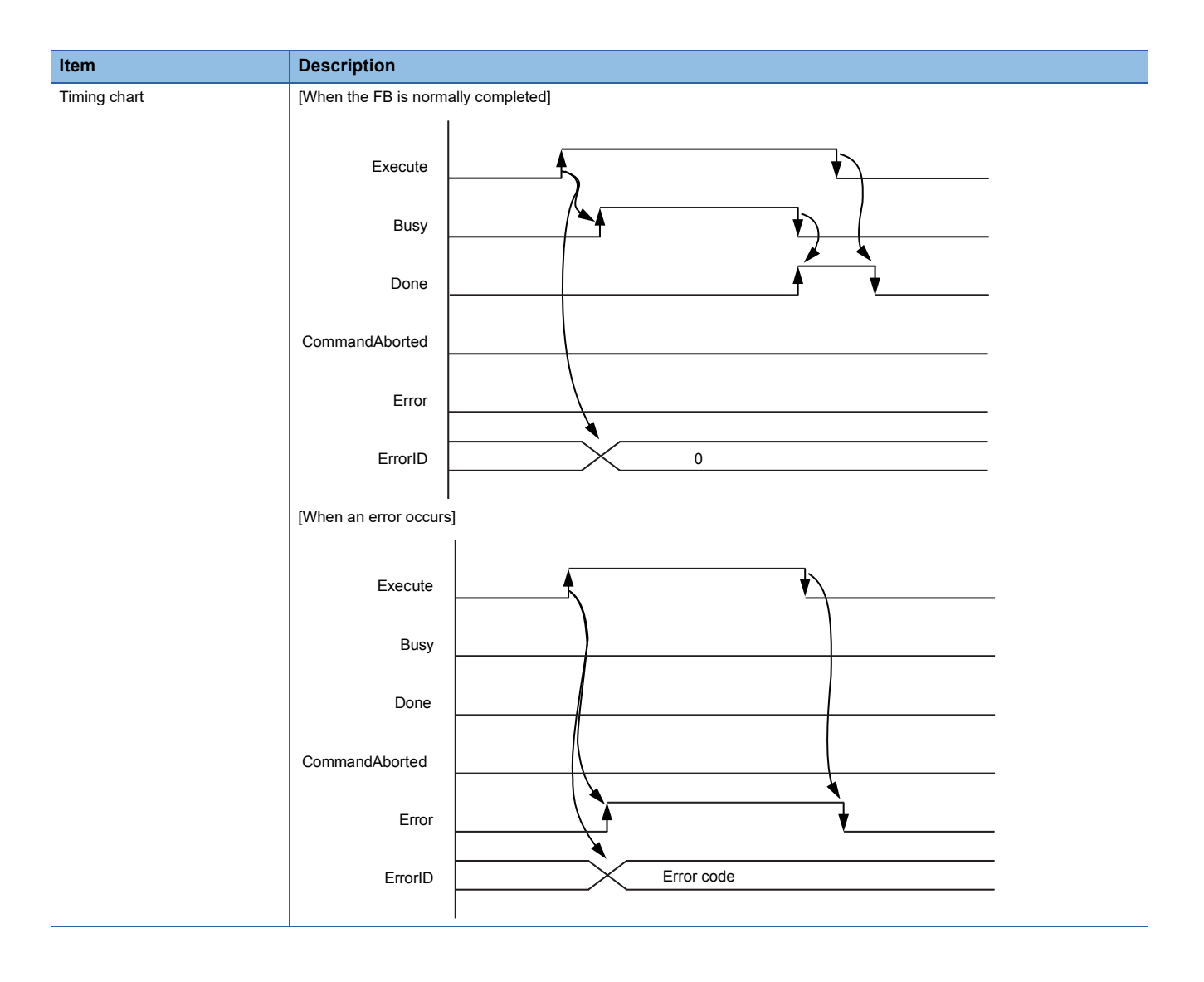

<span id="page-24-0"></span>MC\_MoveRelative+RD77

MC\_MoveRelative+J4GFIO

#### **Overview**

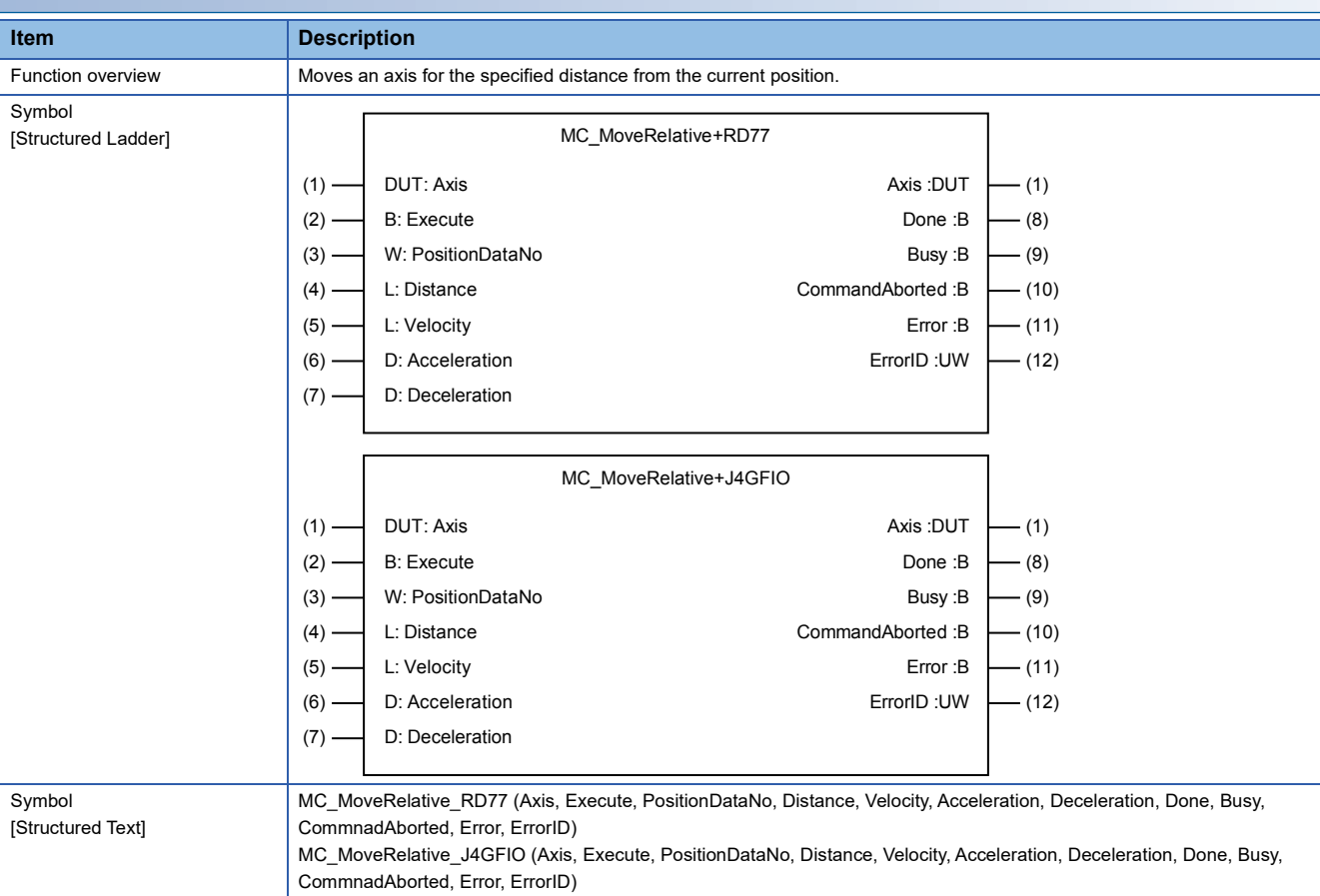

#### **Labels**

■**I/O label**

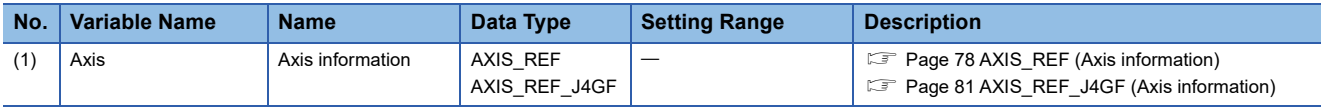

# ■**Input labels (Load: П: Always, : Only at start)**

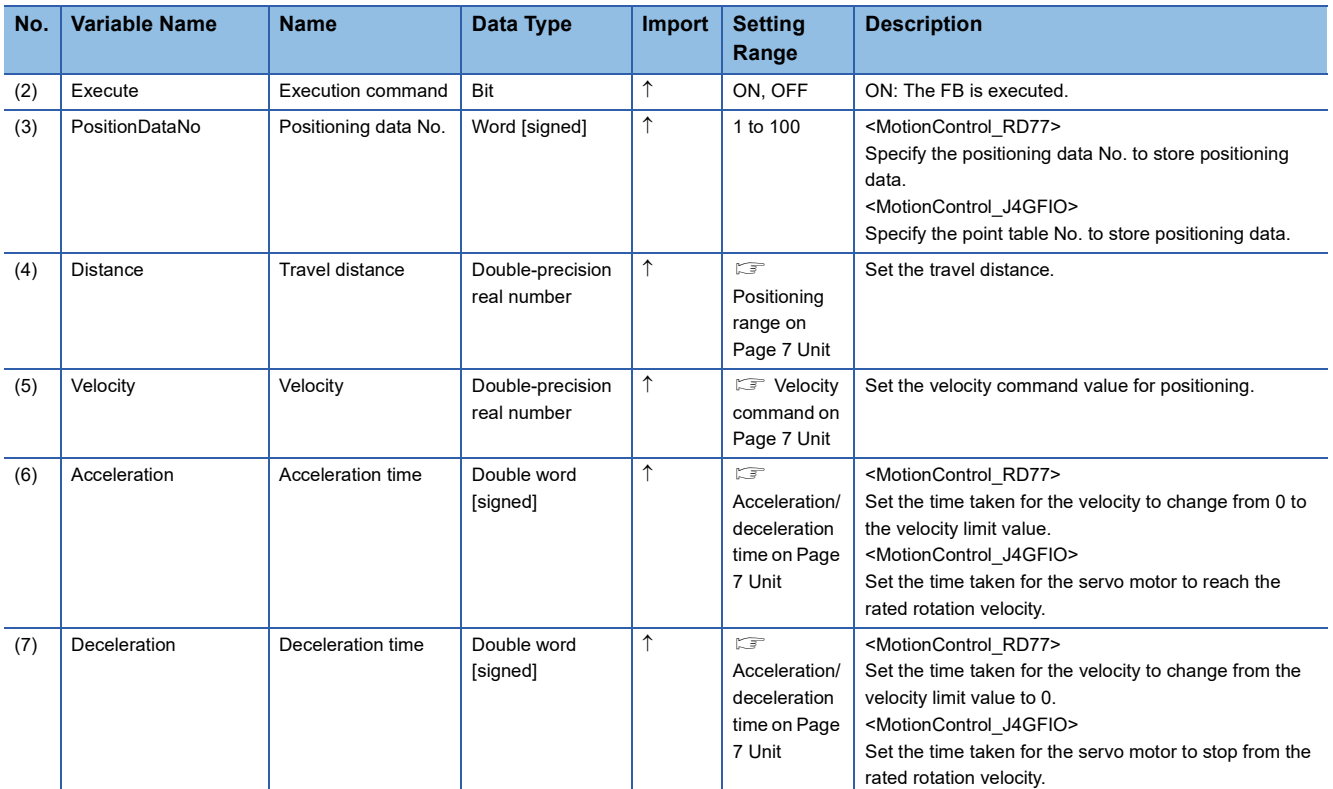

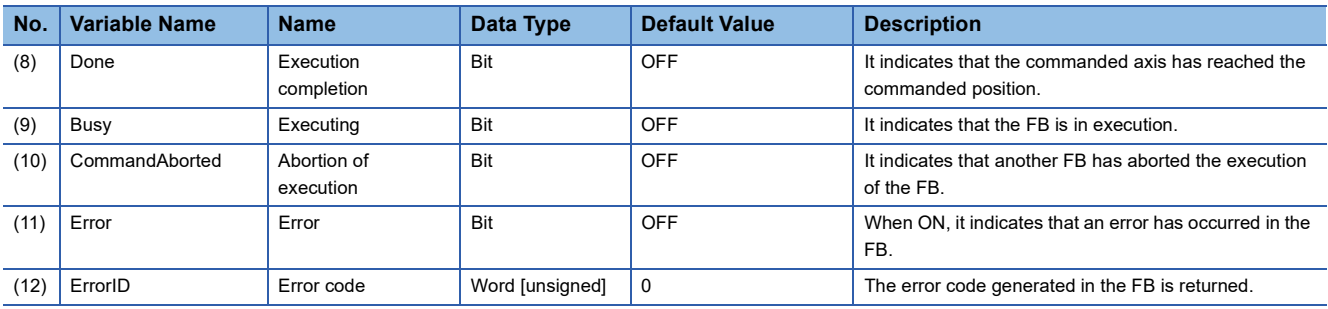

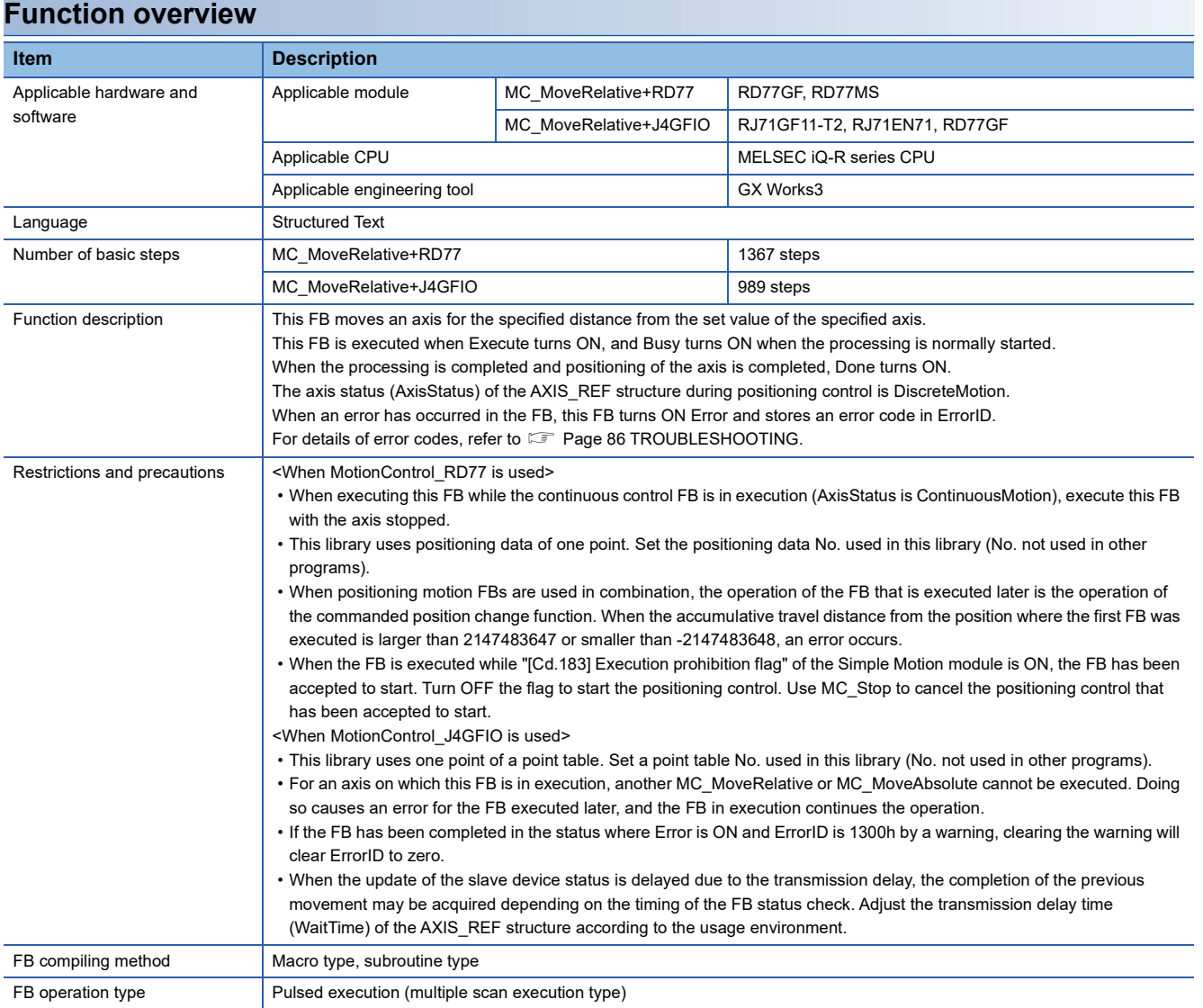

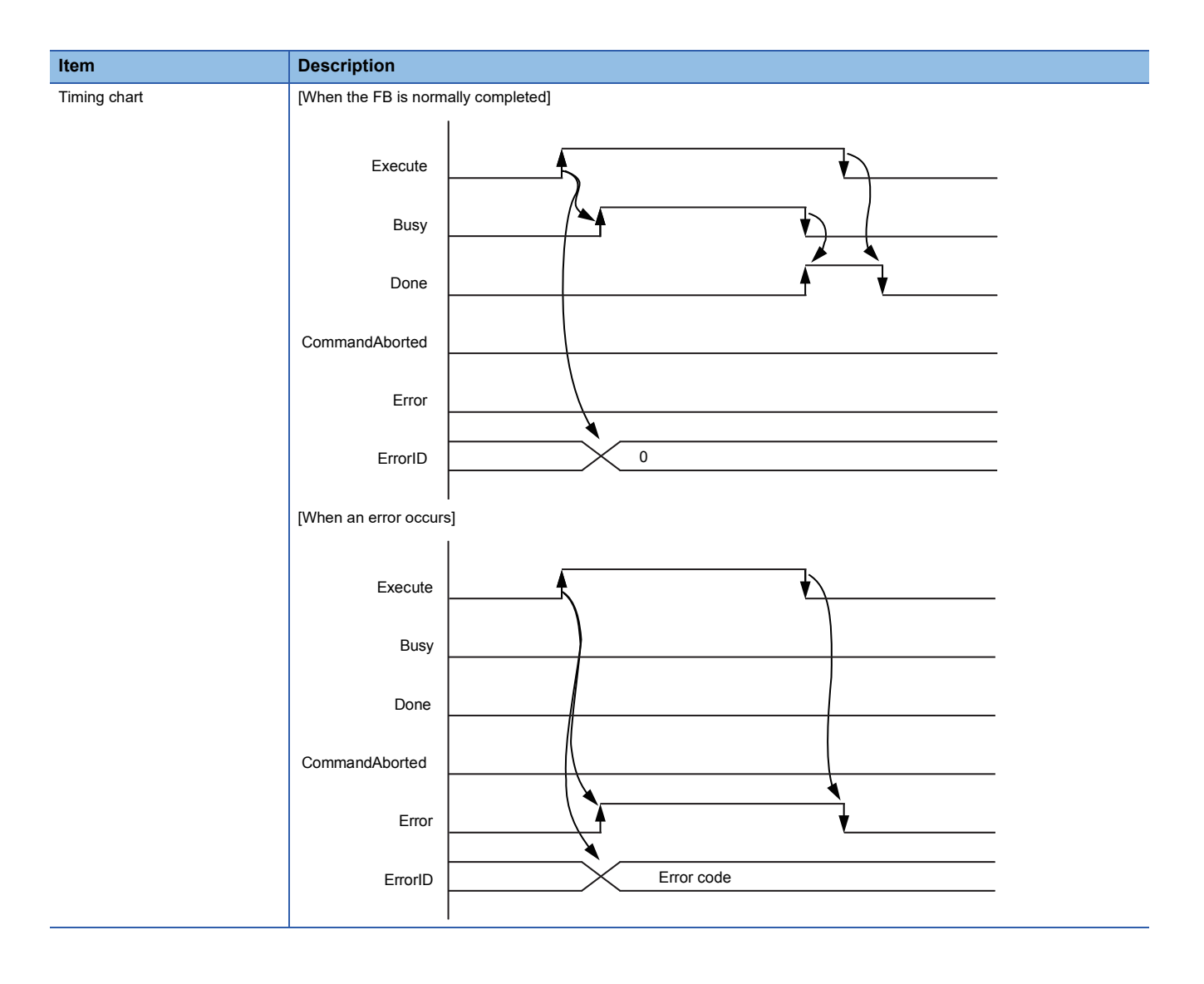

<span id="page-28-0"></span>MC\_MoveAdditive+RD77

#### **Overview**

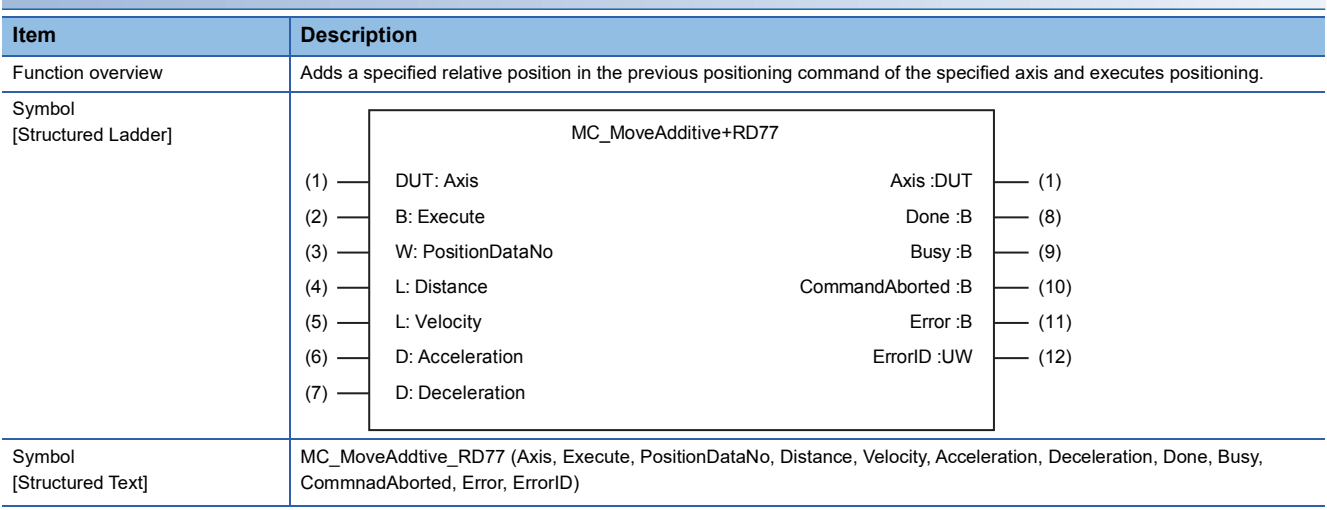

#### **Labels**

#### ■**I/O label**

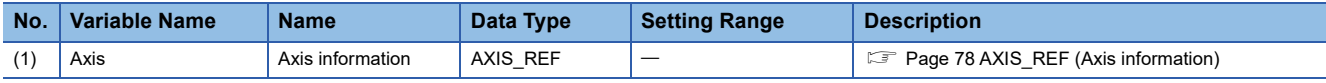

# ■**Input labels (Load: П: Always, : Only at start)**

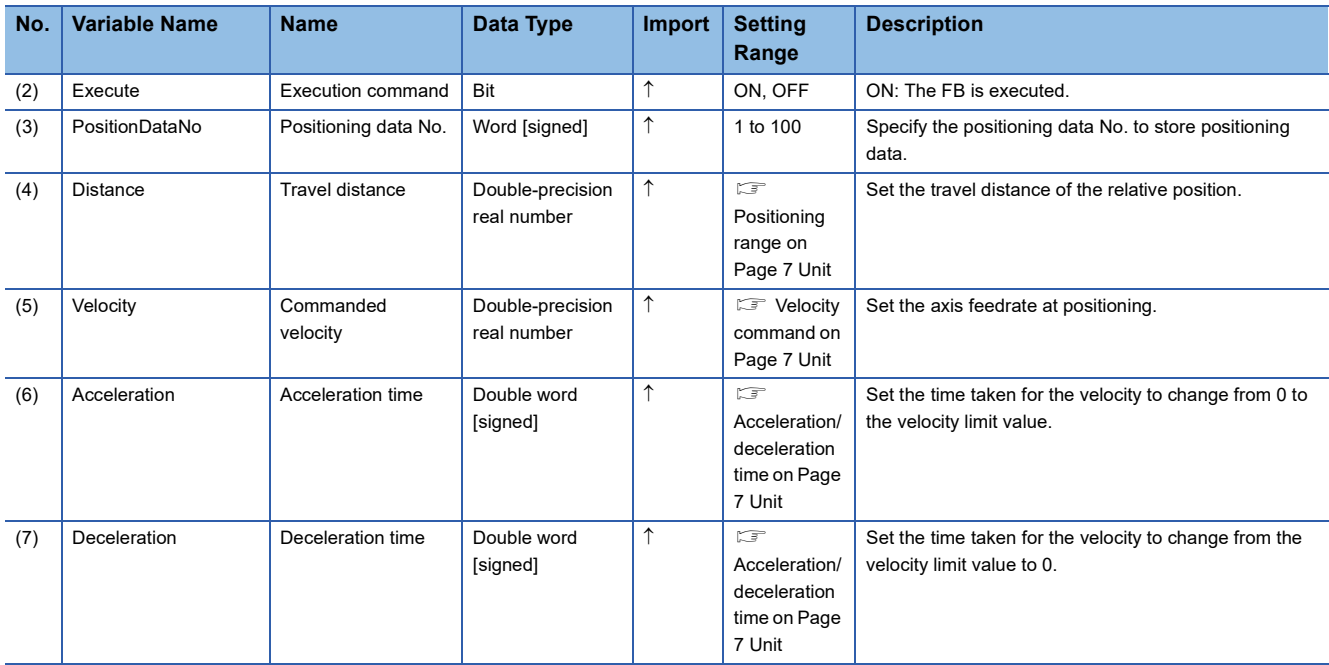

#### ■**Output labels**

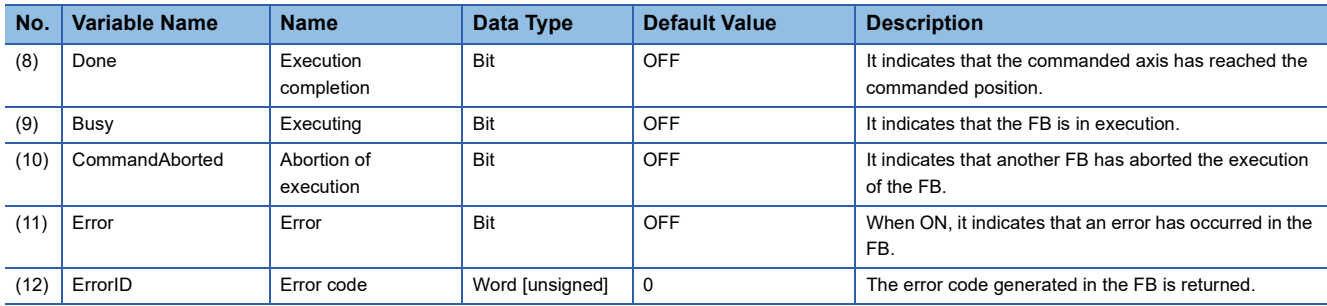

# **Function overview**

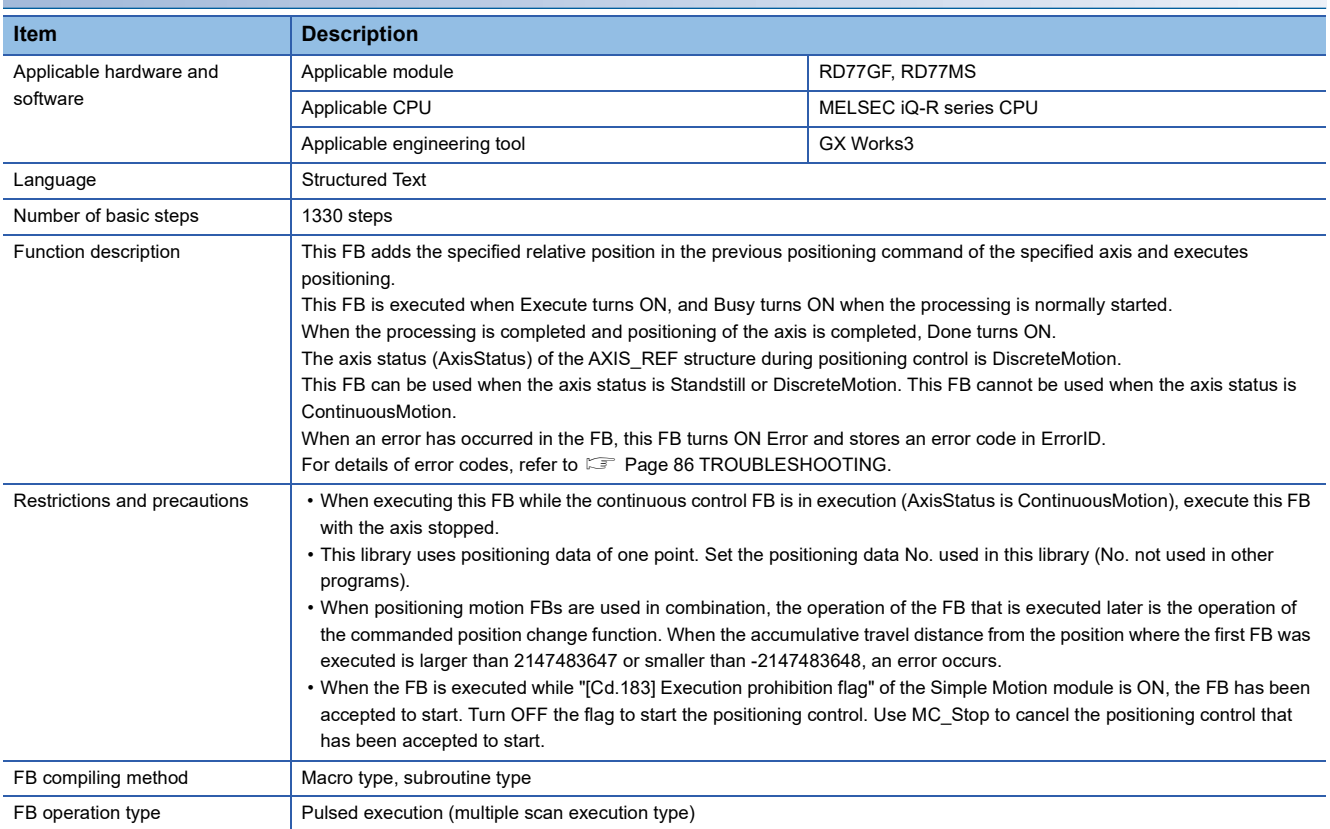

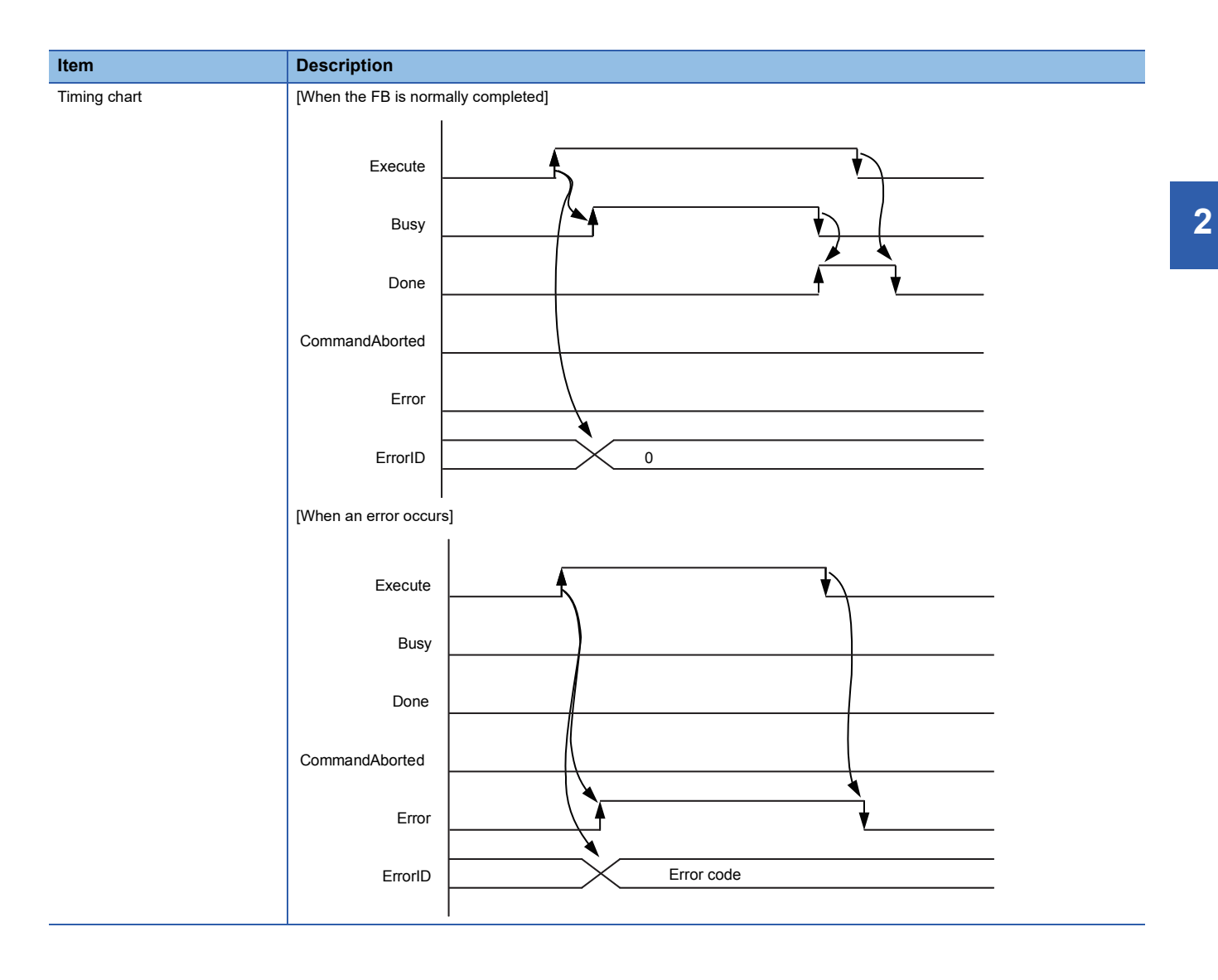

<span id="page-31-0"></span>MC\_MoveVelocity+RD77

### **Overview**

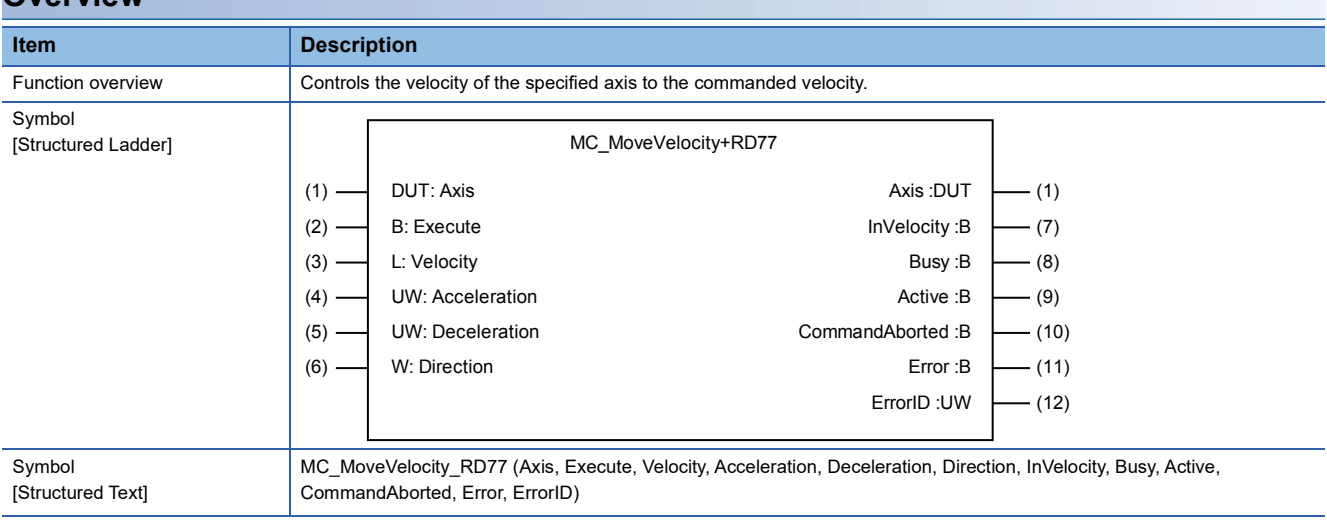

#### **Labels**

#### ■**I/O label**

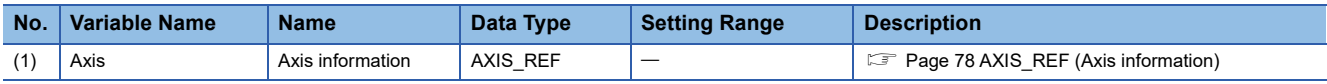

# ■**Input labels (Load: П: Always, : Only at start)**

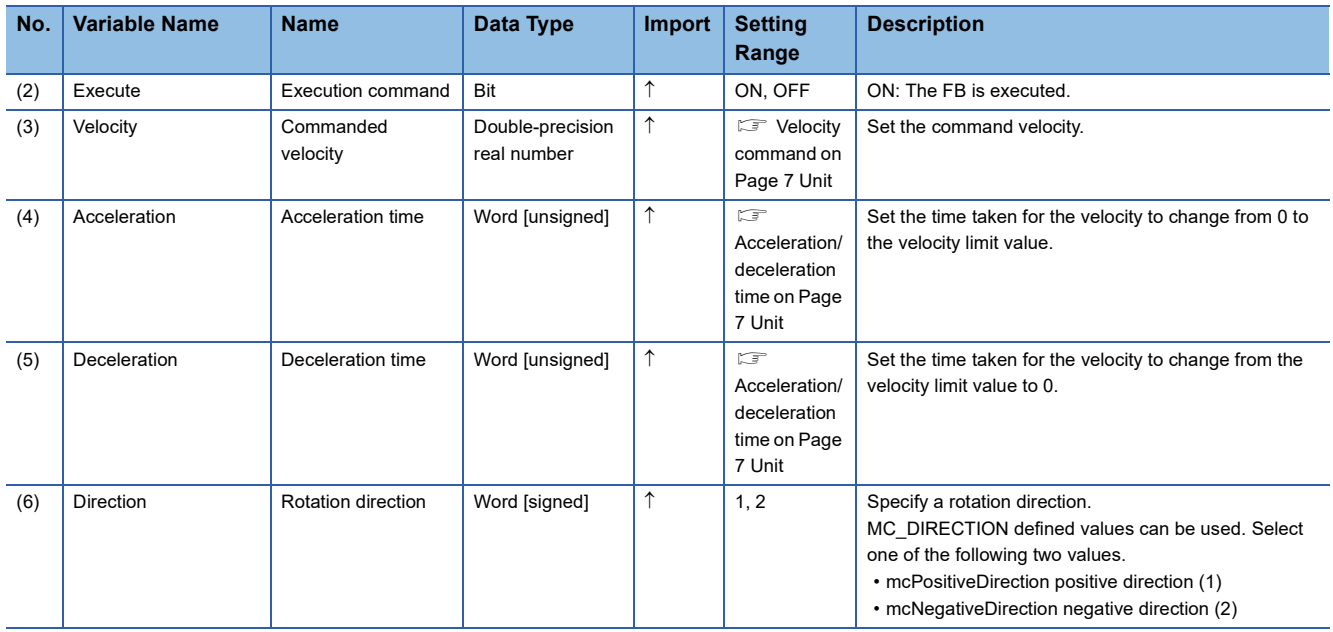

#### ■**Output labels**

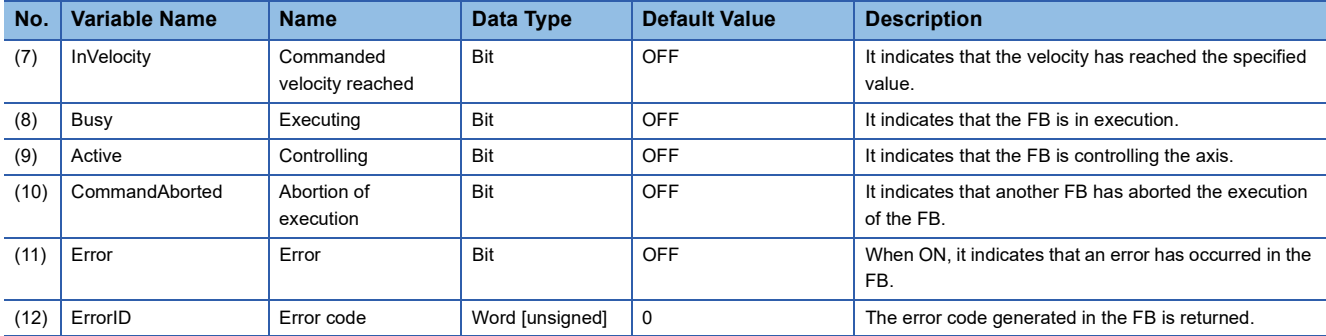

# **Function overview**

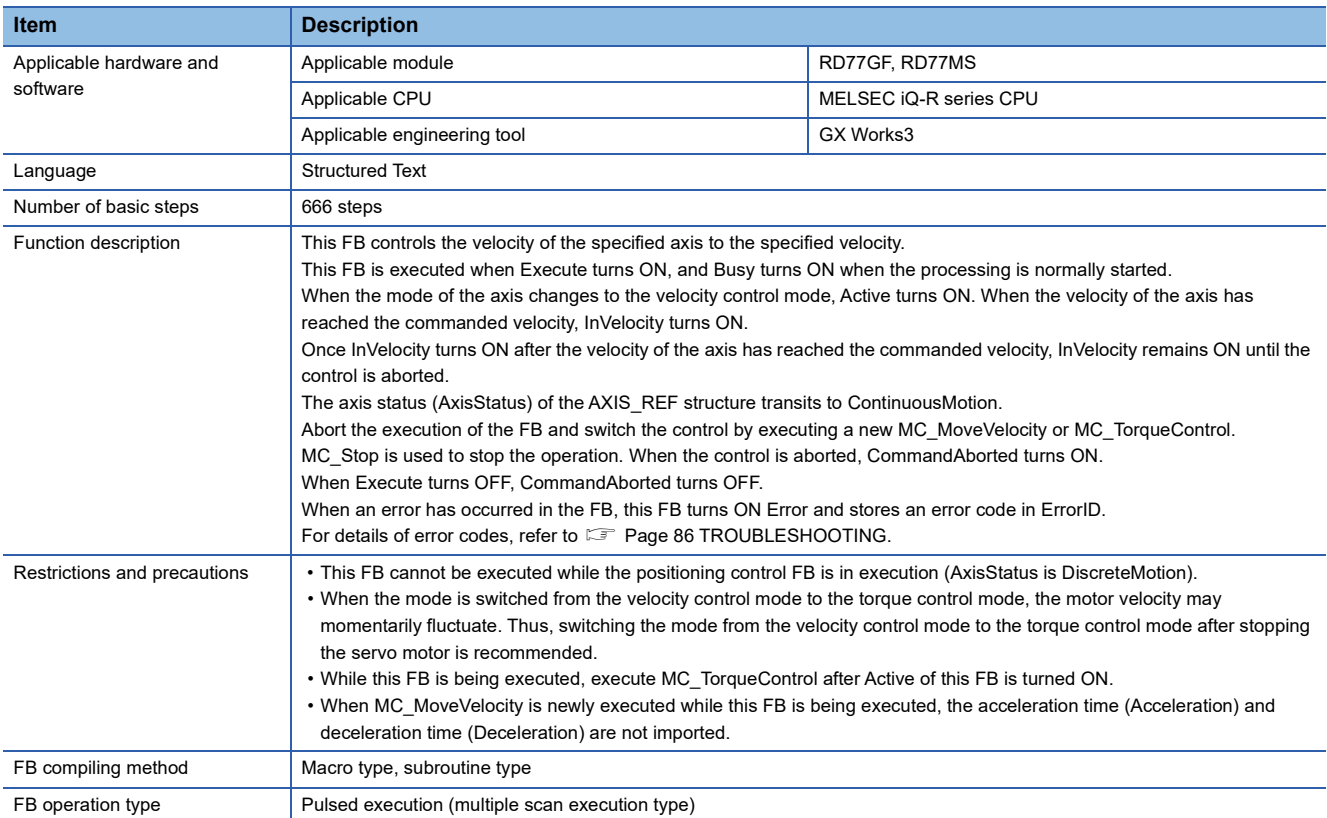

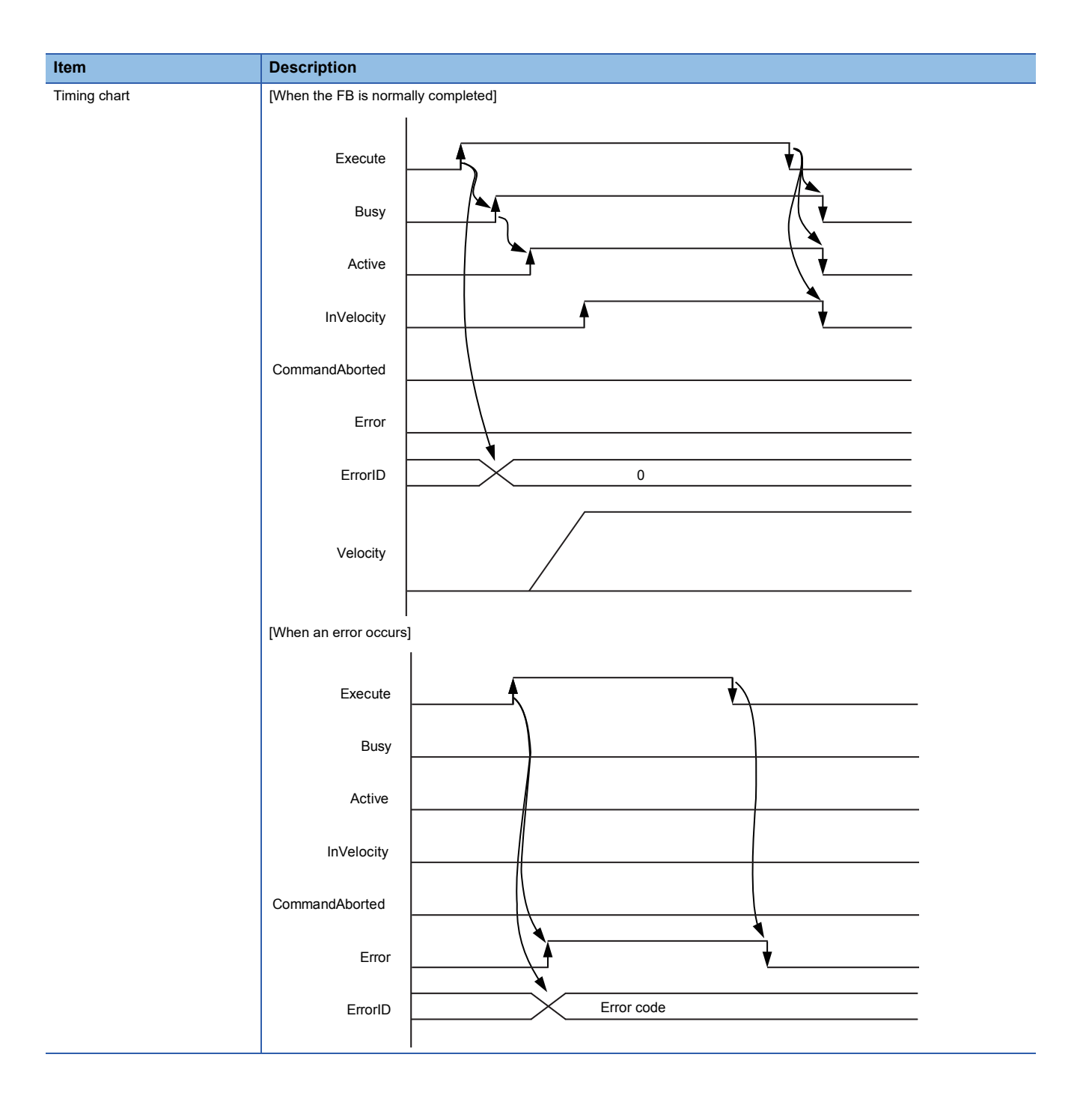

<span id="page-34-0"></span>MC\_TorqueControl+RD77

#### **Overview**

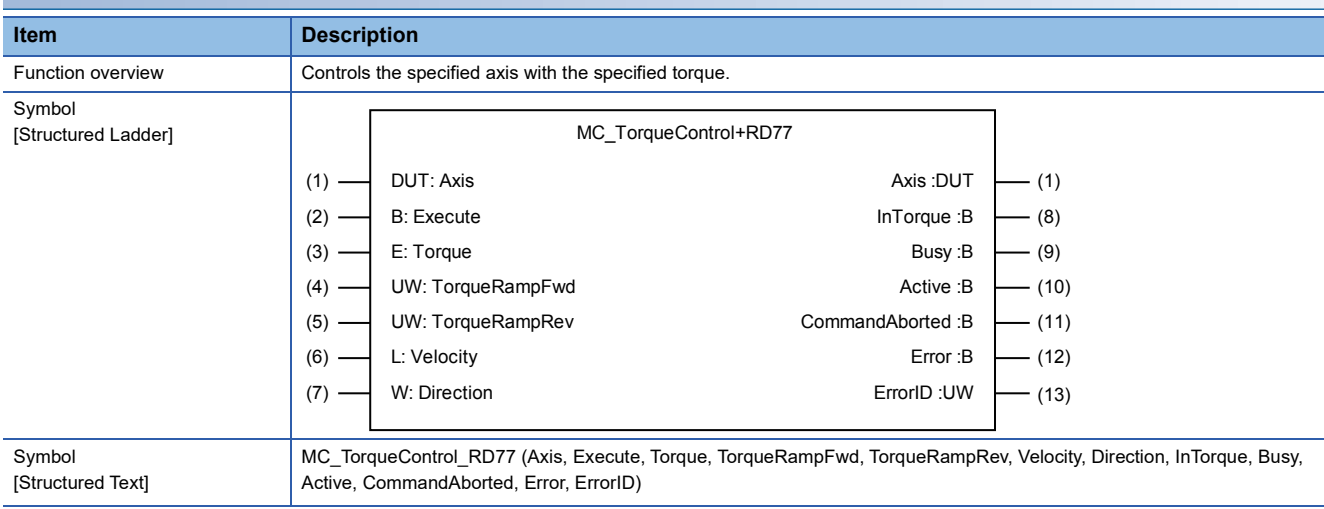

#### **Labels**

#### ■**I/O label**

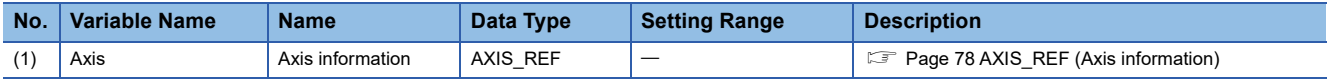

# ■**Input labels (Load: П: Always, : Only at start)**

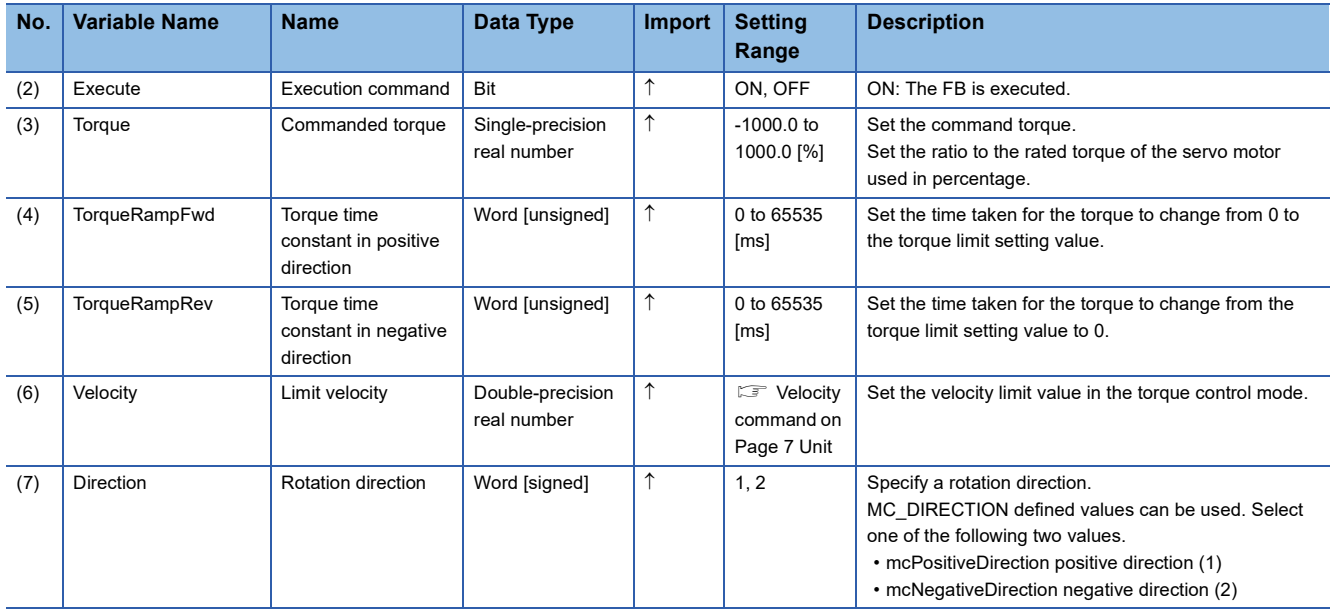

# ■**Output labels**

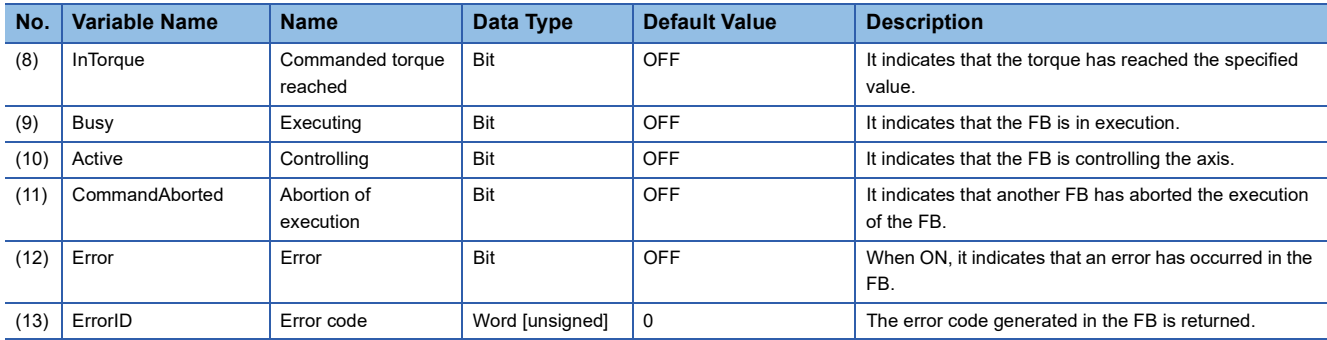

### **Function overview**

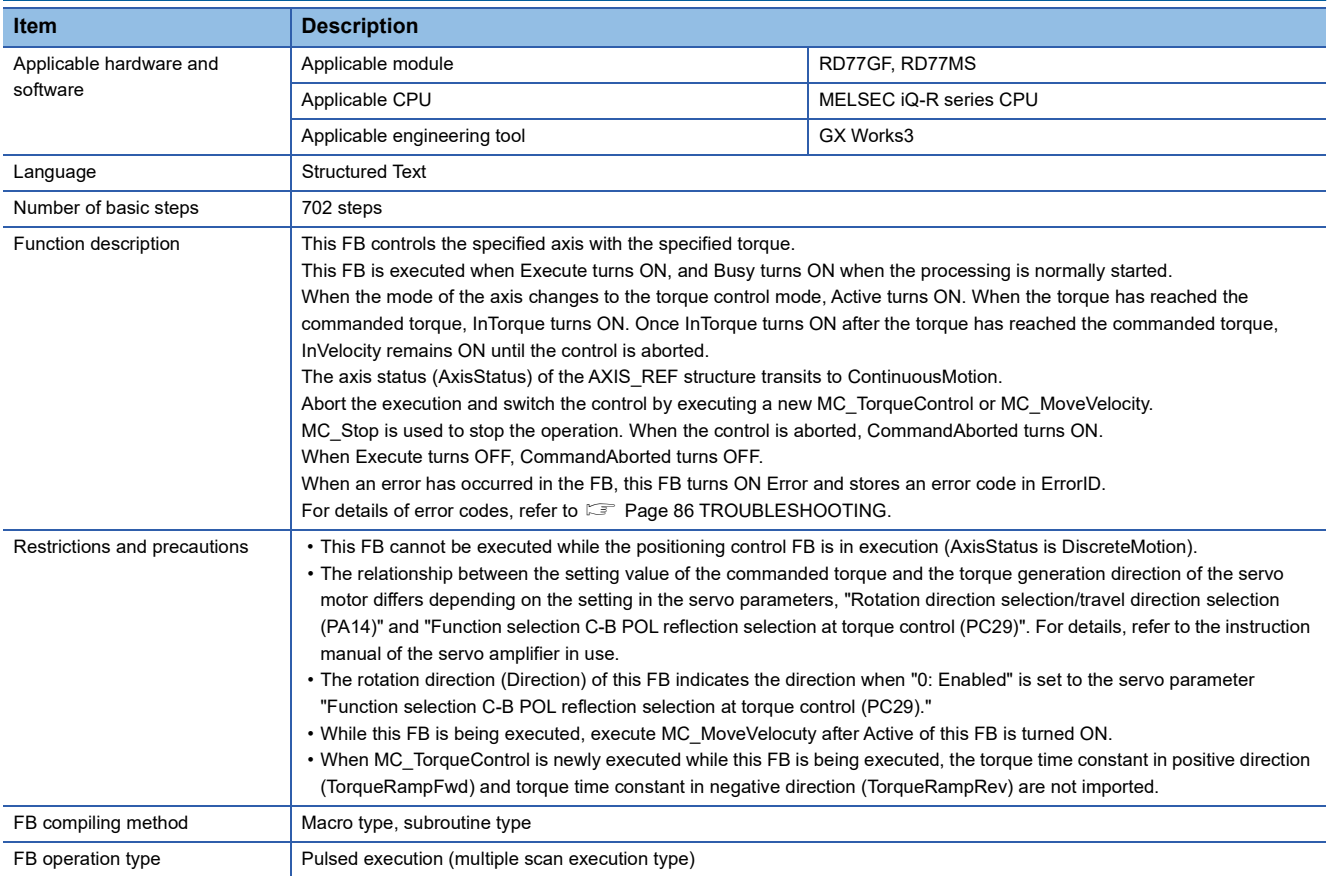
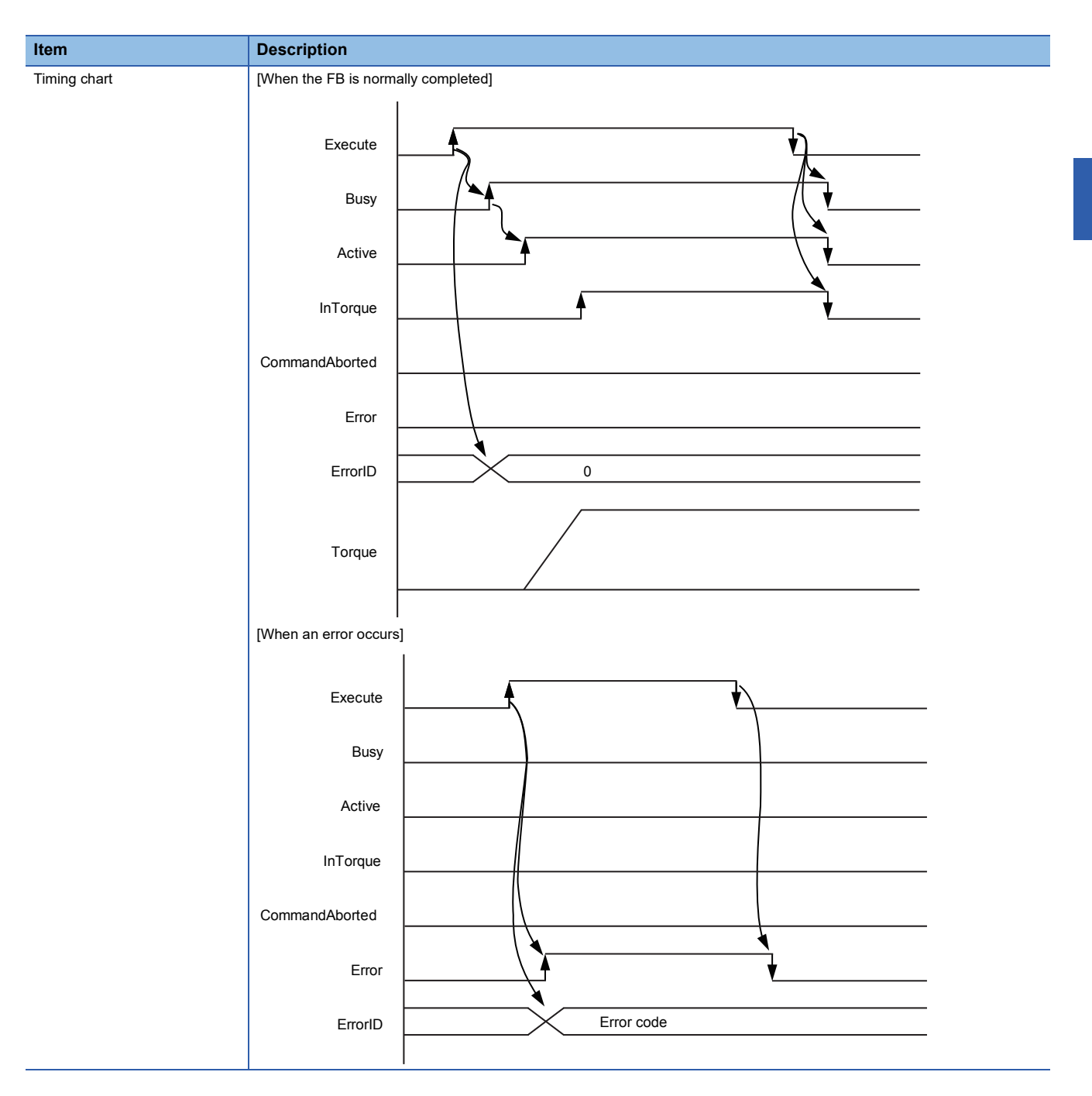

MC\_SetPosition+RD77

# **Overview**

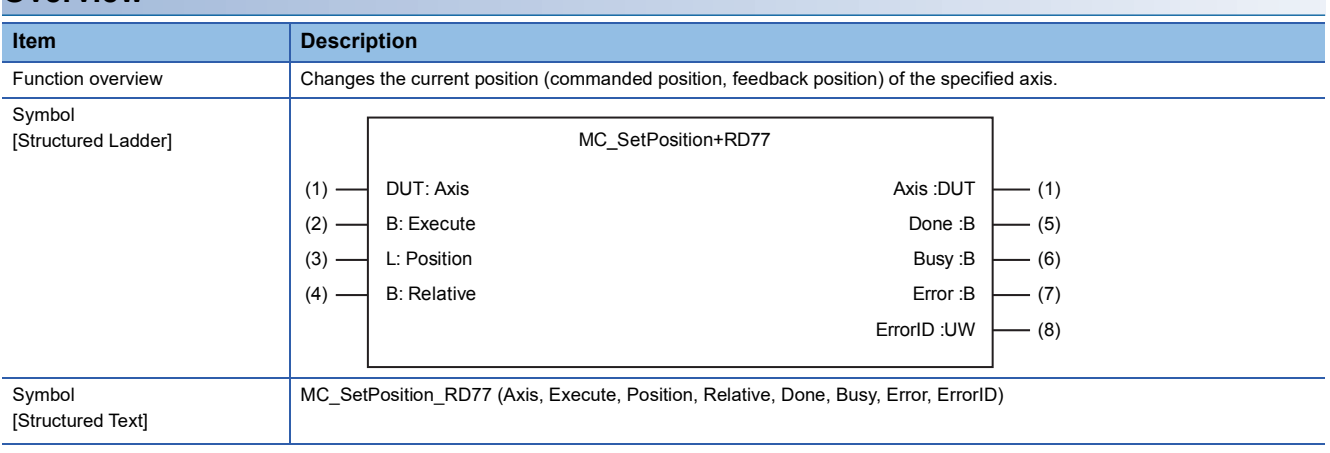

# **Labels**

#### ■**I/O label**

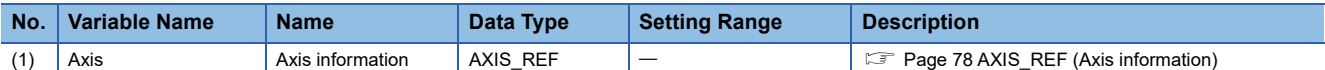

# ■**Input labels (Load: П: Always, : Only at start)**

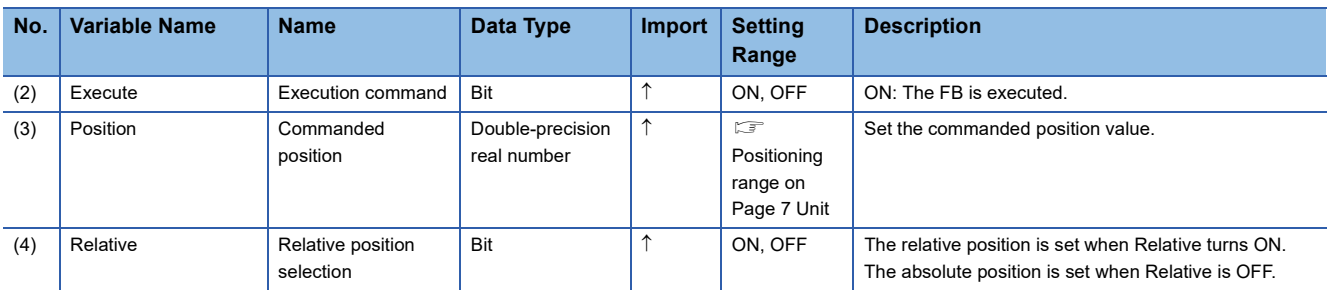

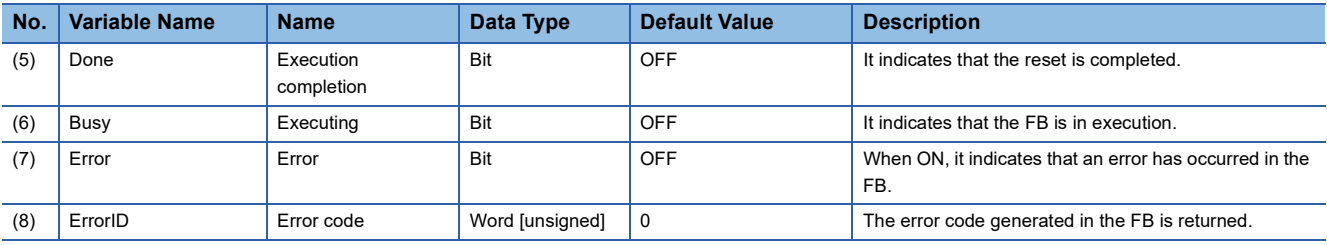

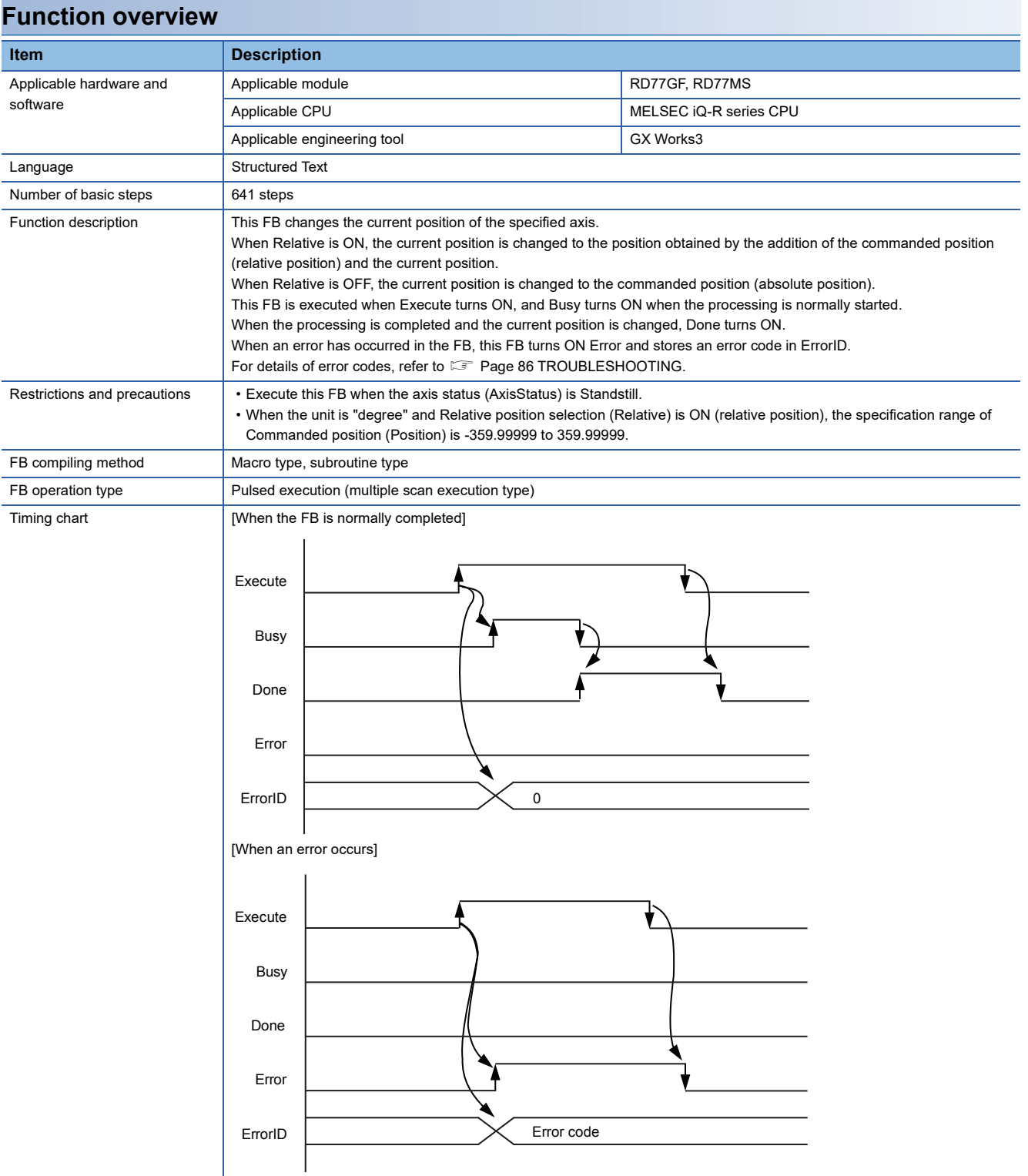

MC\_SetOverride+RD77

# **Overview**

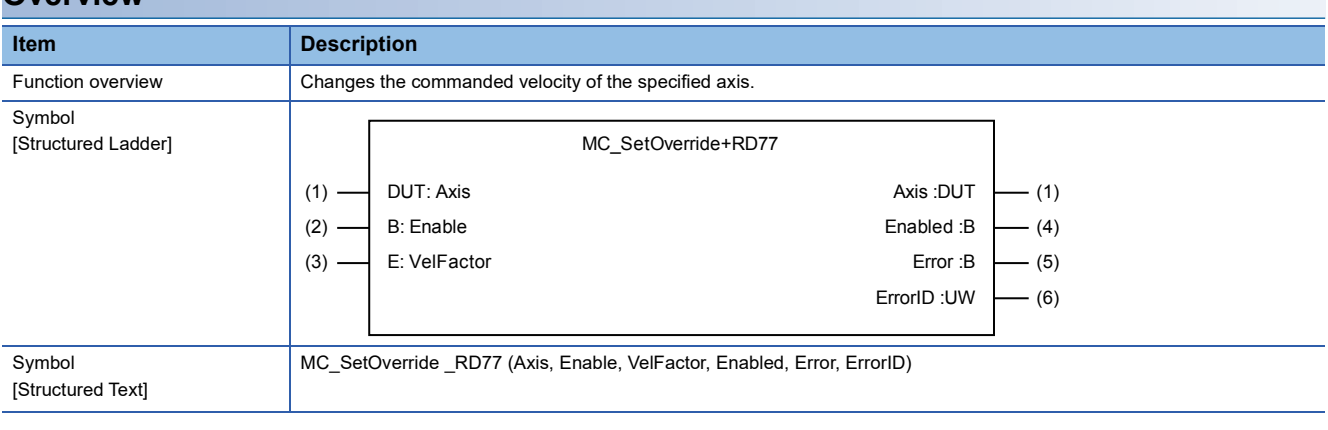

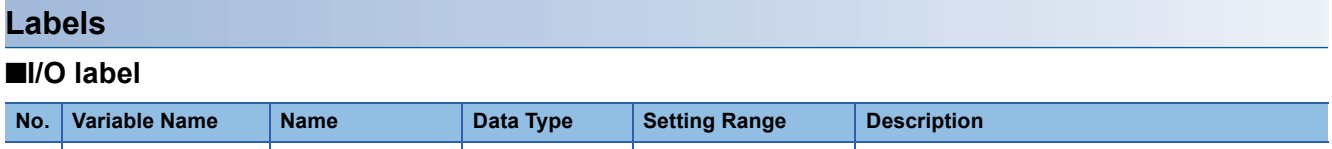

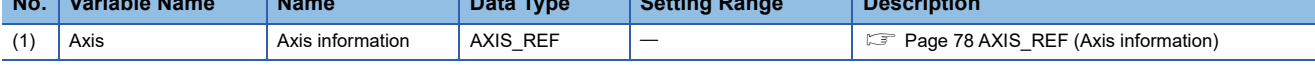

# ■**Input labels (Load: П: Always, : Only at start)**

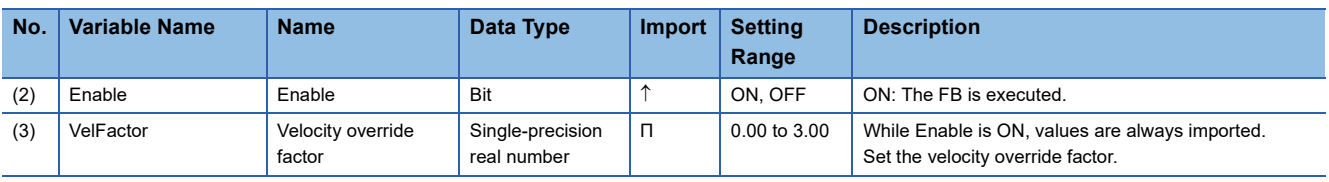

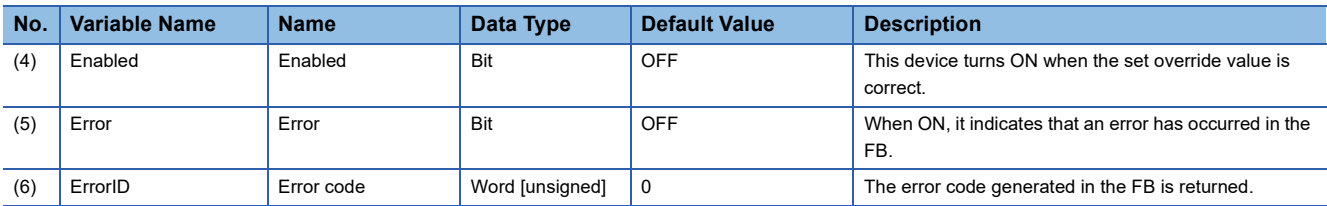

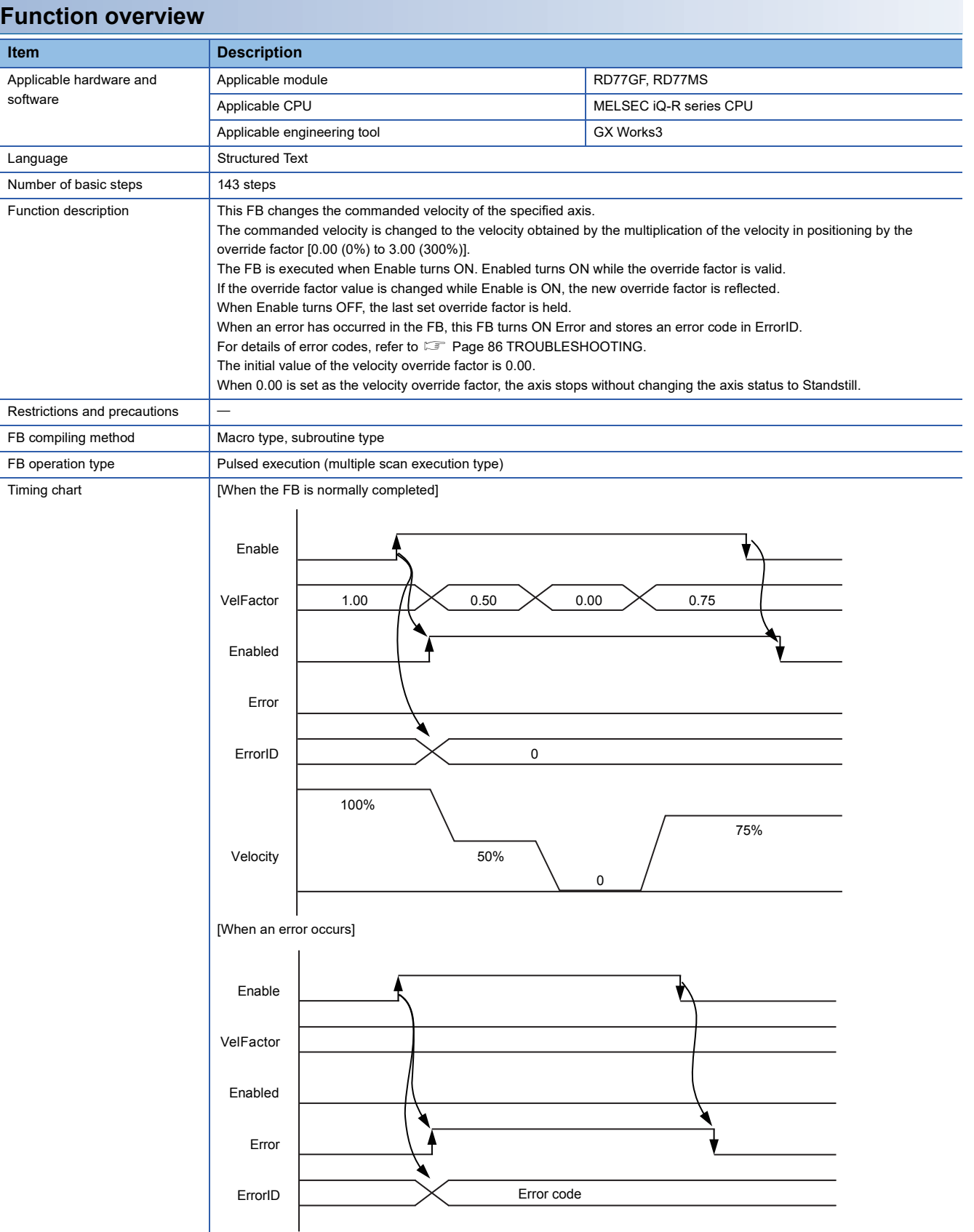

#### MC\_ReadParameter+RD77

# **Overview**

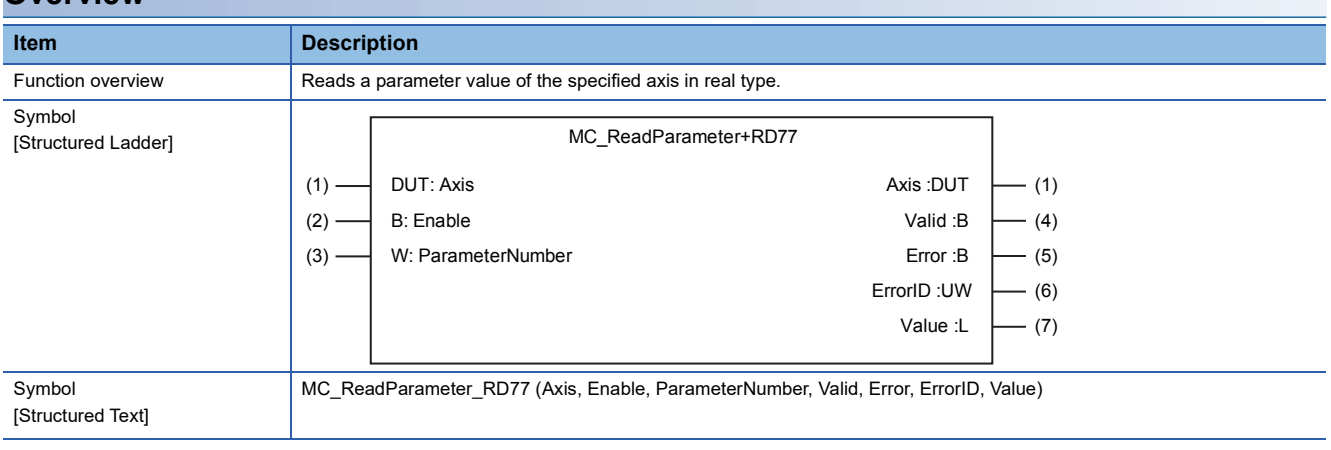

#### **Labels**

### ■**I/O label**

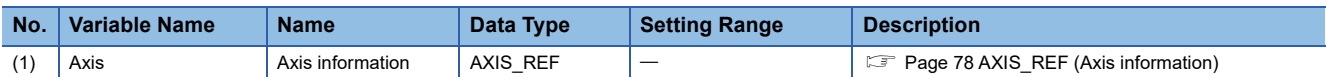

# ■**Input labels (Load: П: Always, : Only at start)**

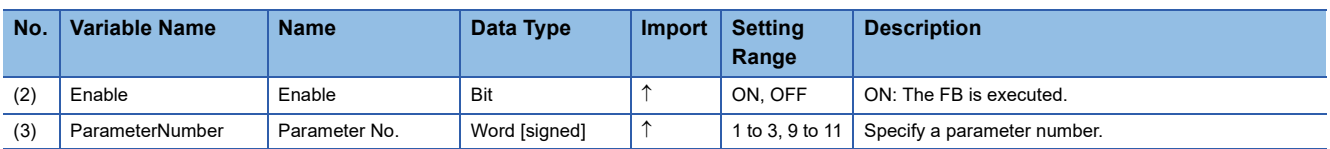

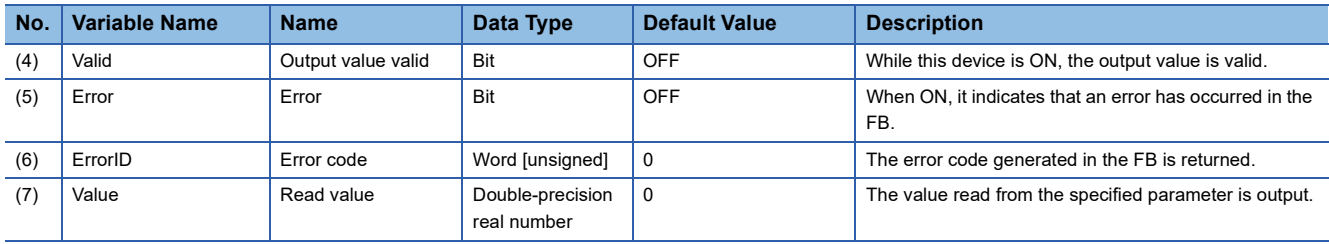

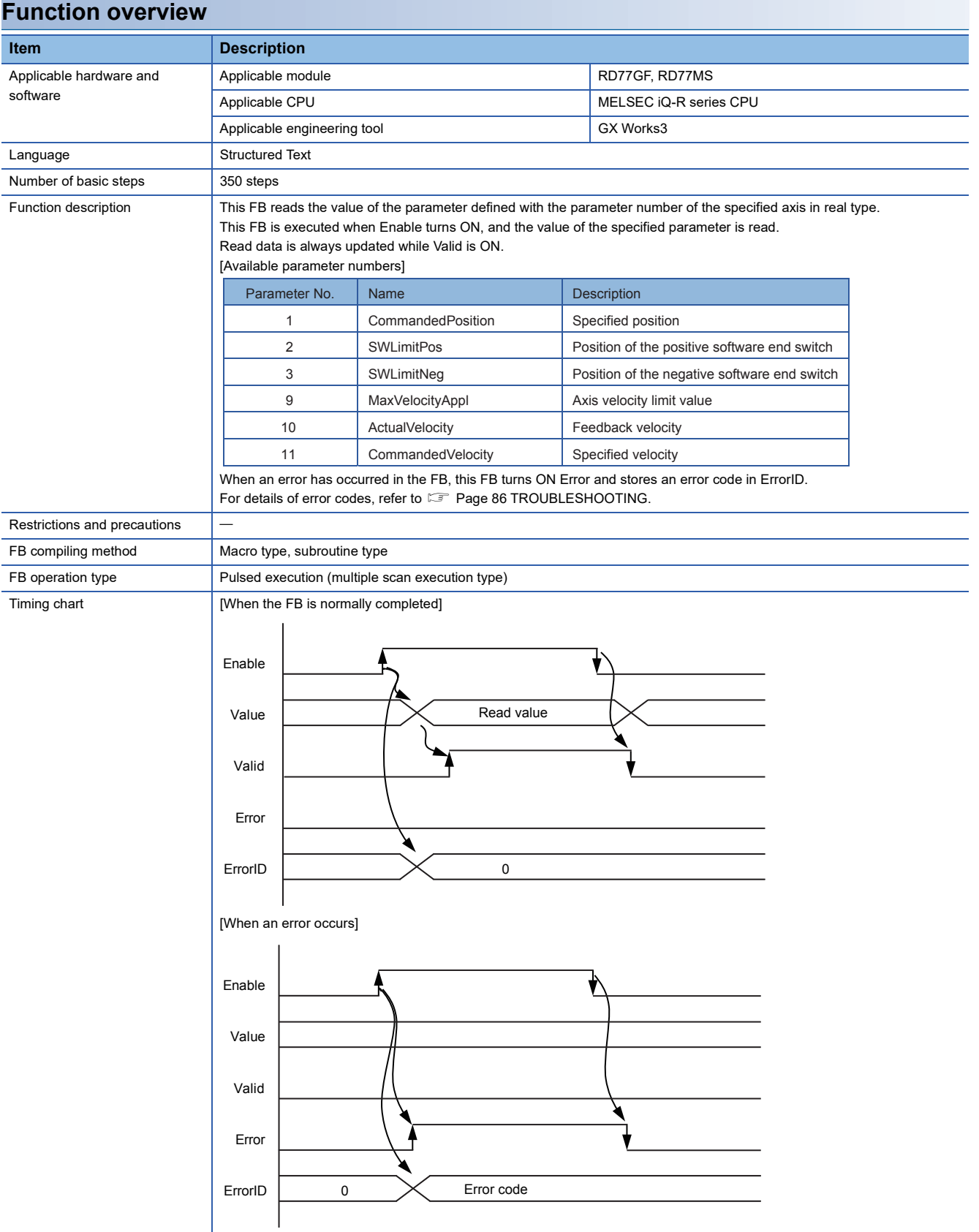

#### MC\_WriteParameter+RD77

#### **Overview Item Description** Function overview **Changes the real-type parameter value of the specified axis.** Symbol [Structured Ladder] Symbol [Structured Text] MC\_WriteParameter\_RD77 (Axis, Execute, ParameterNumber, Value, Done, Error, ErrorID) Axis :DUT B: Execute Done :B W: ParameterNumber Error :B L: Value ErrorID :UW MC\_WriteParameter+RD77  $(1)$  DUT: Axis  $\overline{) \cup 1}$  DUT: Axis  $(1)$ (5)  $(6)$  $- (7)$  $(2) (3) (4) -$

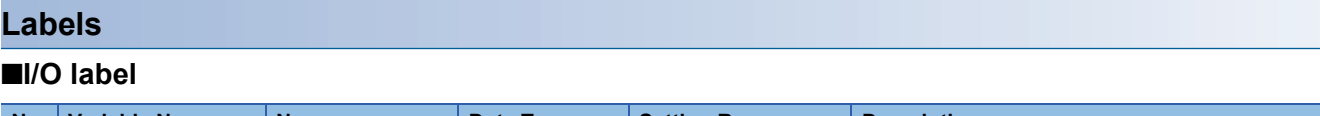

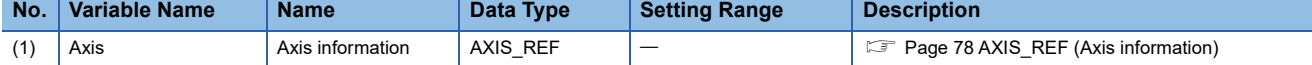

#### ■**Input labels (Load: П: Always, : Only at start)**

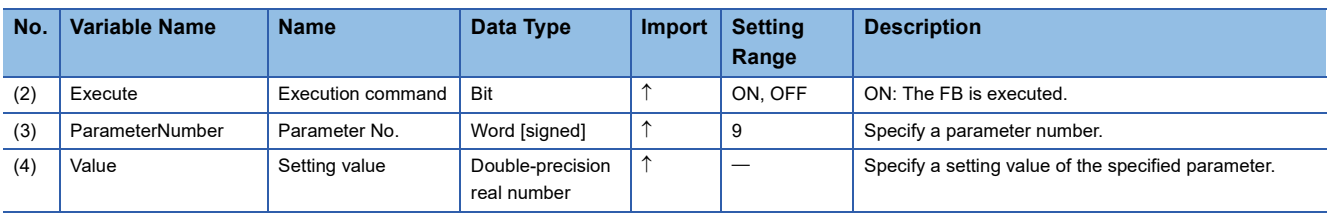

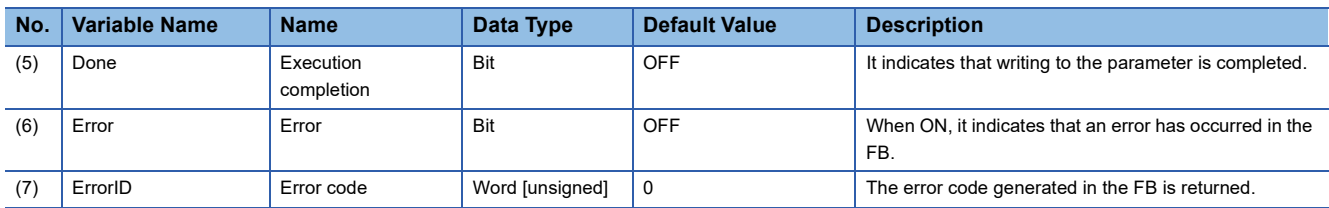

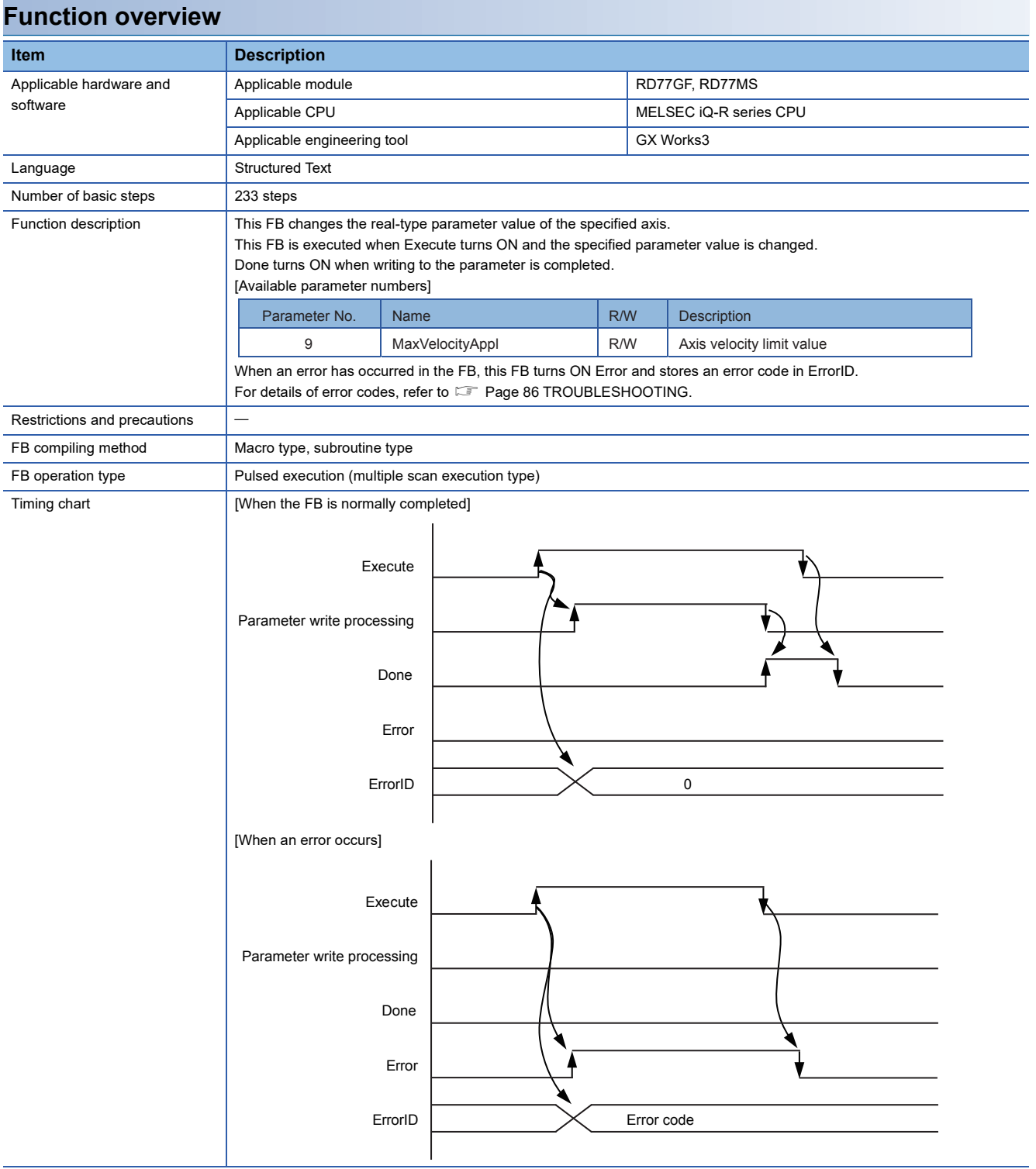

MC\_ReadActualPosition+RD77

MC\_ReadActualPosition+J4GFIO

# **Overview**

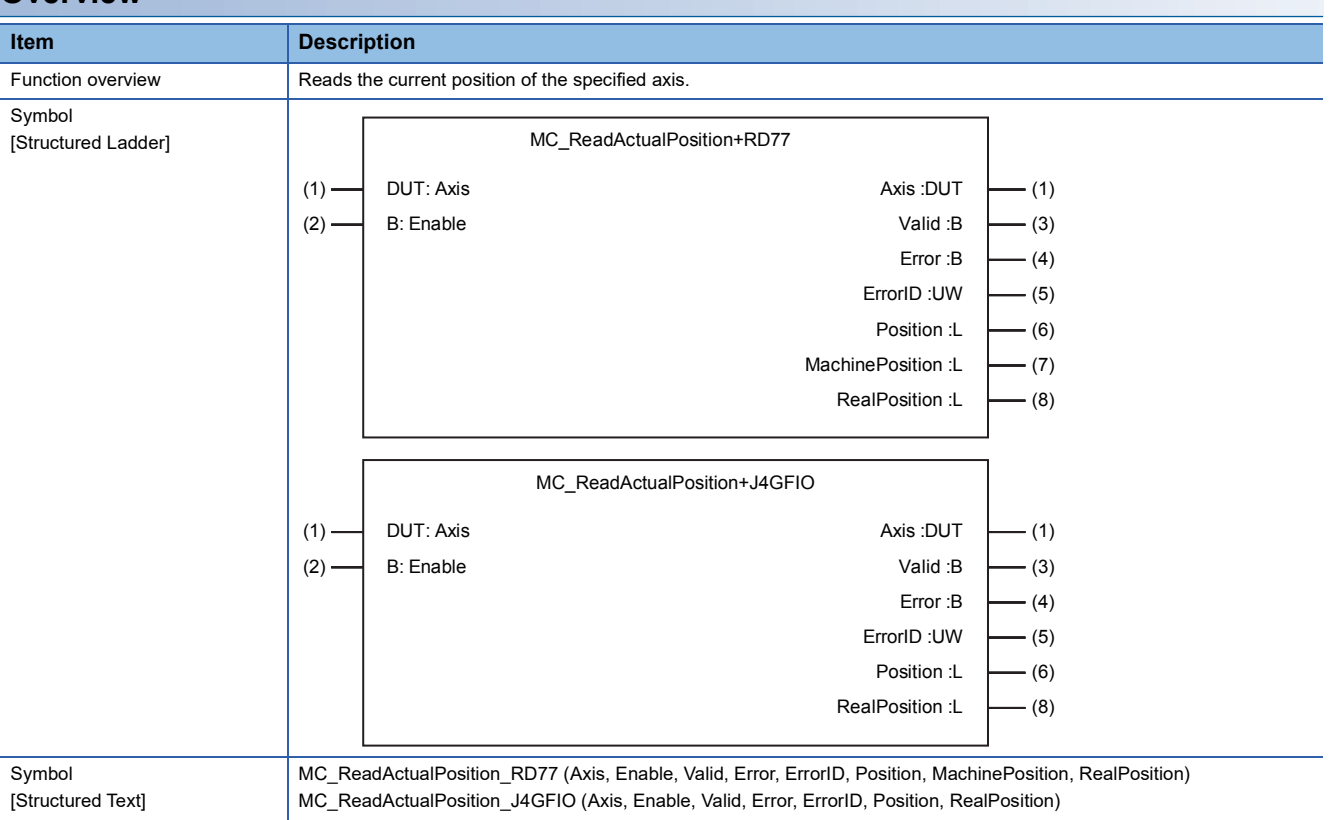

### **Labels**

■**I/O label**

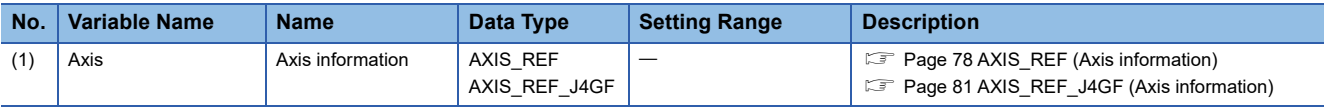

# ■**Input labels (Load: П: Always, : Only at start)**

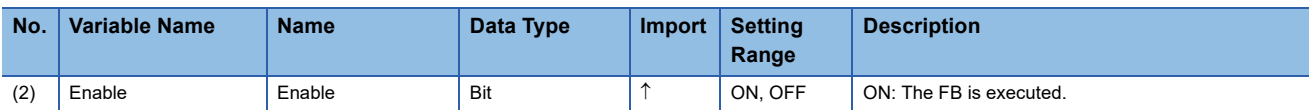

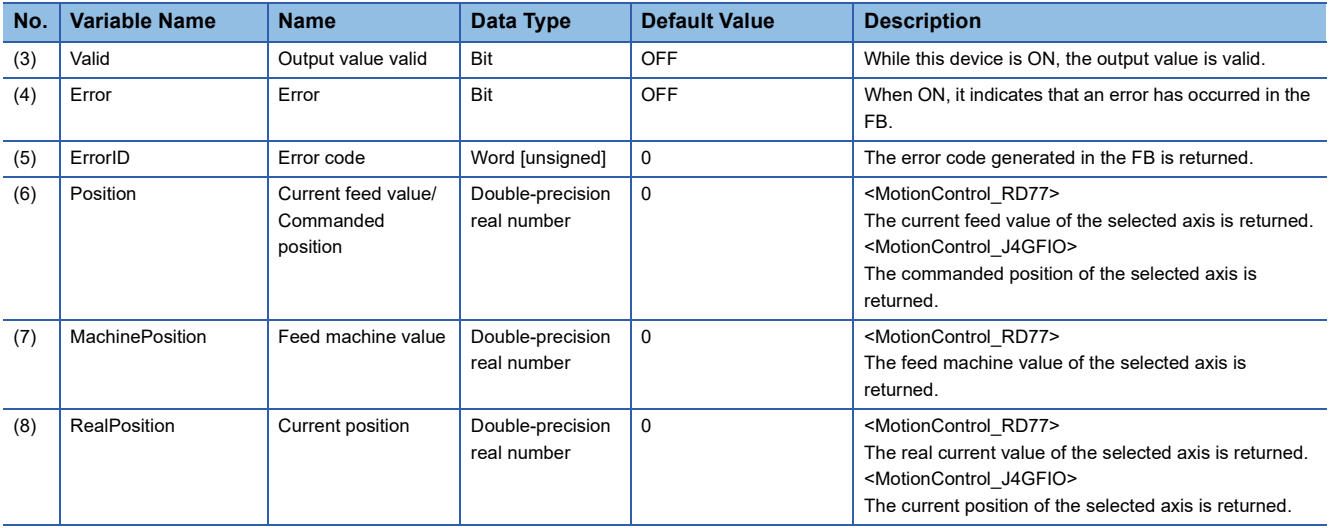

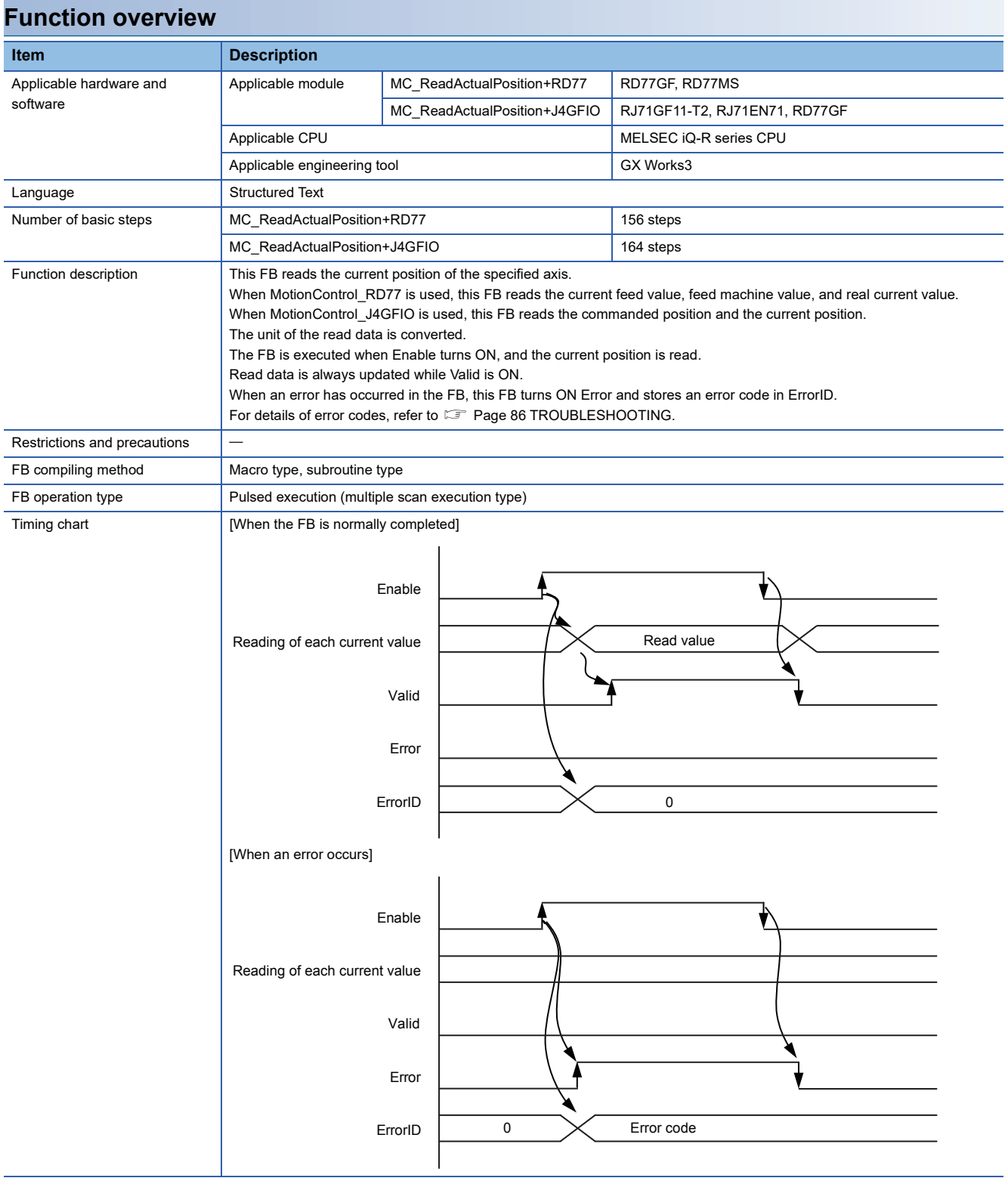

MC\_ReadActualVelocity+RD77

# **Overview**

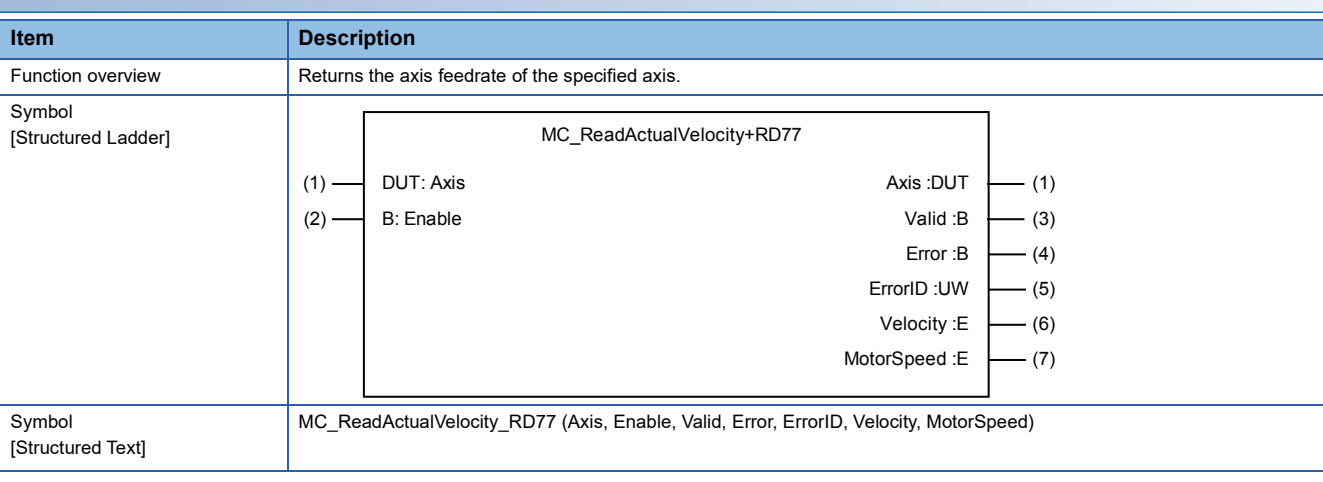

### **Labels**

#### ■**I/O label**

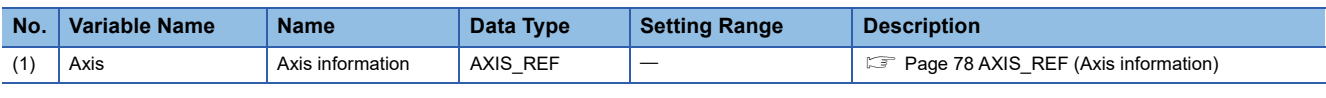

# ■**Input labels (Load: П: Always, : Only at start)**

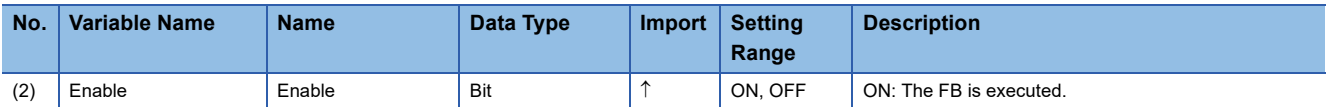

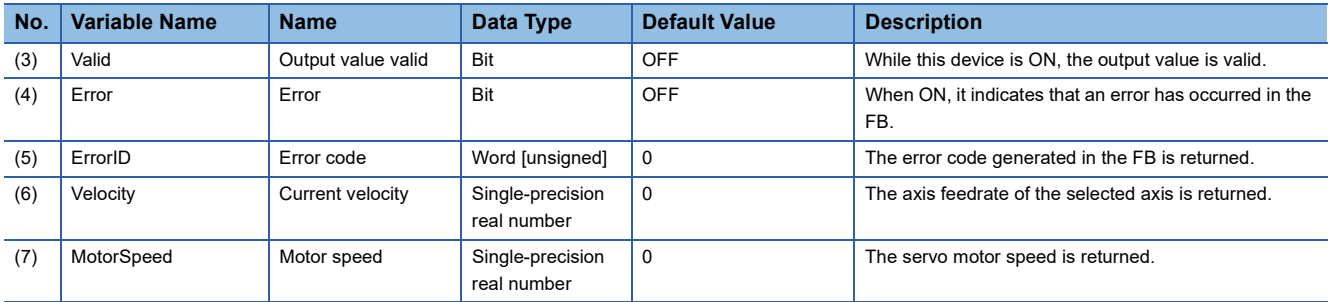

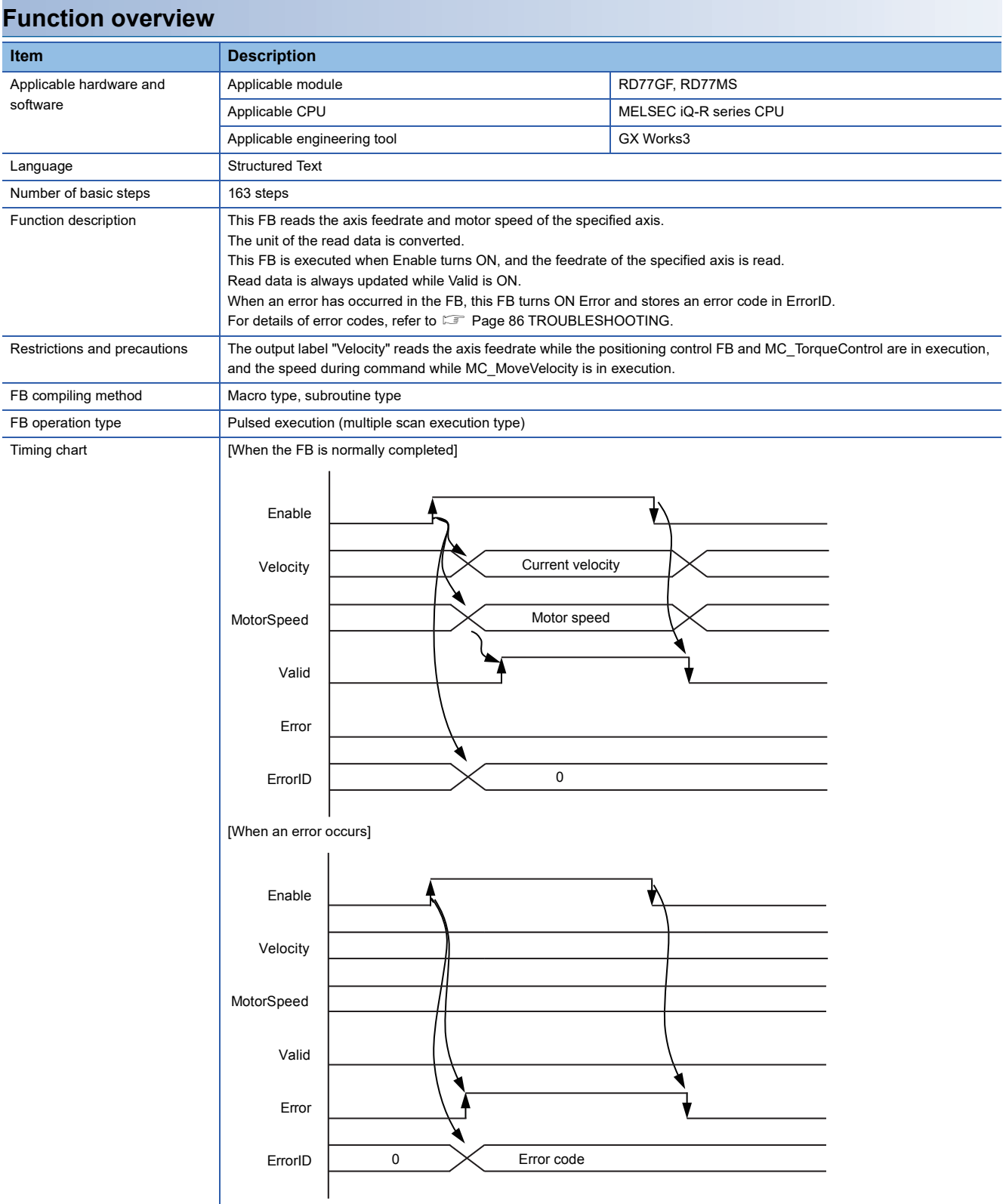

MC\_ReadActualTorque+RD77

### **Overview**

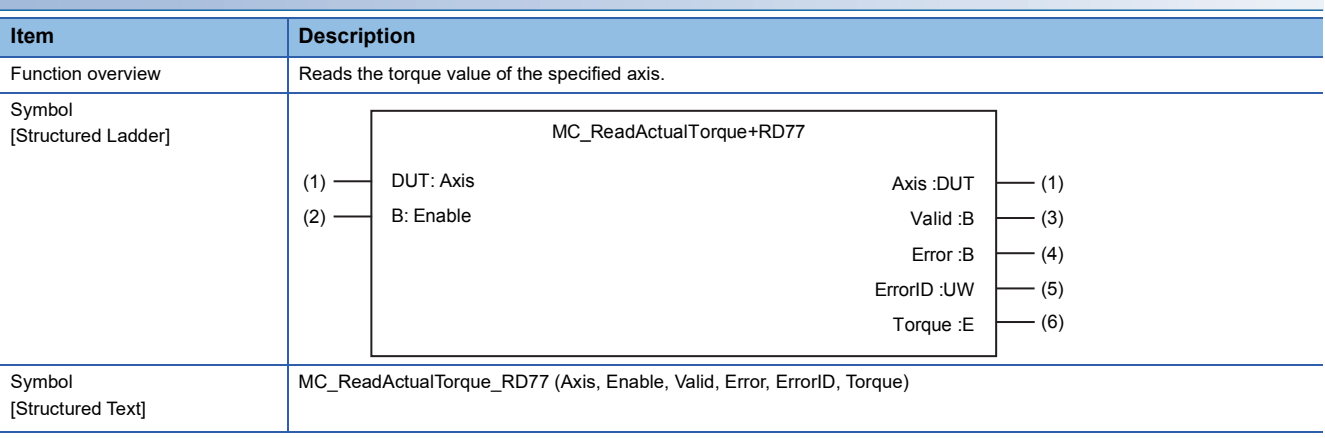

#### **Labels**

#### ■**I/O label**

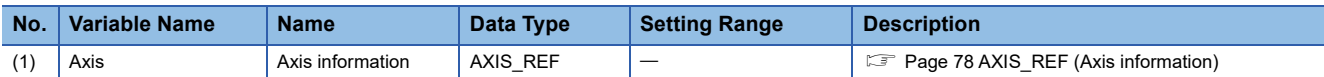

### ■**Input labels (Load: П: Always, : Only at start)**

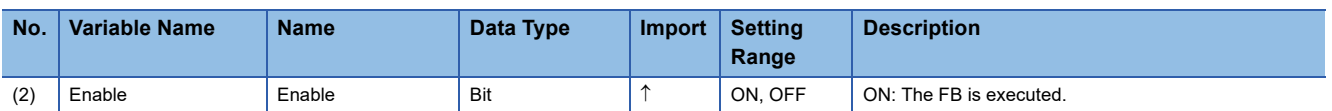

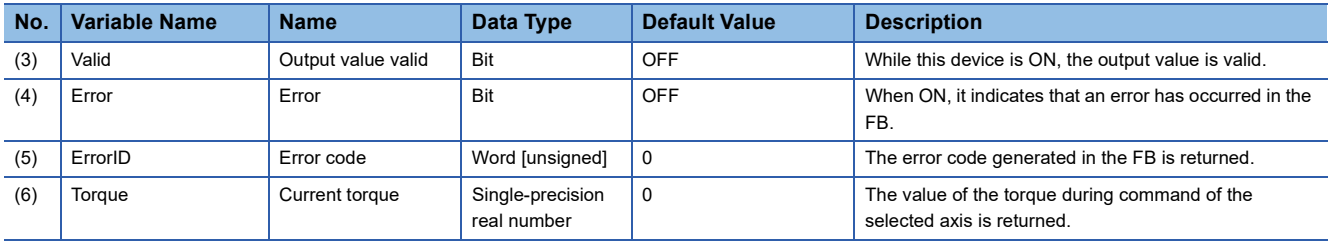

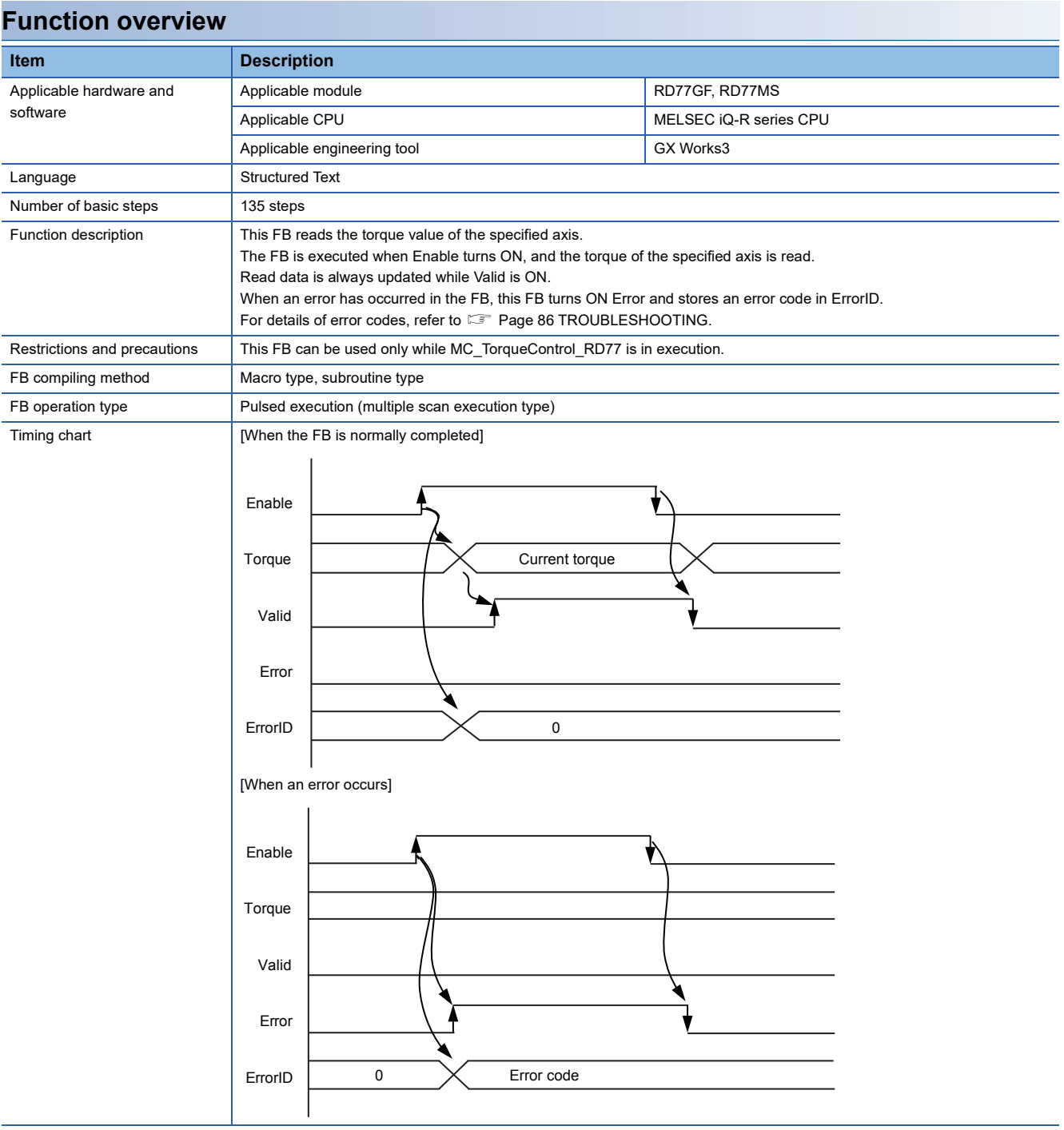

MC\_ReadStatus+RD77

MC\_ReadStatus+J4GFIO

# **Overview**

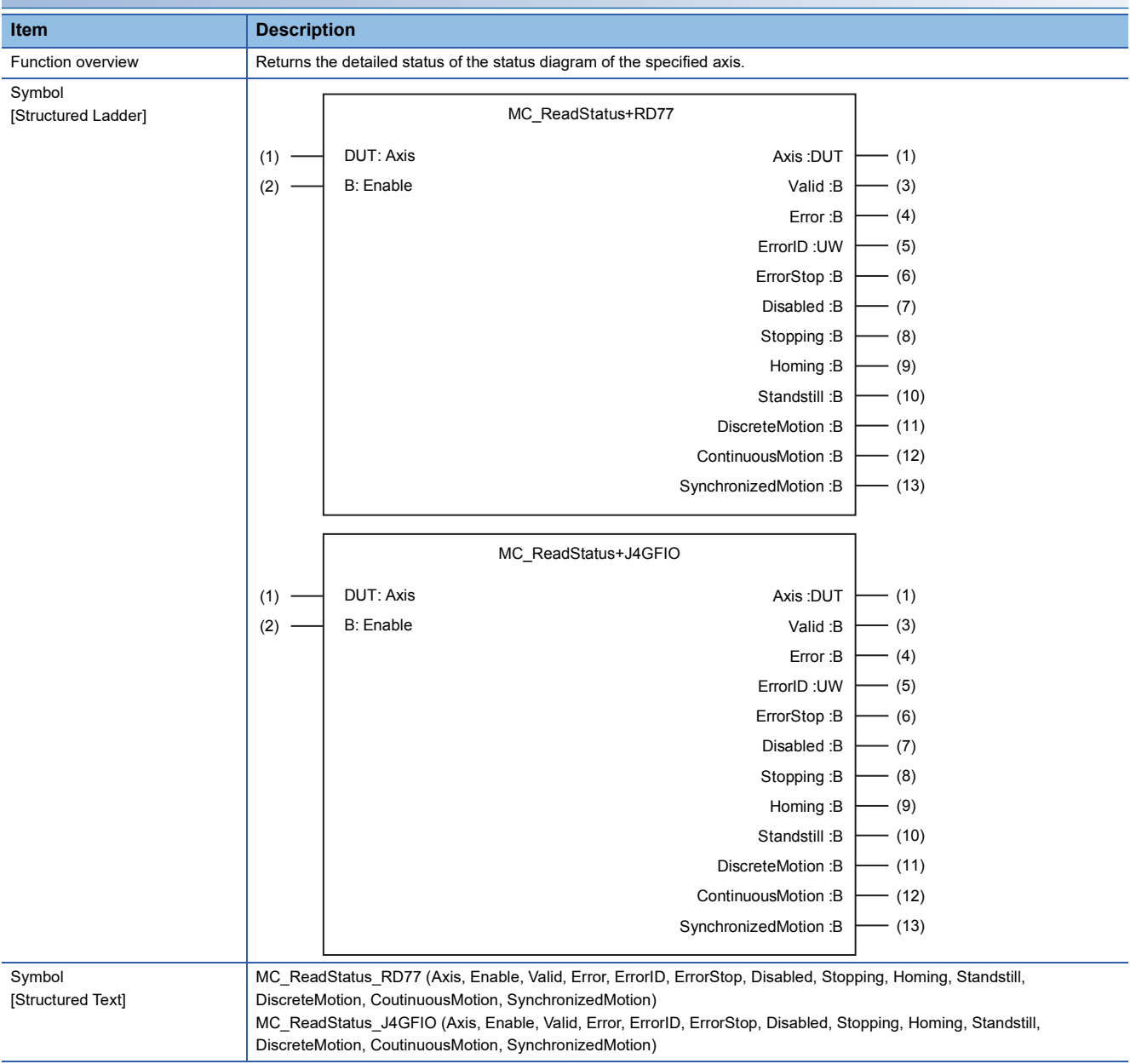

### **Labels**

■**I/O label**

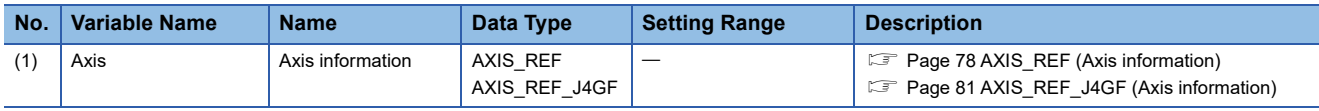

# ■**Input labels (Load: П: Always, : Only at start)**

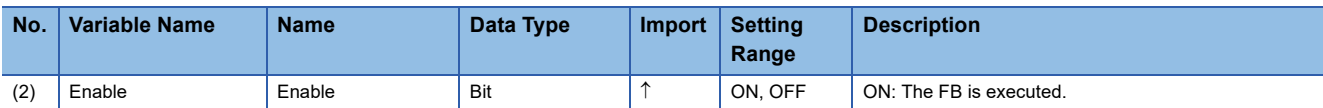

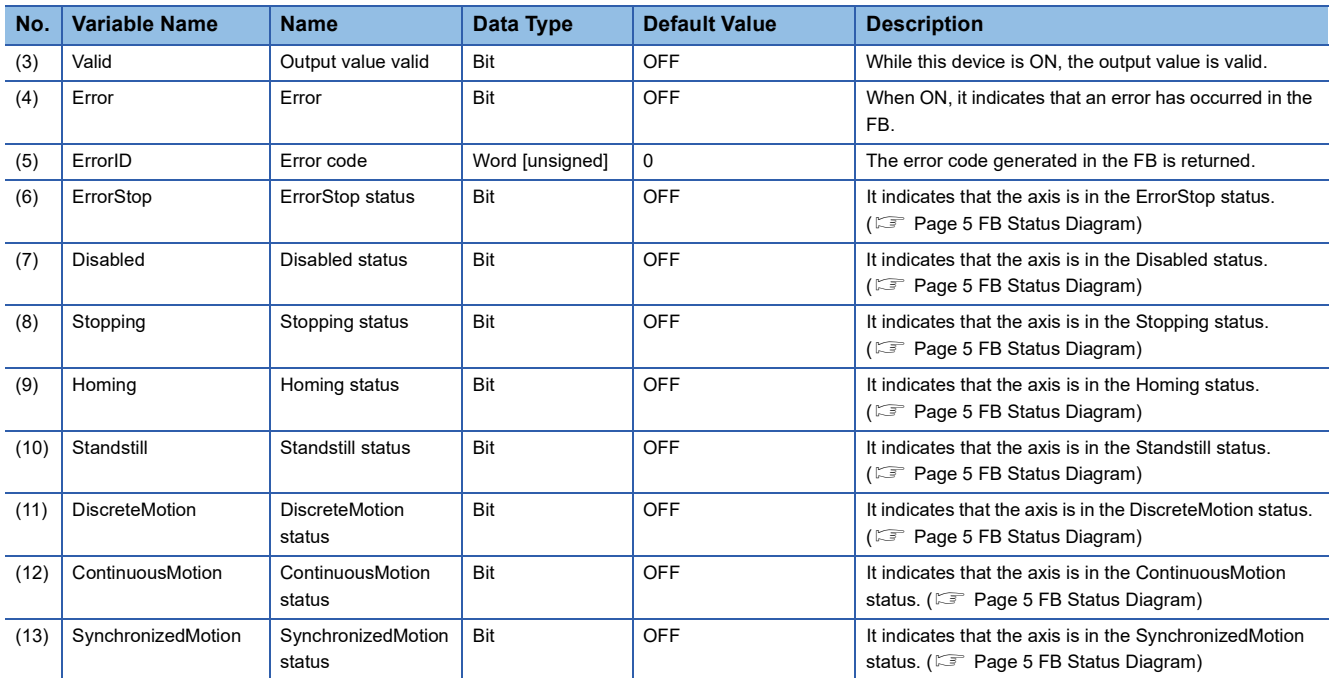

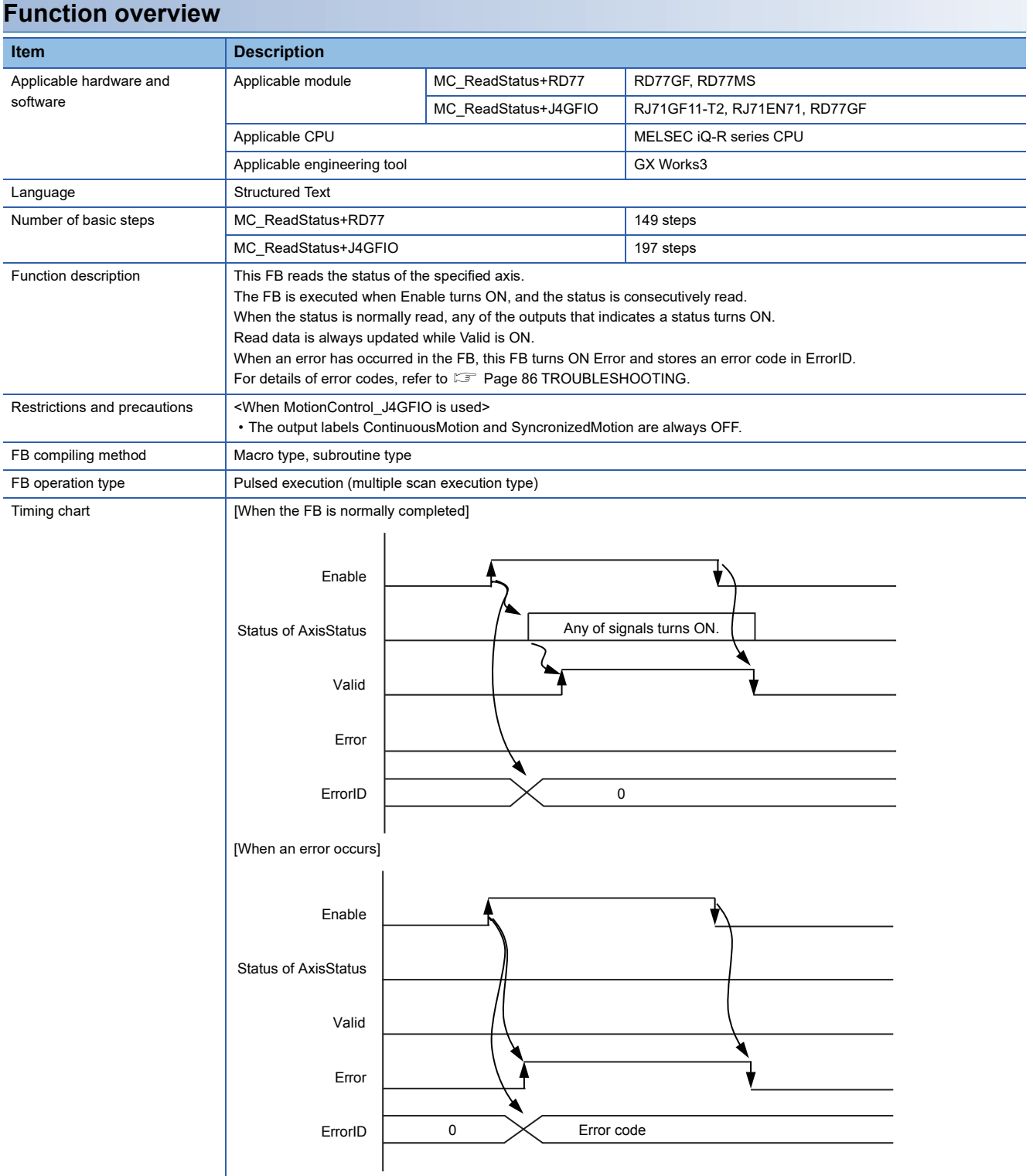

MC\_ReadAxisInfo+RD77

MC\_ReadAxisInfo+J4GFIO

#### **Overview Item Description** Function overview **Reads the axis information of the specified axis.** Symbol [Structured Ladder] Symbol [Structured Text] MC\_ReadAxisInfo\_RD77 (Axis, Enable, Valid, Error, ErrorID, HomeAbsSwitch, LimitSwitchPos, LimitSwitchNeg, CommuniationReady, ReadyForPowerOn, PowerOn, IsHomed, AxisWarning) MC\_ReadAxisInfo\_J4GFIO (Axis, Enable, Valid, Error, ErrorID, HomeAbsSwitch, LimitSwitchPos, LimitSwitchNeg, CommuniationReady, ReadyForPowerOn, PowerOn, IsHomed, AxisWarning) DUT: Axis **DUT:** Axis :DUT B: Enable Valid :B Error :B ErrorID :UW HomeAbsSwitch :B LimitSwitchPos :B LimitSwitchNeg :B CommunicationReady :B ReadyForPowerOn :B PowerOn :B IsHomed :B AxisWarning :B MC\_ReadAxisInfo+RD77  $-$  (5)  $-$  (4) (3)  $- (1)$ (2)  $(1)$ (9) (8)  $-$  (7)  $-$  (6)  $-$  (13) (12)  $-$  (11)  $-$  (10) DUT: Axis **DUT:** Axis :DUT B: Enable Valid :B Error :B ErrorID :UW HomeAbsSwitch :B LimitSwitchPos :B LimitSwitchNeg :B CommunicationReady :B ReadyForPowerOn :B PowerOn :B IsHomed :B AxisWarning :B MC\_ReadAxisInfo+J4GFIO (5) (4)  $-$  (3)  $-$  (1) (2) (1)  $-$  (9)  $-$  (8)  $- (7)$ (6)  $-$  (13)  $-$  (12)  $-$  (11)  $(10)$

### **Labels**

■**I/O label**

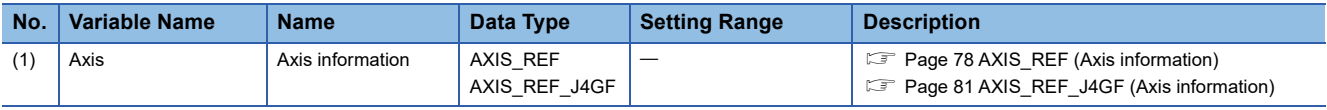

# ■**Input labels (Load: П: Always, : Only at start)**

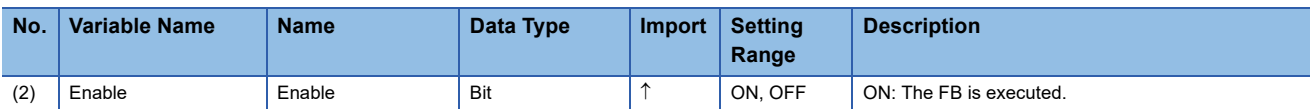

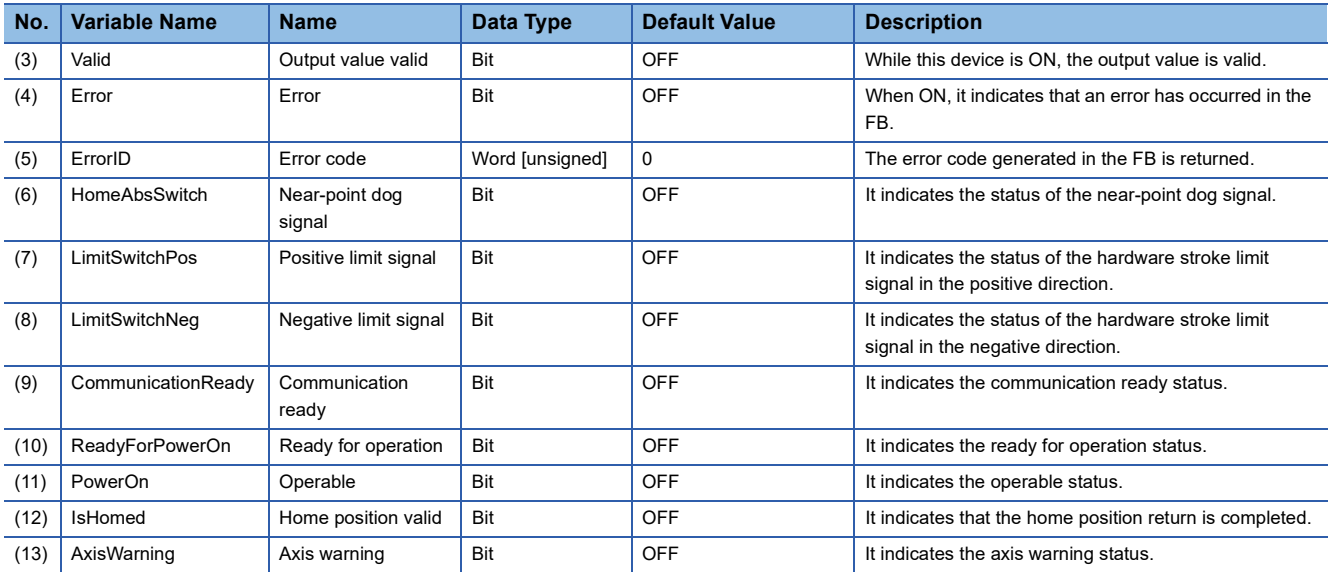

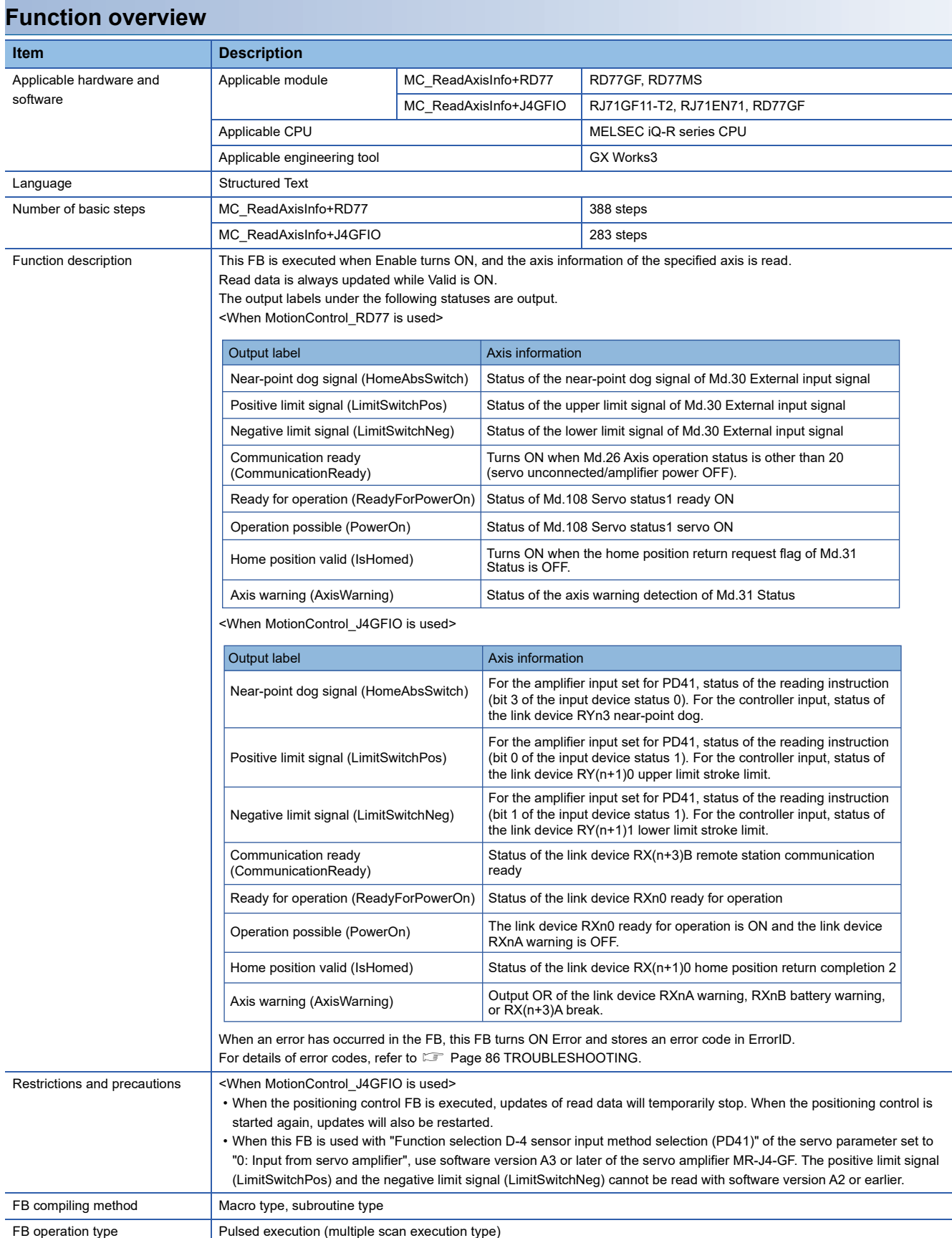

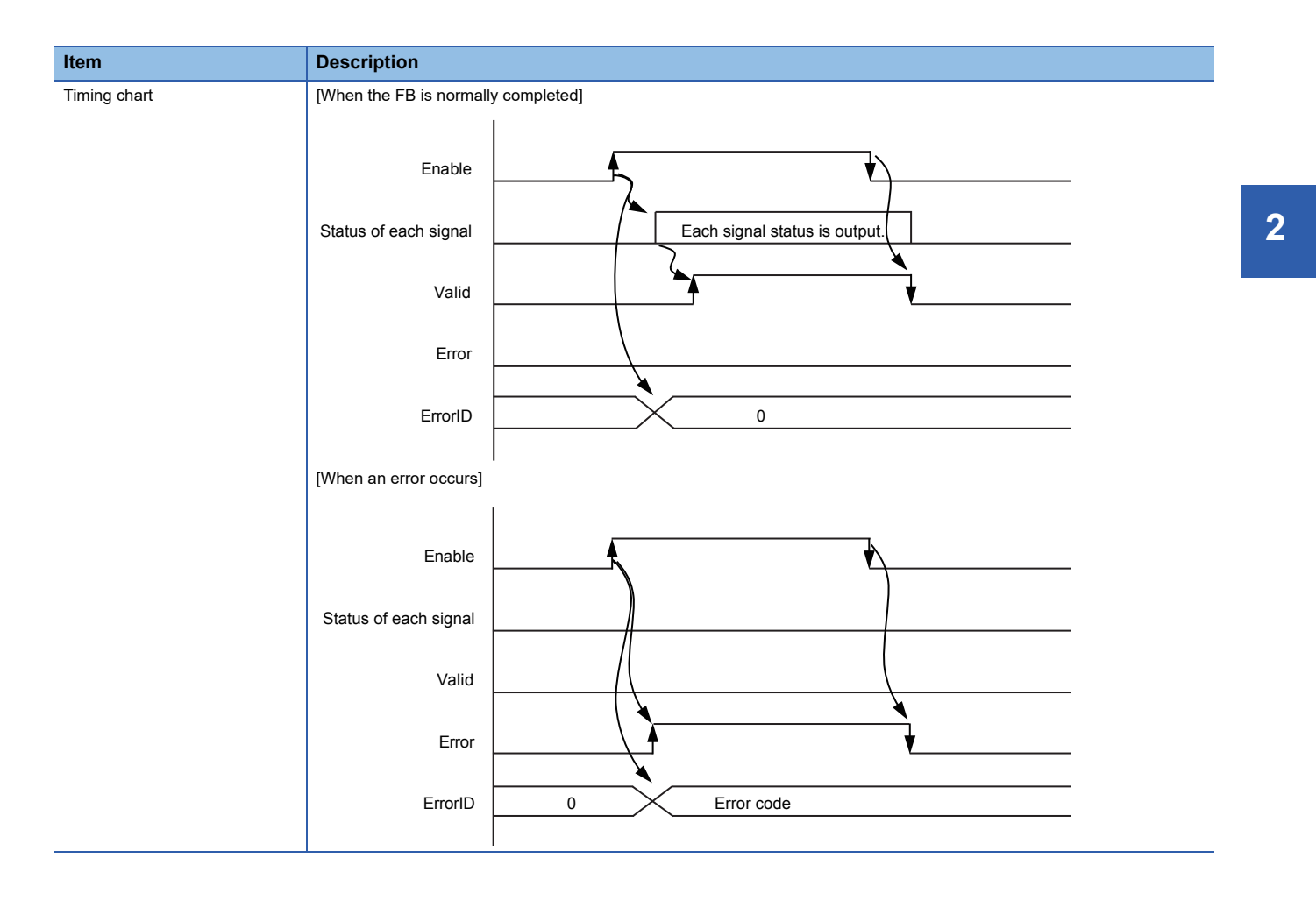

MC\_ReadAxisError+RD77

MC\_ReadAxisError+J4GFIO

# **Overview**

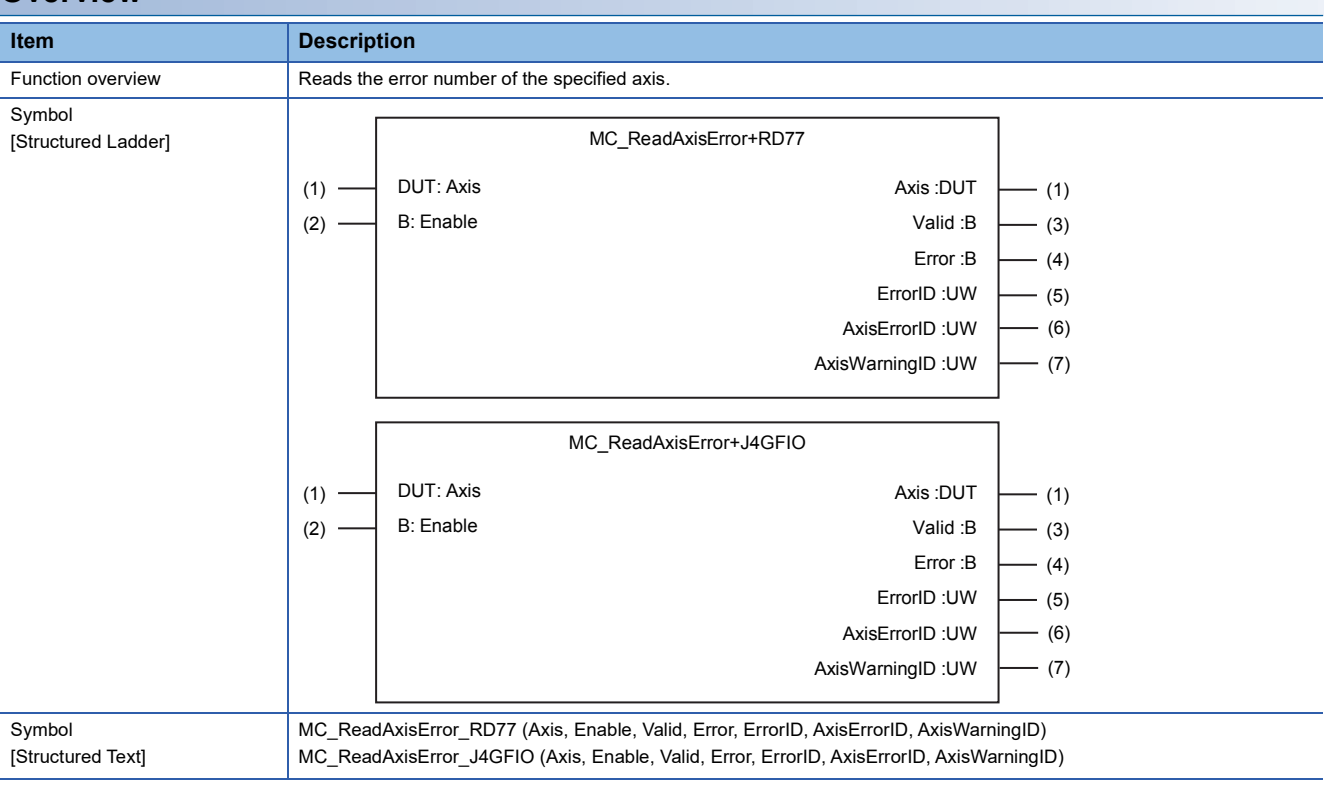

#### **Labels**

# ■**I/O label**

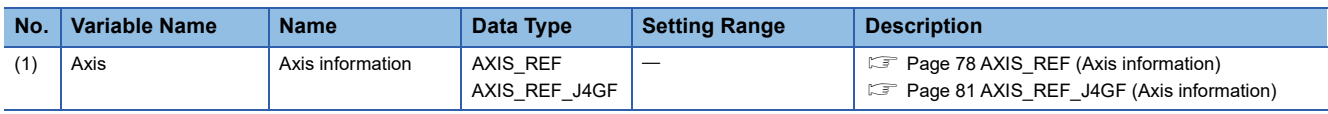

## ■**Input labels (Load: П: Always, : Only at start)**

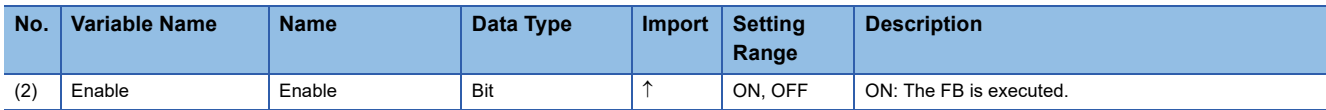

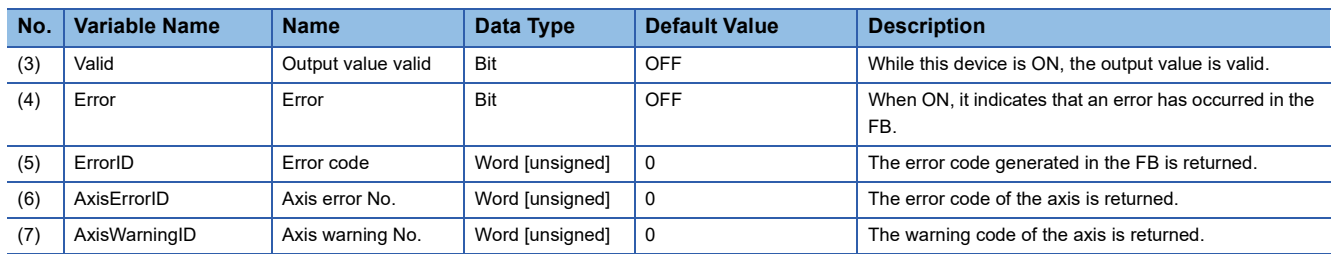

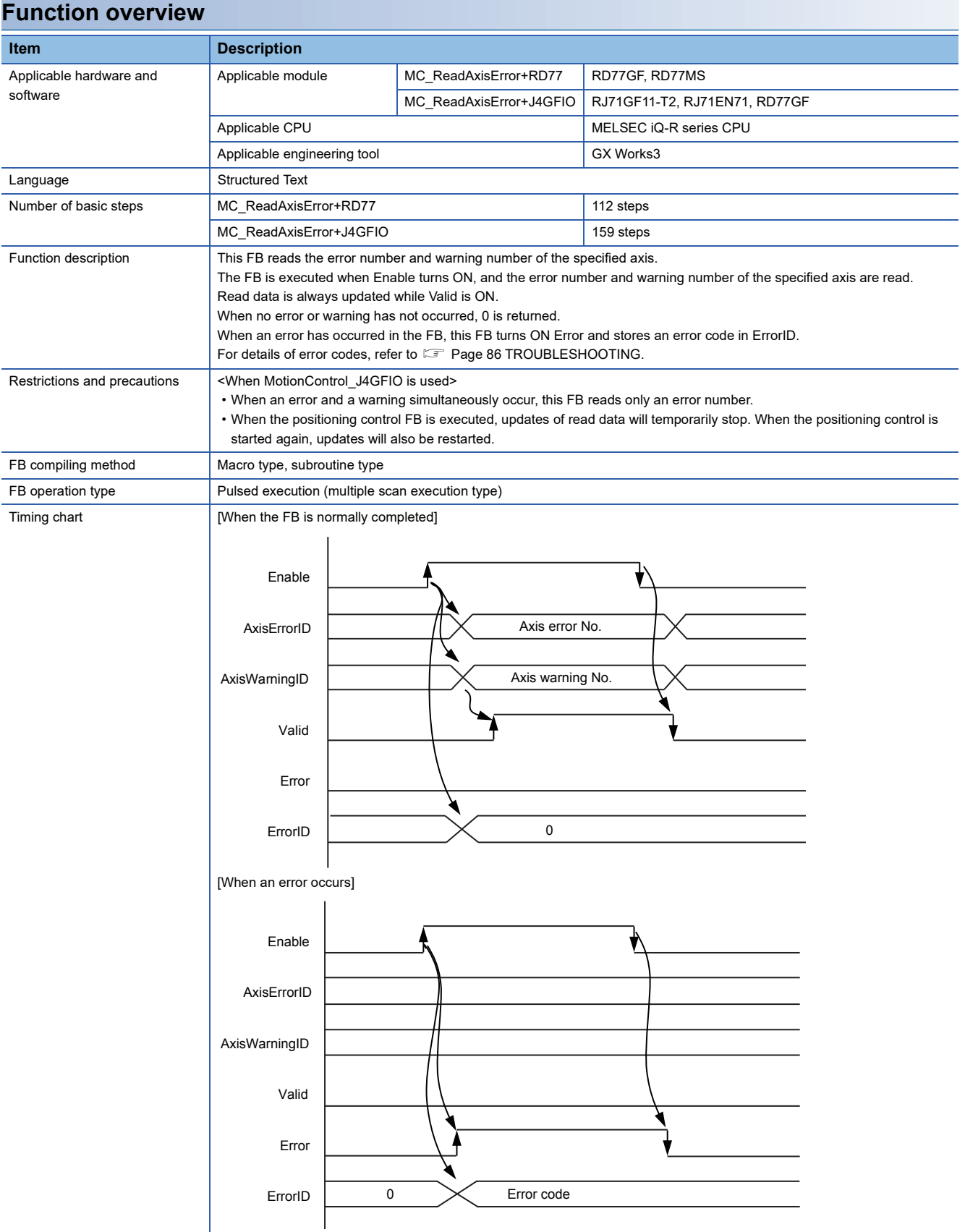

MC\_Reset+RD77

MC\_Reset+J4GFIO

# **Overview**

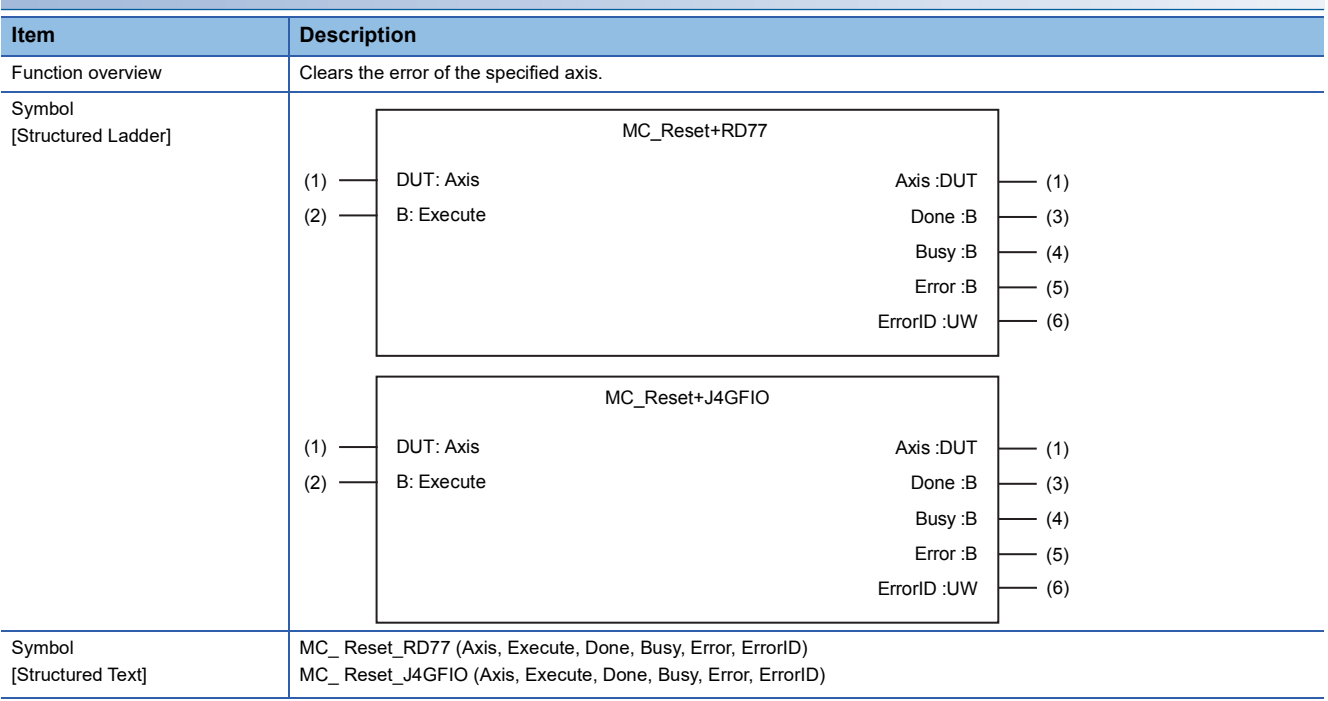

#### **Labels**

#### ■**I/O label**

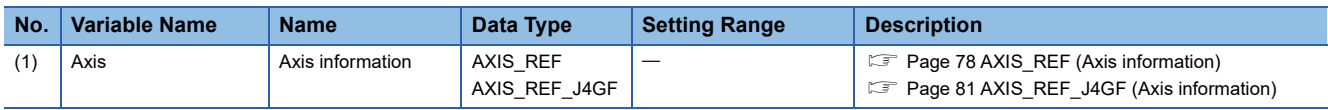

# ■**Input labels (Load: П: Always, : Only at start)**

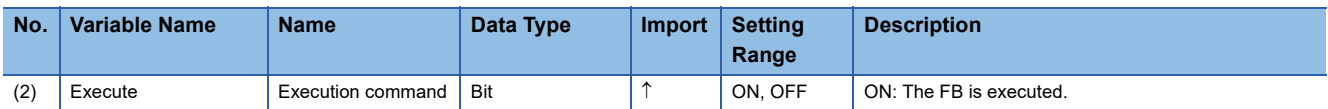

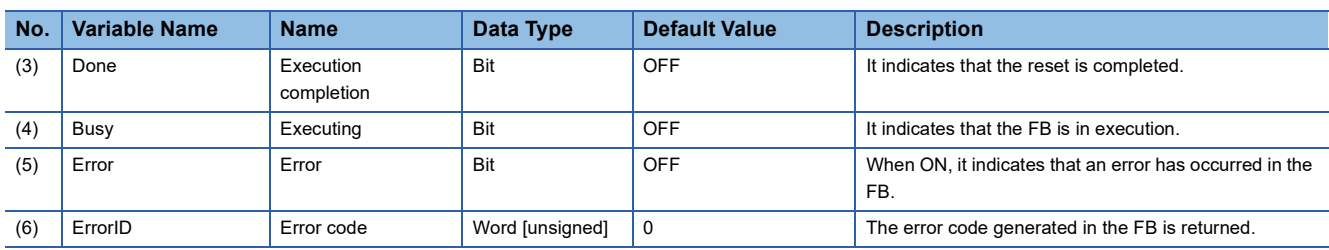

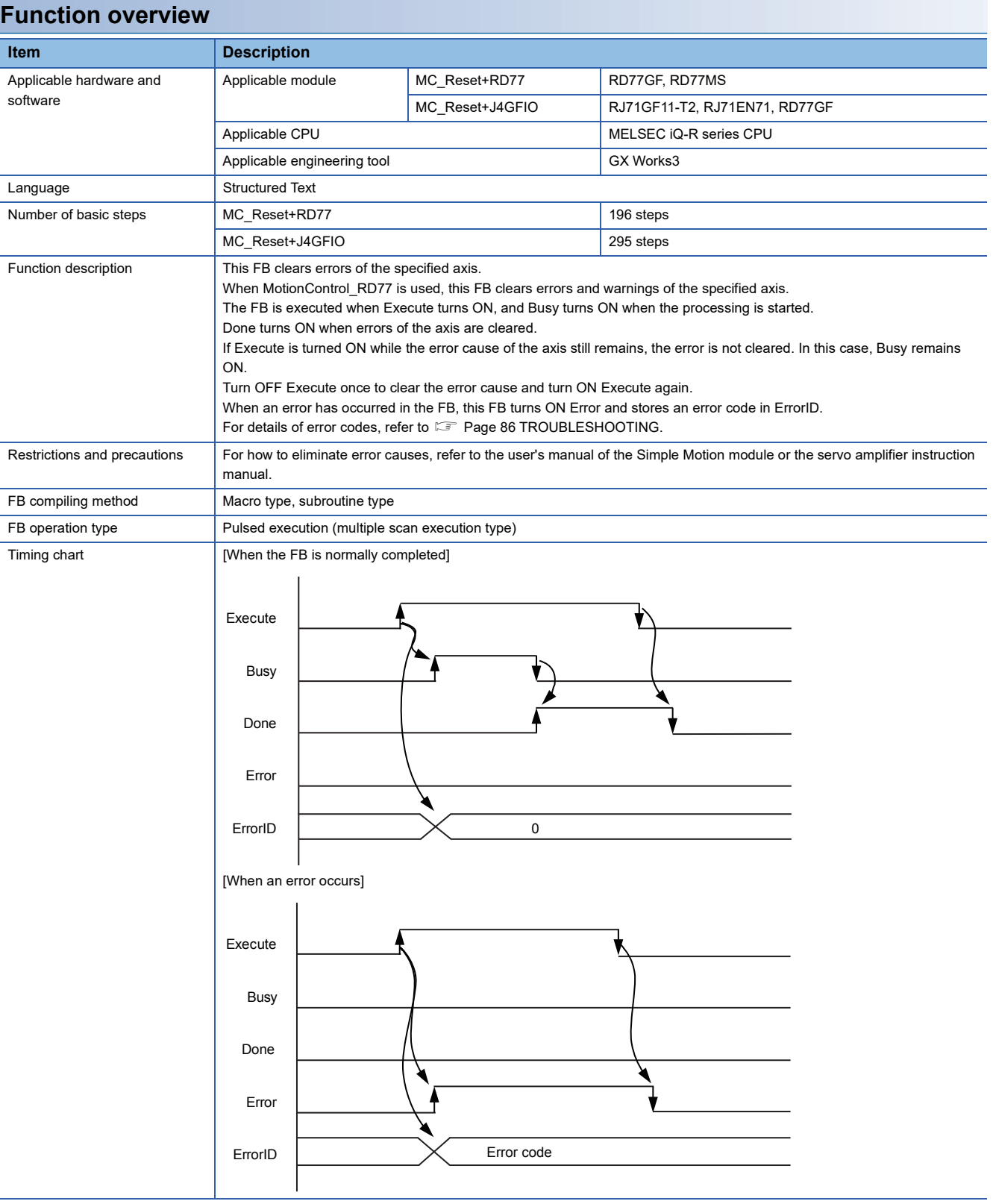

#### MC\_ReadDigitalInput+DI16

# **Overview**

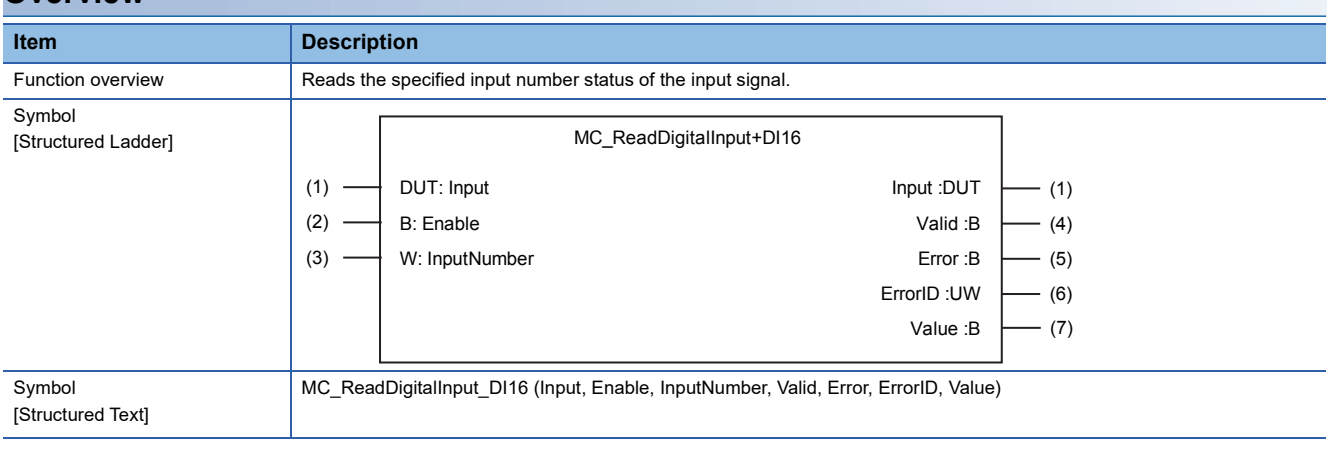

#### **Labels**

### ■**I/O label**

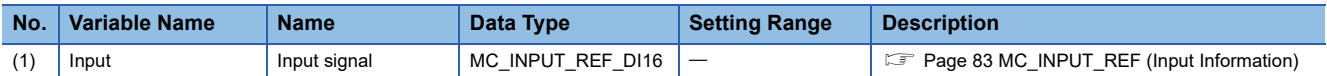

### ■**Input labels (Load: П: Always, : Only at start)**

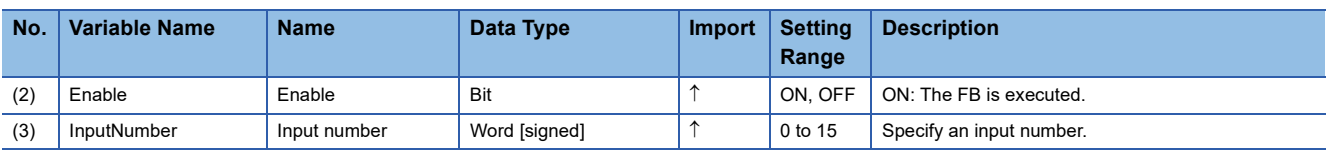

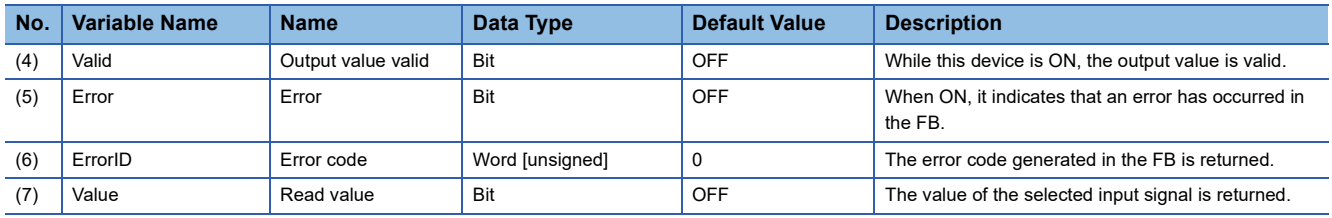

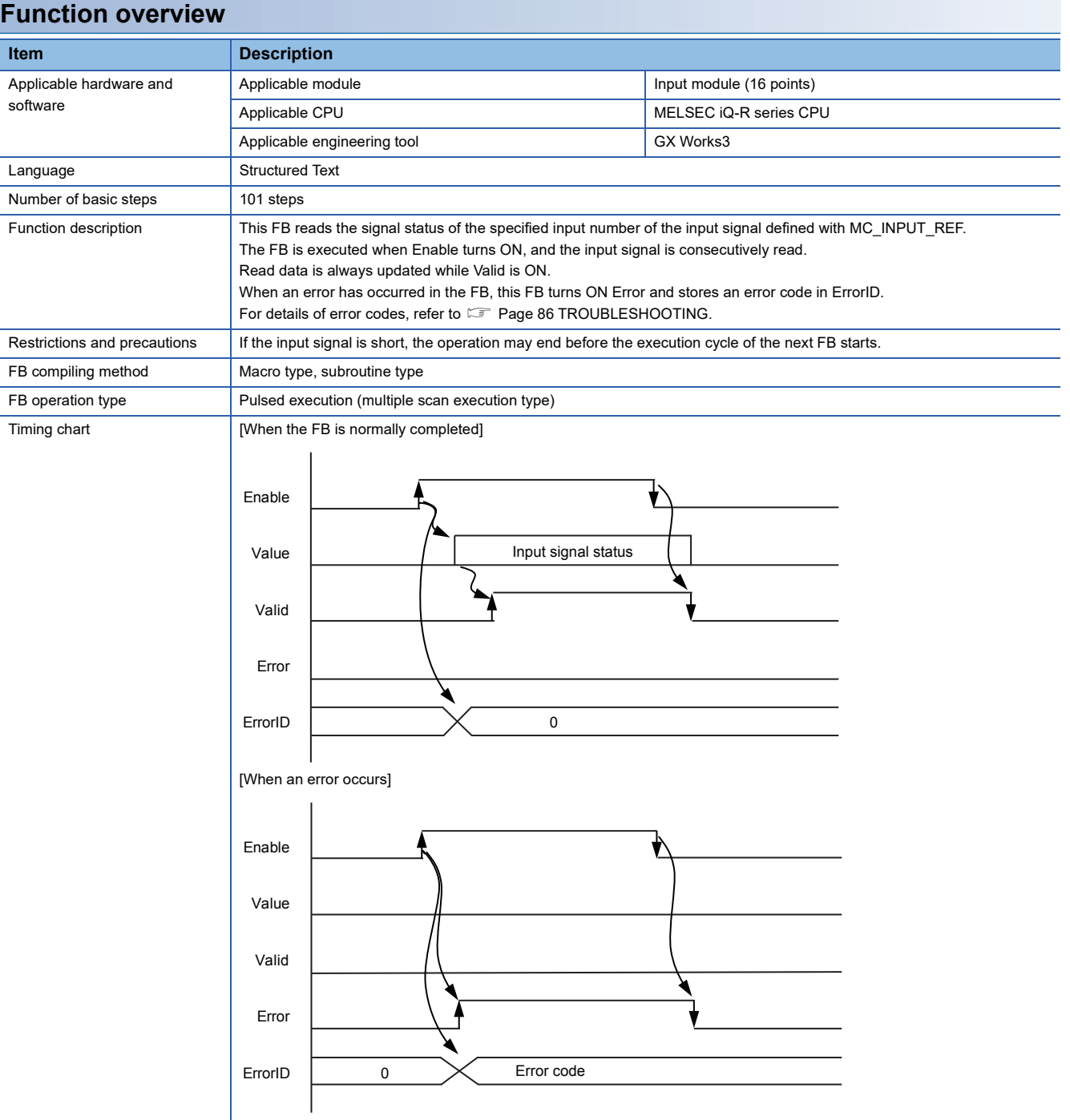

#### MC\_ReadDigitalOutput+DO16

# **Overview**

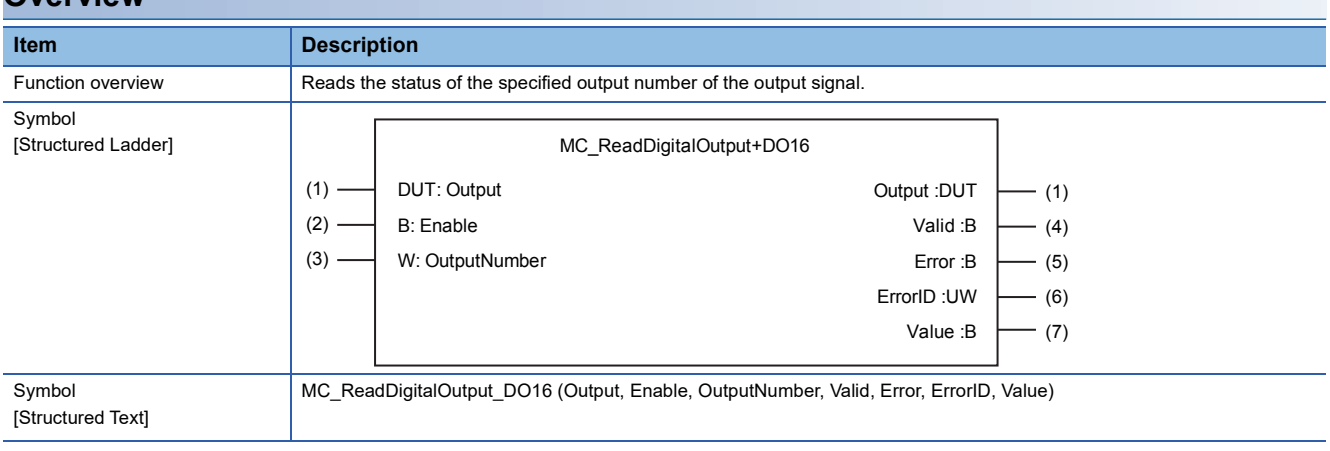

#### **Labels**

### ■**I/O label**

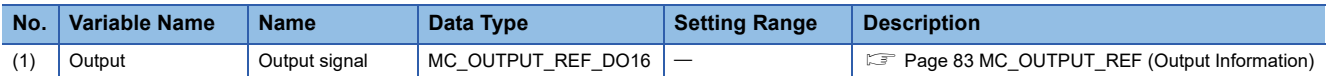

### ■**Input labels (Load: П: Always, : Only at start)**

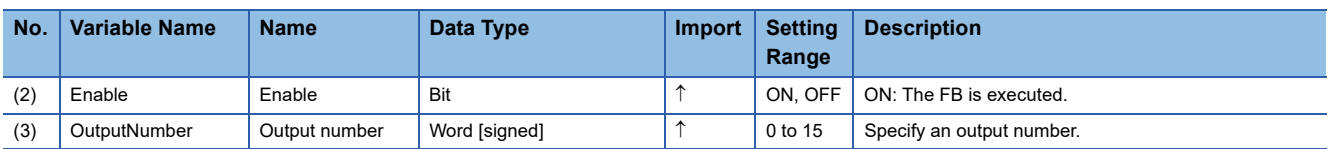

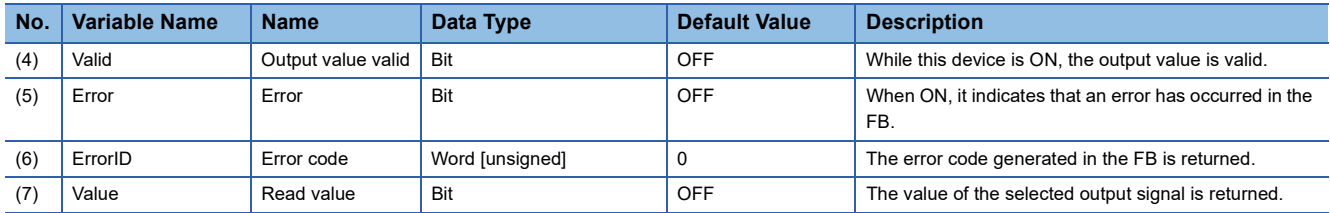

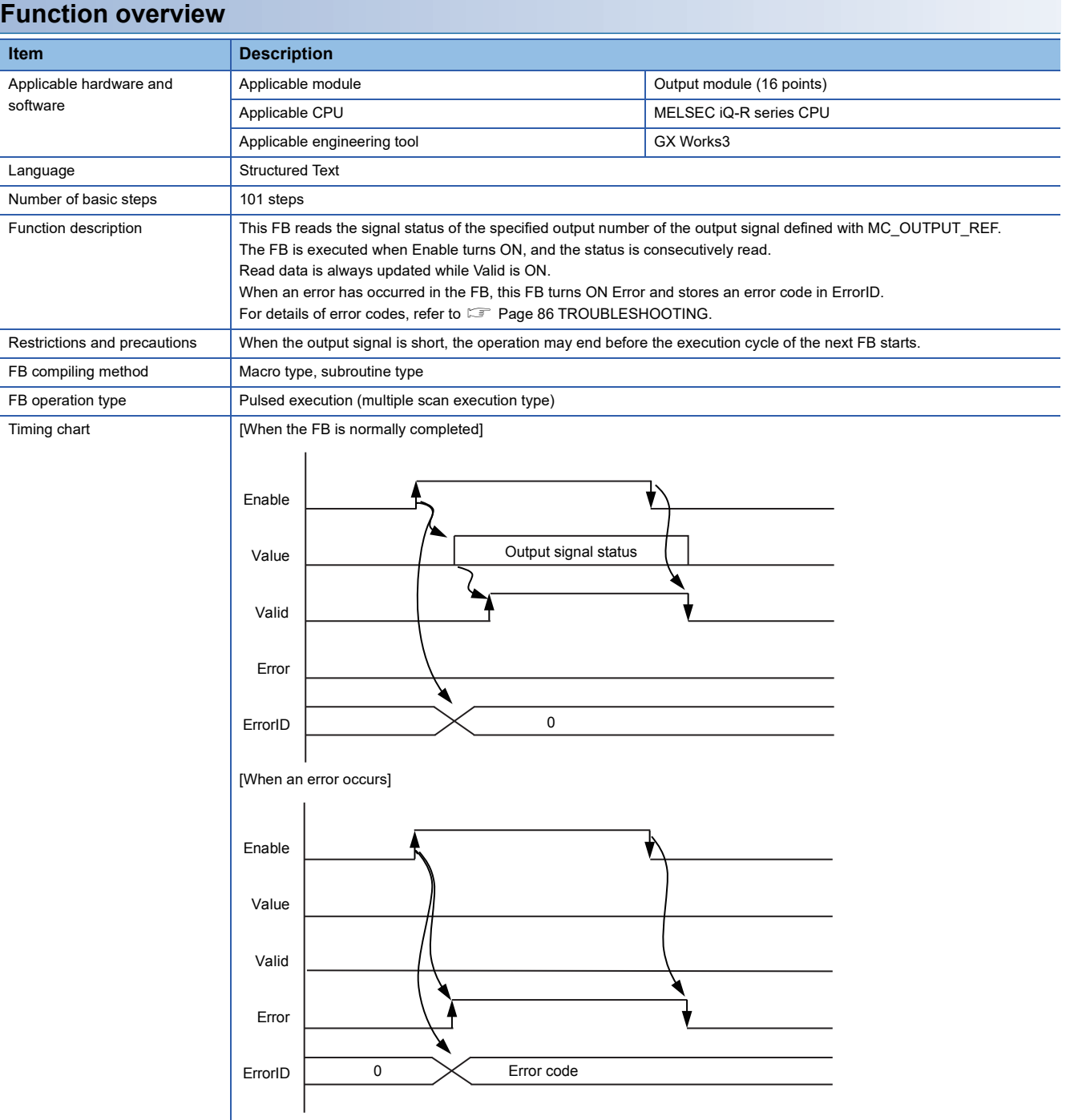

#### MC\_WriteDigitalOutput+DO16

# **Overview**

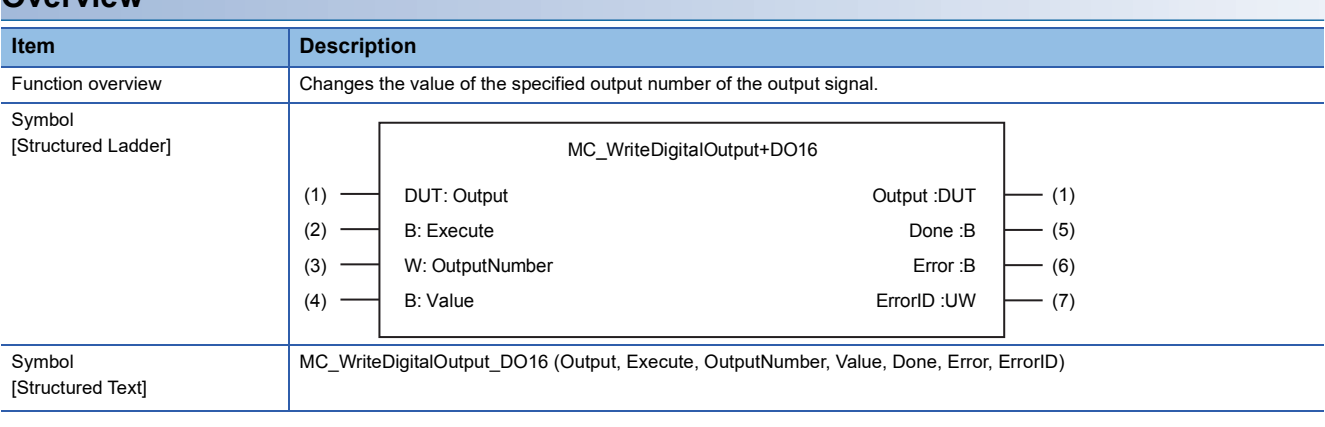

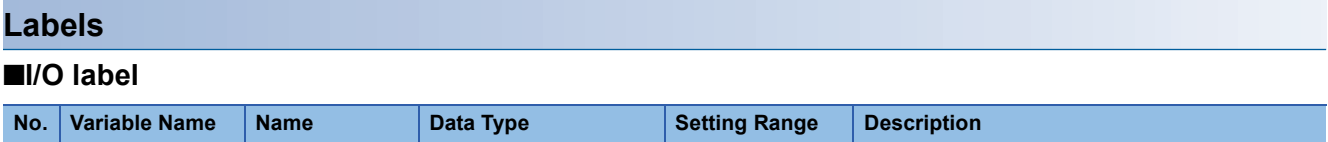

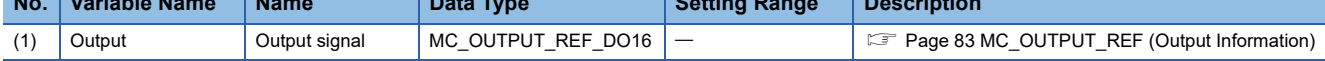

# ■**Input labels (Load: П: Always, : Only at start)**

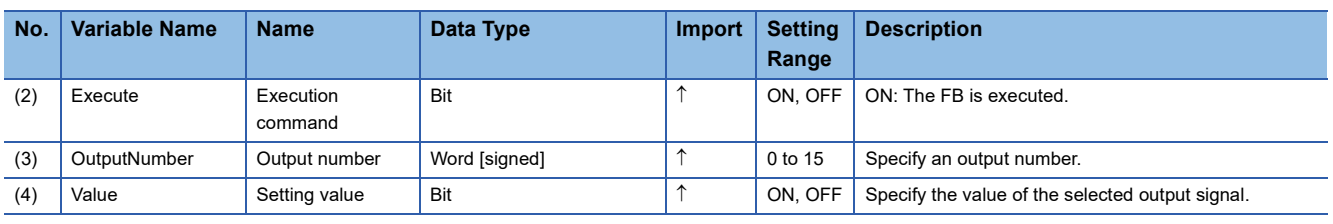

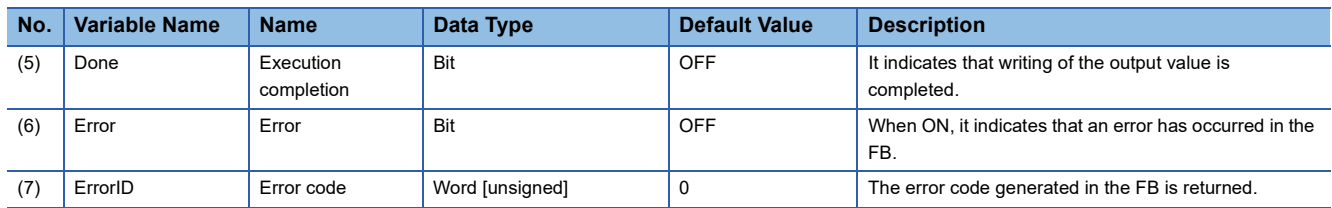

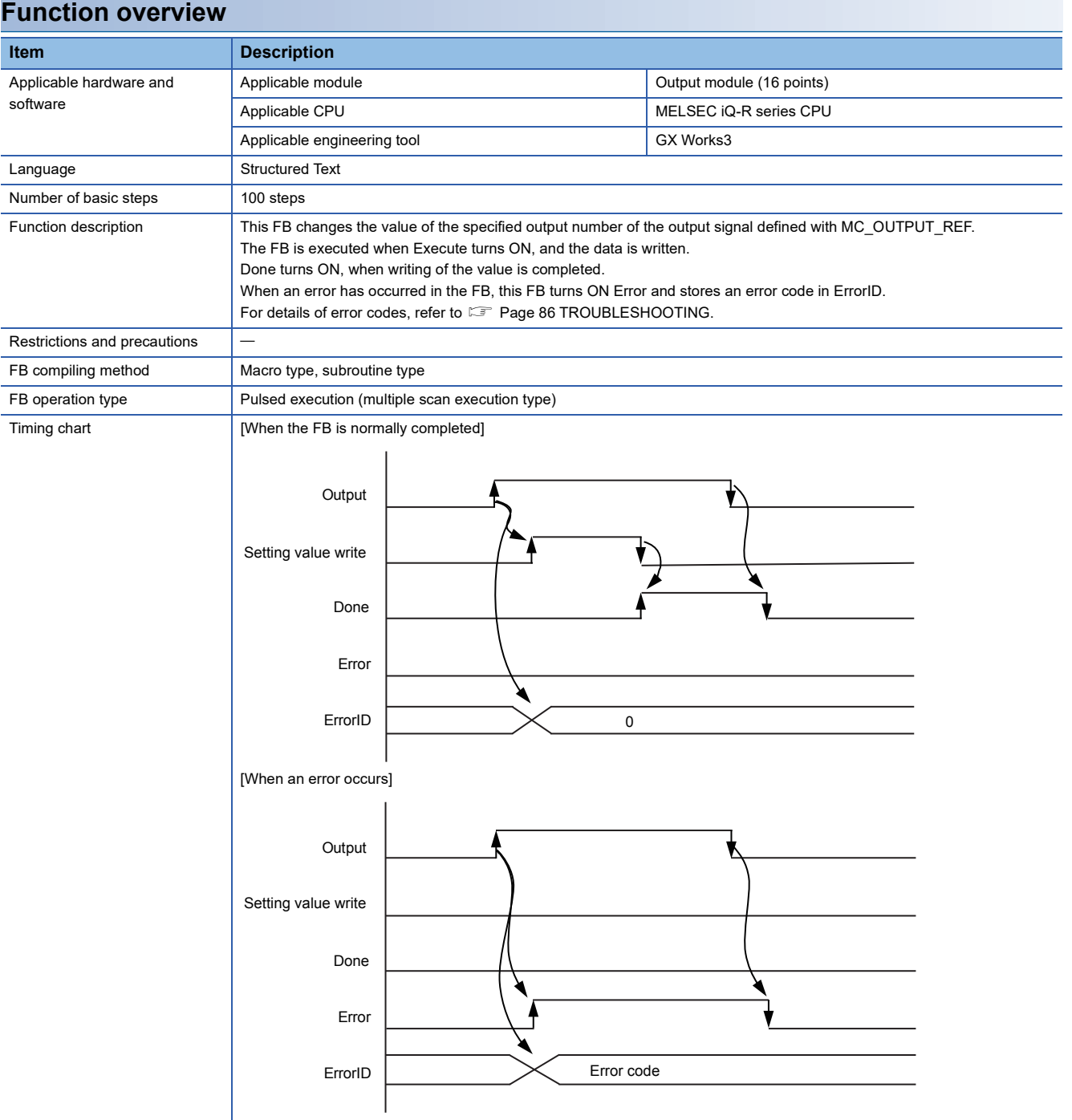

# **2.23 MCv\_ReadServoParameter (Servo Parameter Read)**

#### **Name**

MCv\_ReadServoParameter+RD77GF MCv\_ReadServoParameter+J4GFIO

#### **Overview**

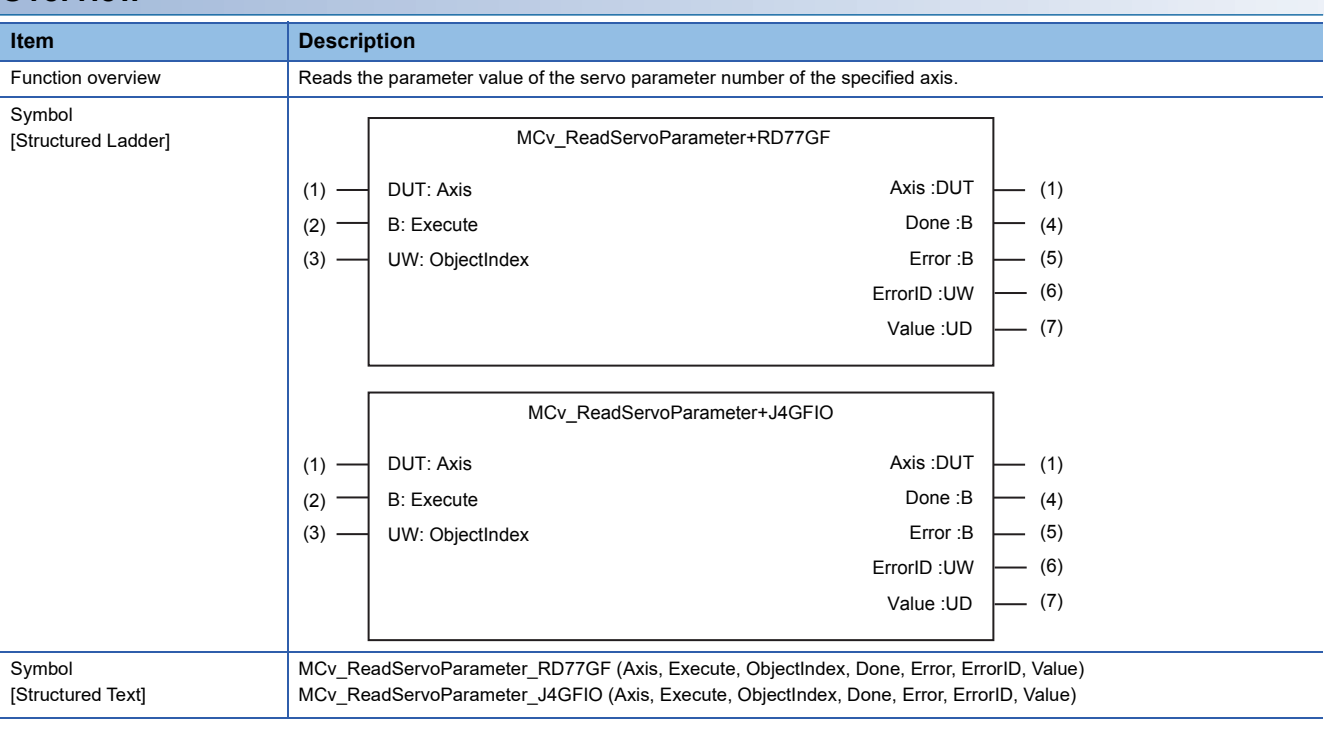

#### **Labels**

#### ■**I/O label**

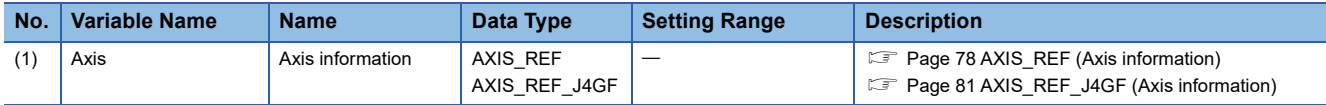

# ■**Input labels (Load: П: Always, : Only at start)**

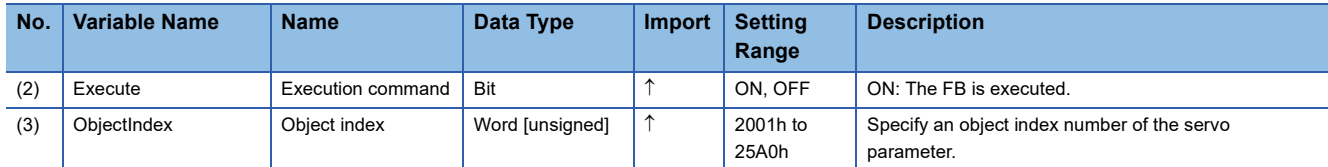

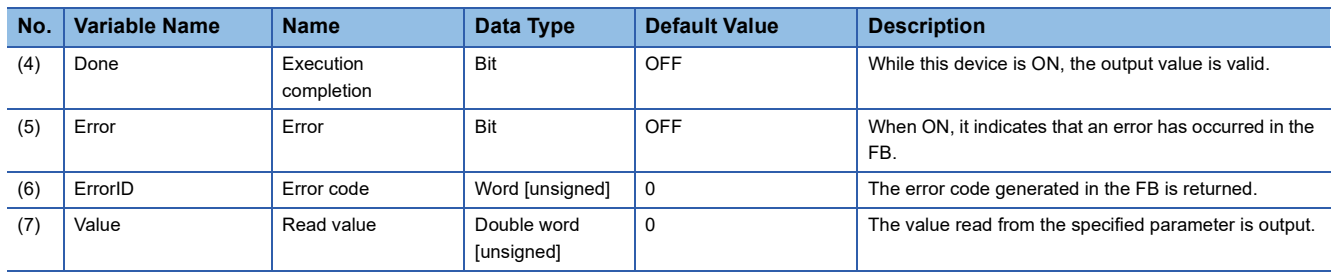

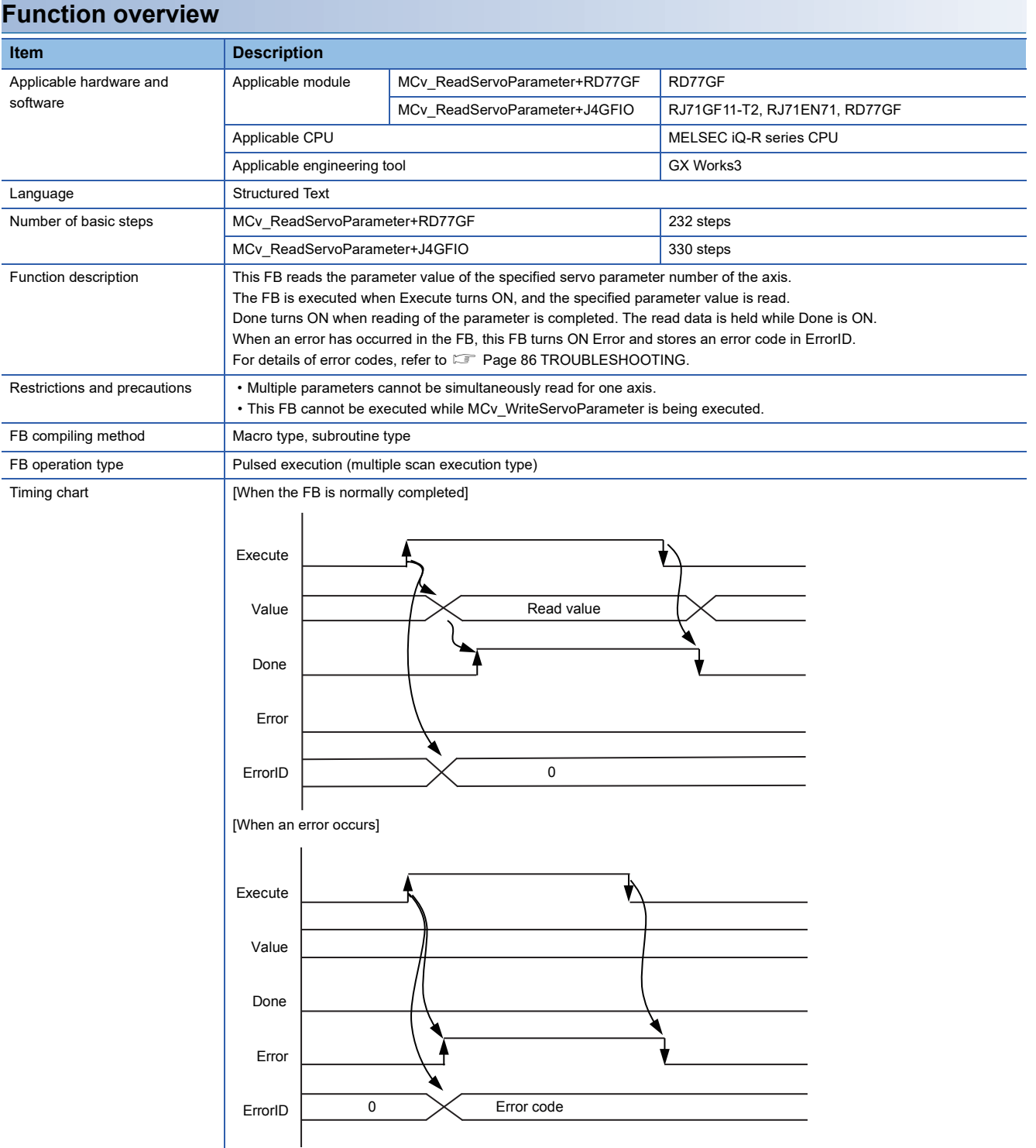

# **2.24 MCv\_WriteServoParameter (Servo Parameter Write)**

#### **Name**

MCv\_WriteServoParameter+RD77GF MCv\_WriteServoParameter+J4GFIO

### **Overview**

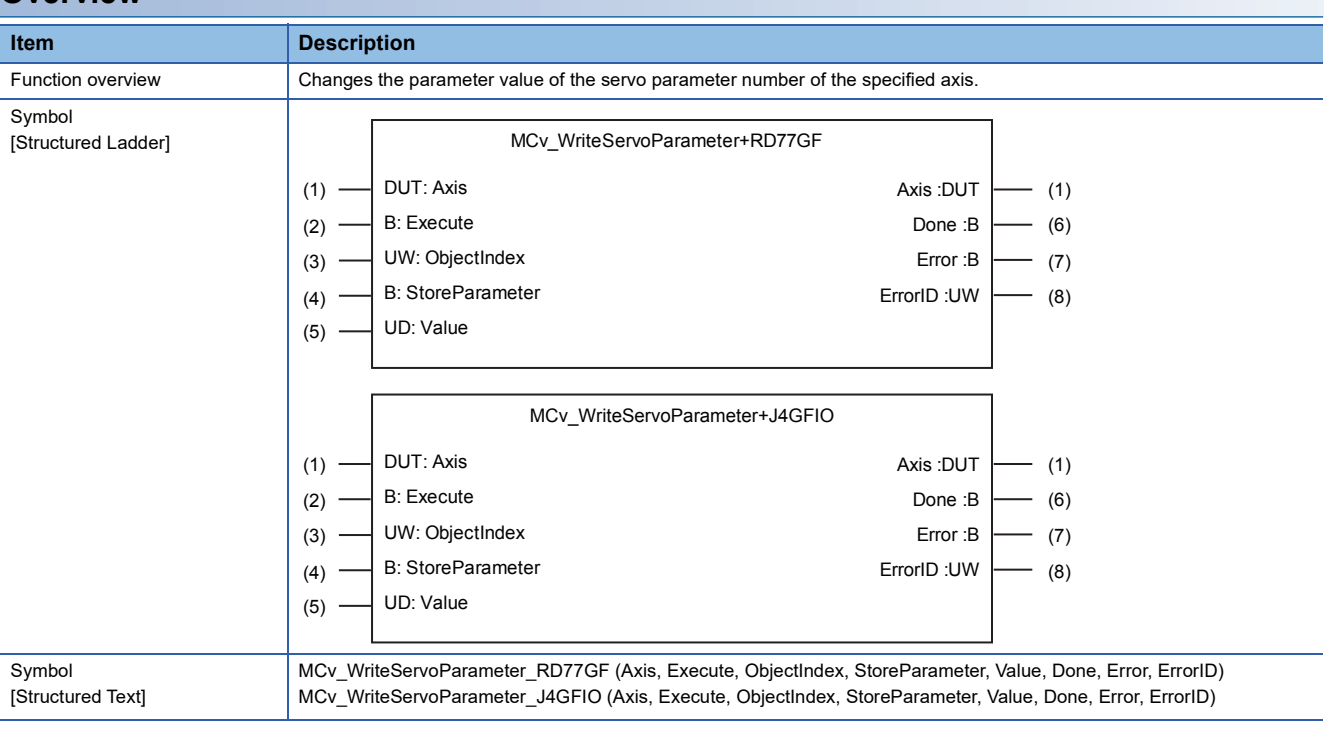

#### **Labels**

#### ■**I/O label**

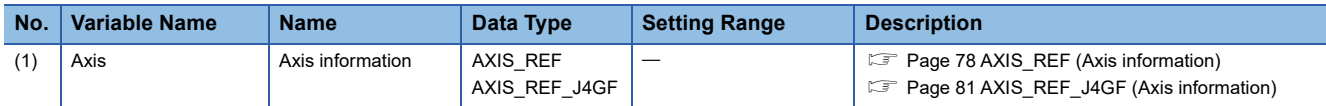

# ■**Input labels (Load: П: Always, : Only at start)**

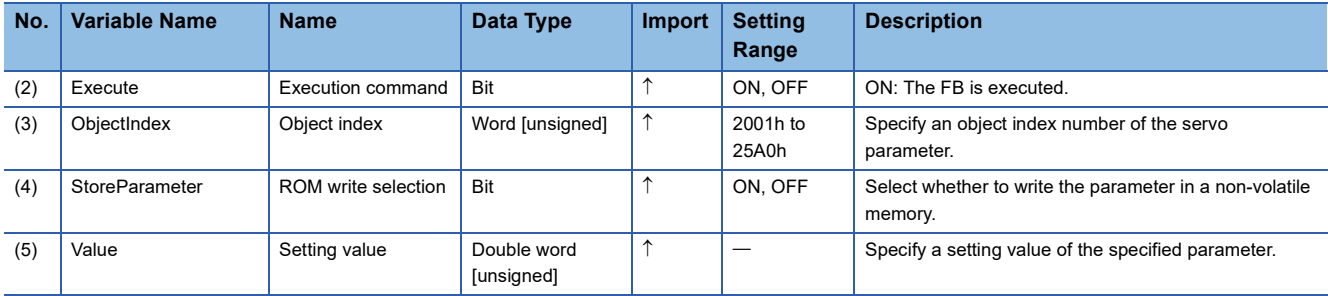

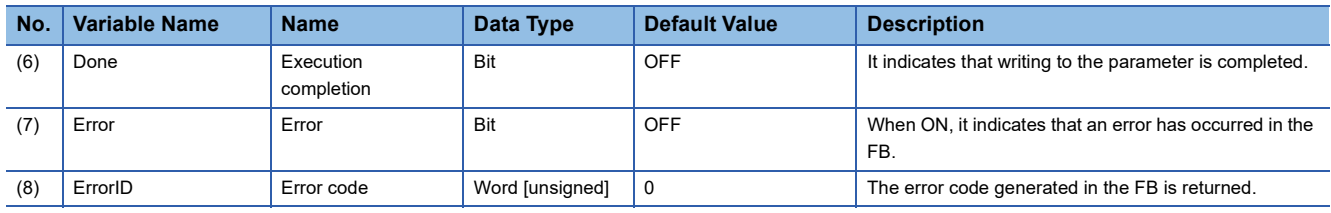

```
70 2 DETAILS OF THE FB LIBRARY<br>2.24 MCv_WriteServoParameter (Servo Parameter Write)
```
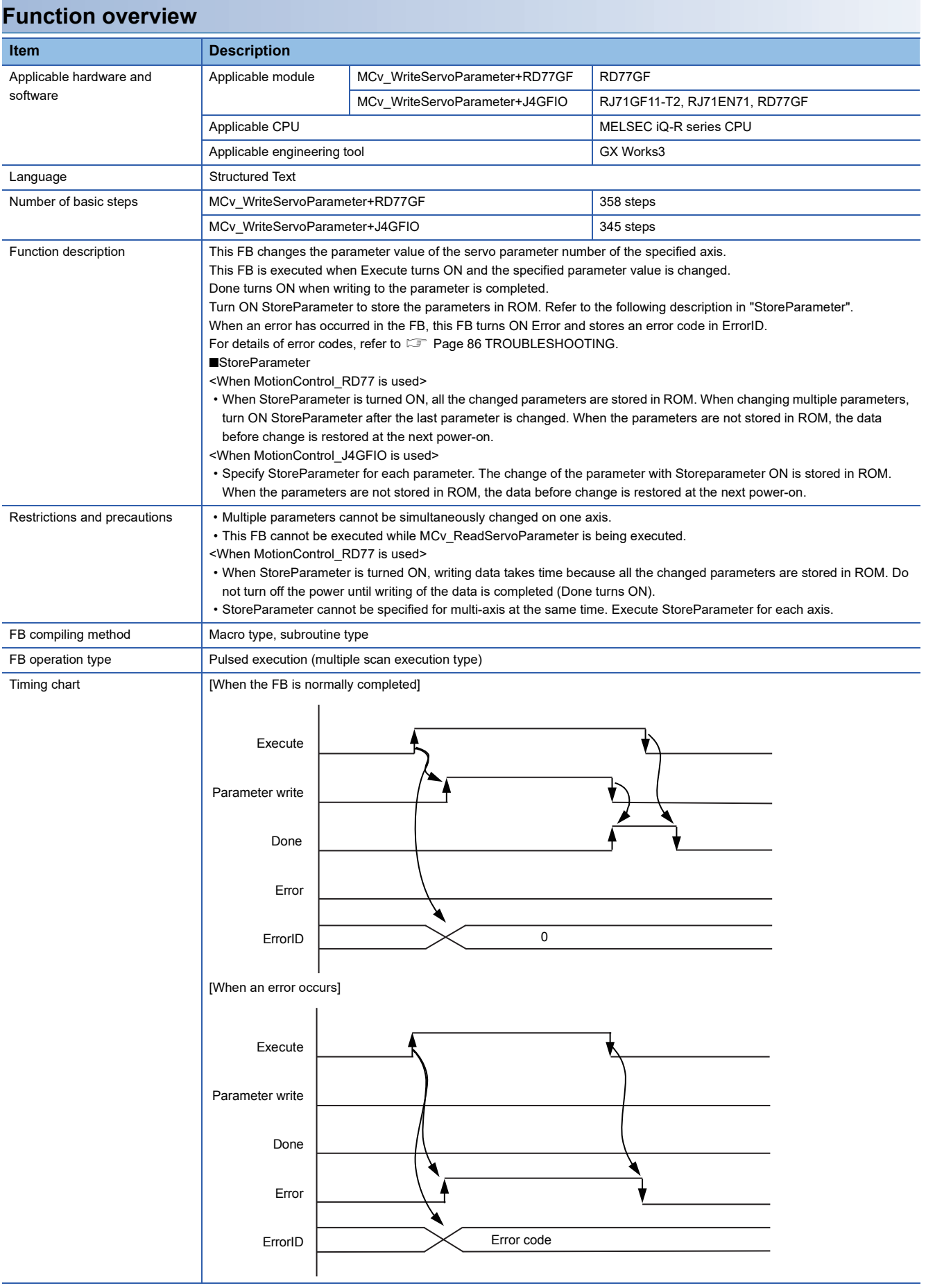

#### **Name**

<span id="page-73-0"></span>MCv\_Jog+RD77

#### **Overview**

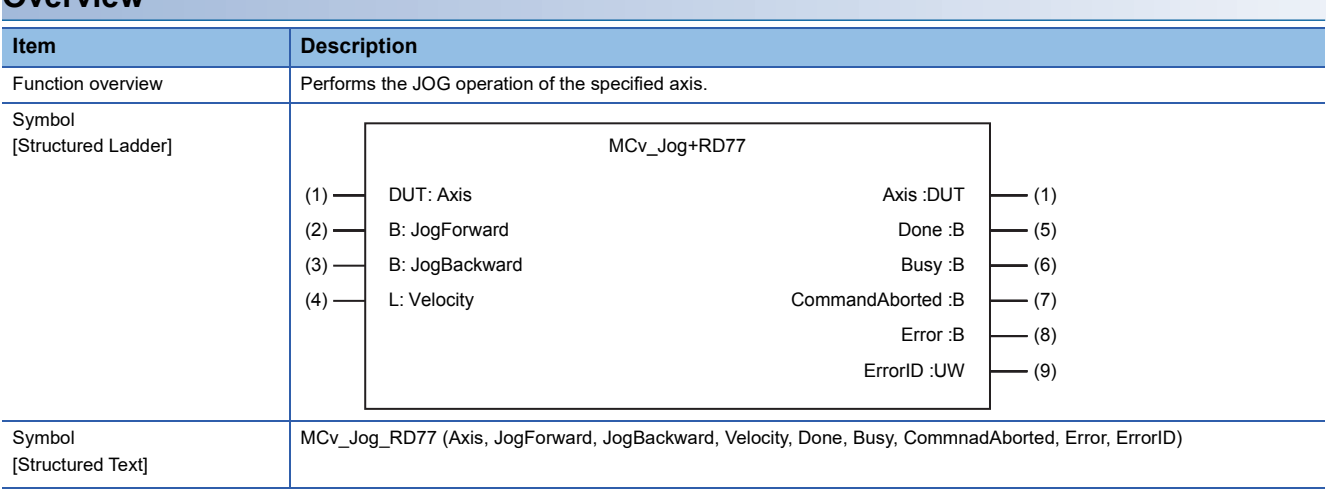

#### **Labels**

#### ■**I/O label**

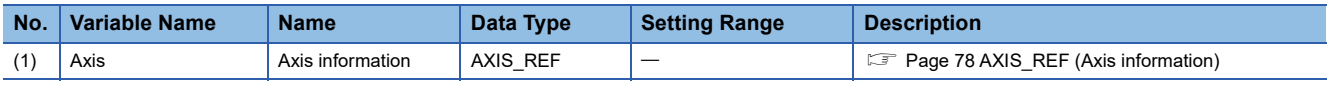

#### ■**Input labels (Load: П: Always, : Only at start)**

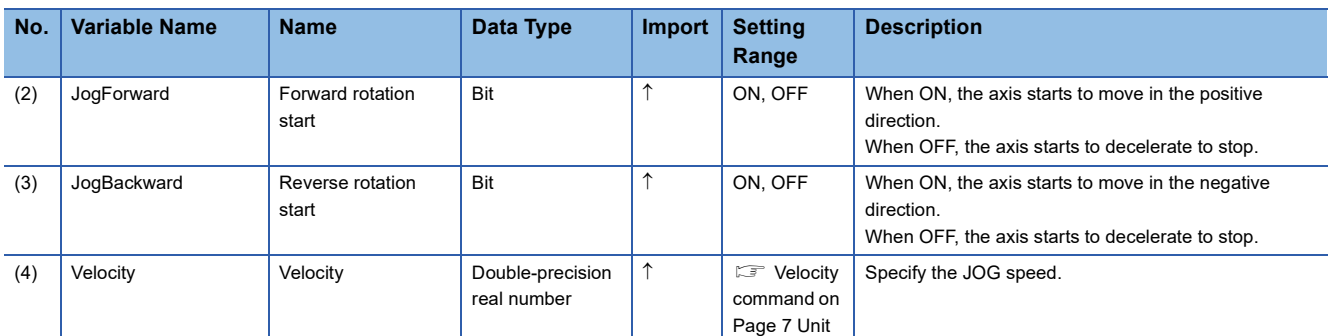

#### ■**Output labels**

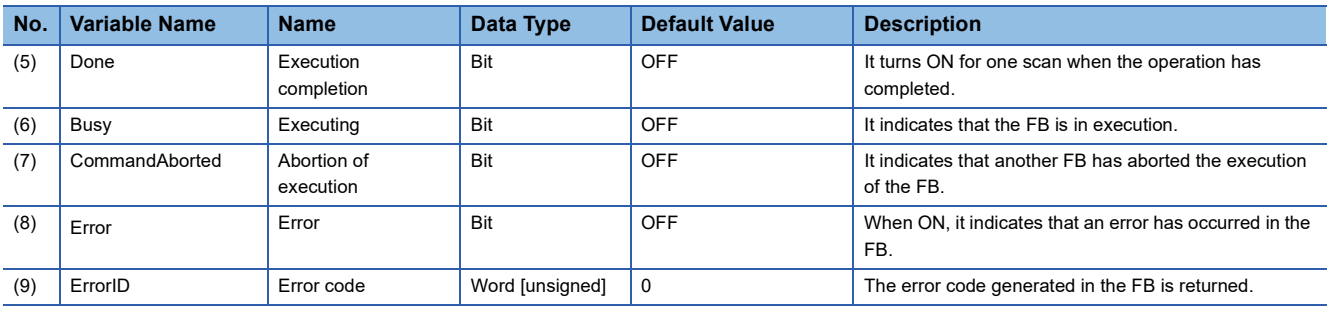

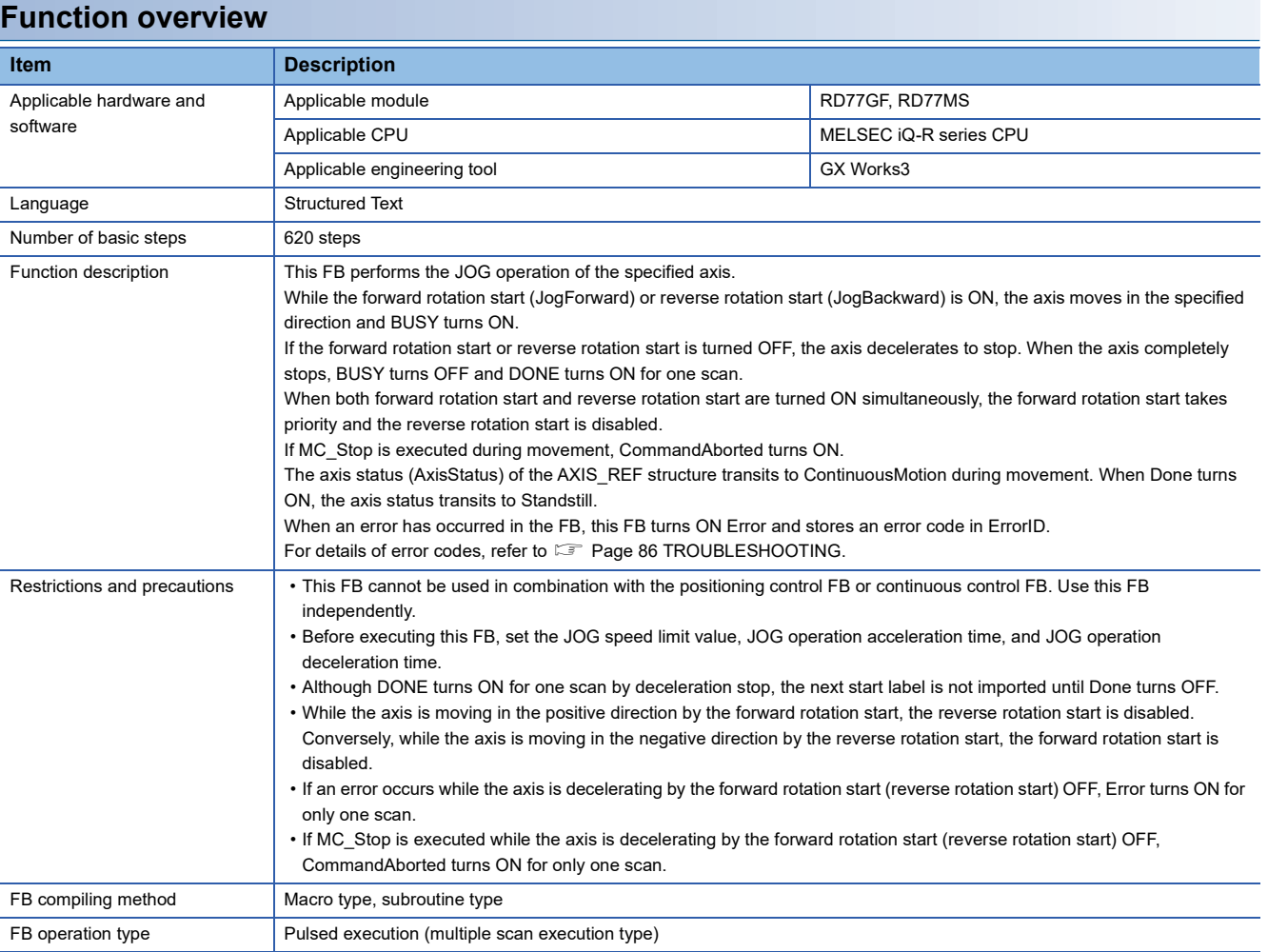

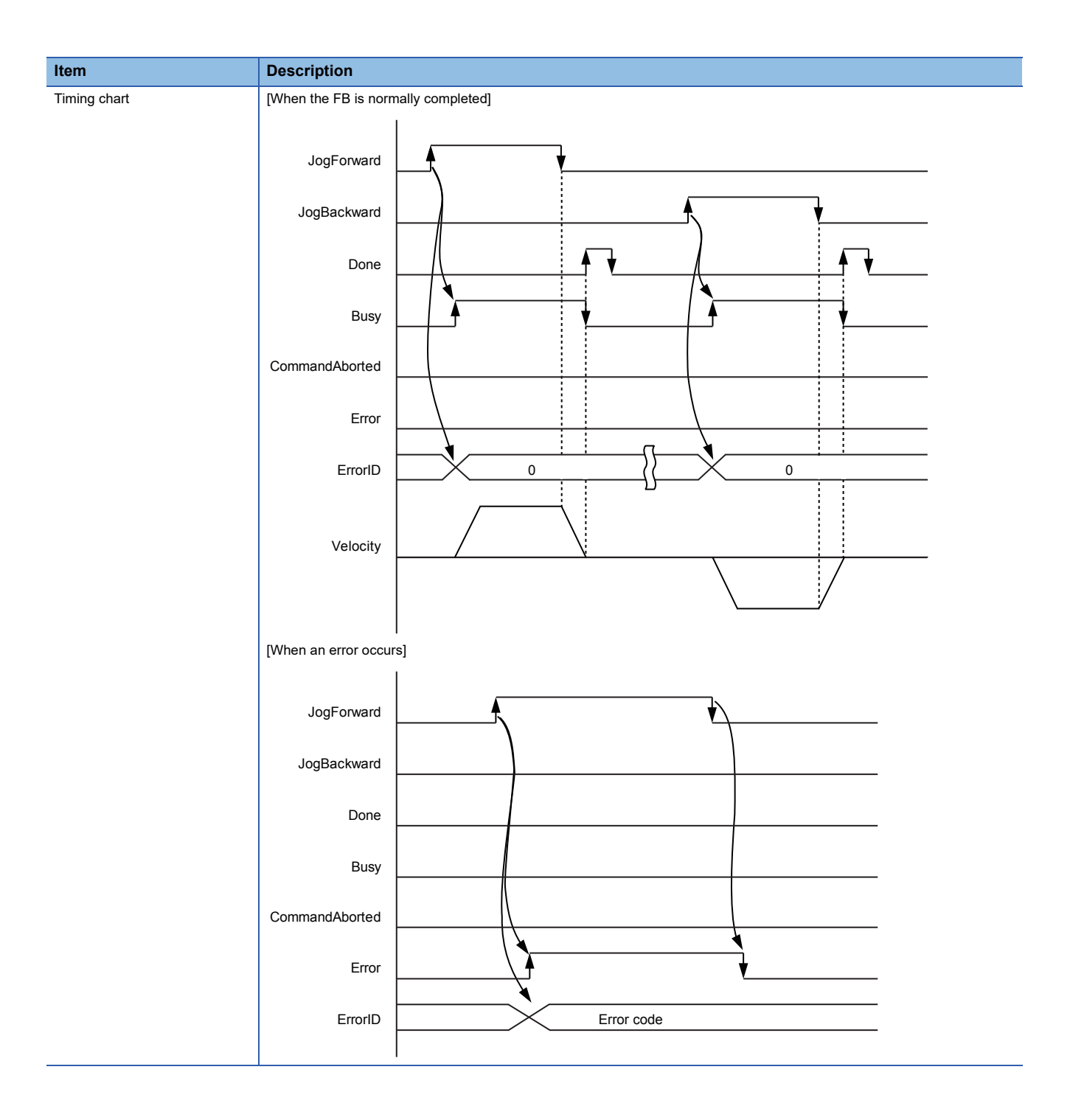

#### **Name**

<span id="page-76-0"></span>MCv\_Inch+RD77

#### **Overview**

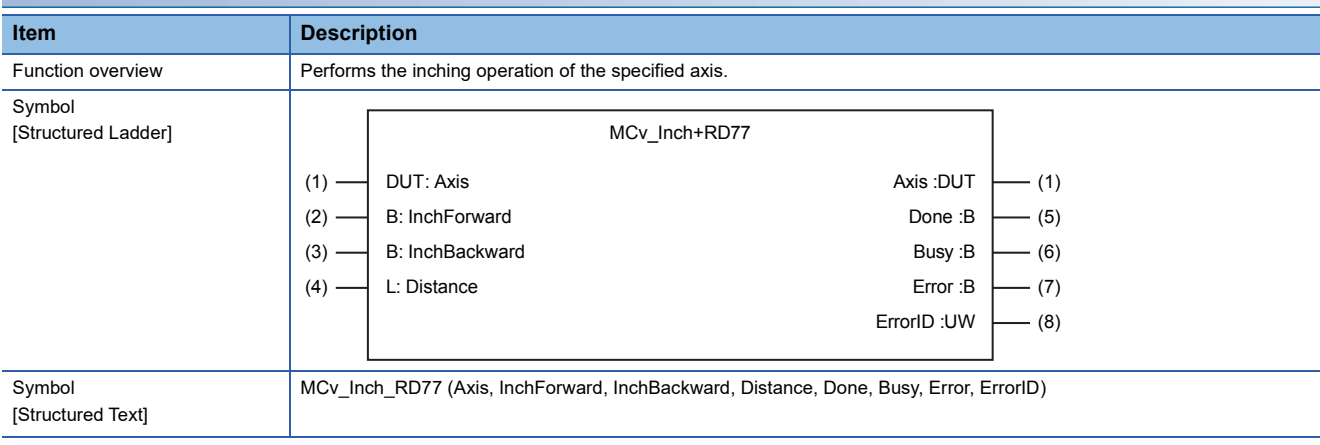

#### **Labels**

#### ■**I/O label**

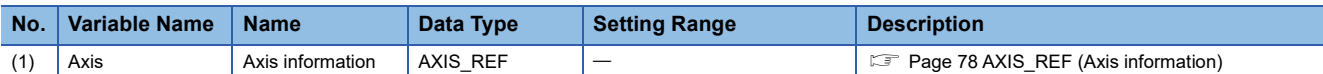

#### ■**Input labels (Load: П: Always, : Only at start)**

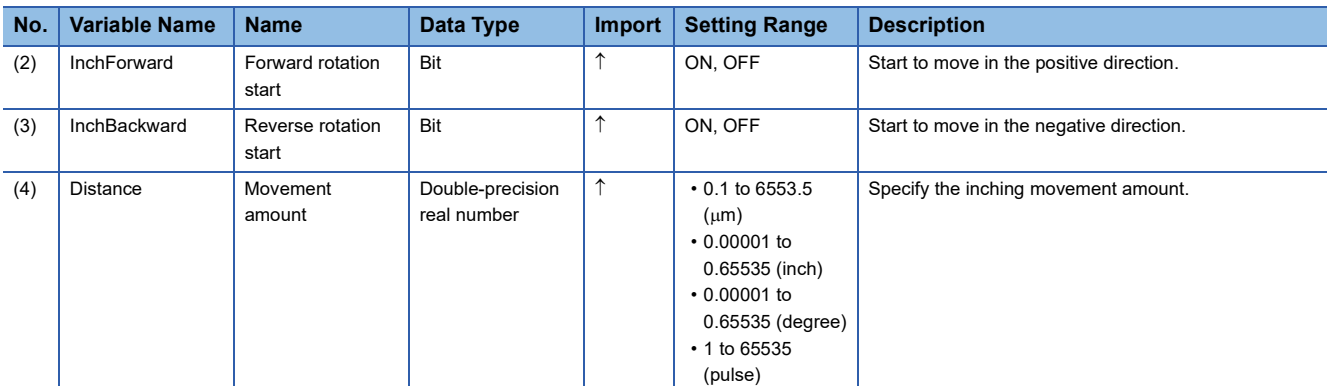

#### ■**Output labels**

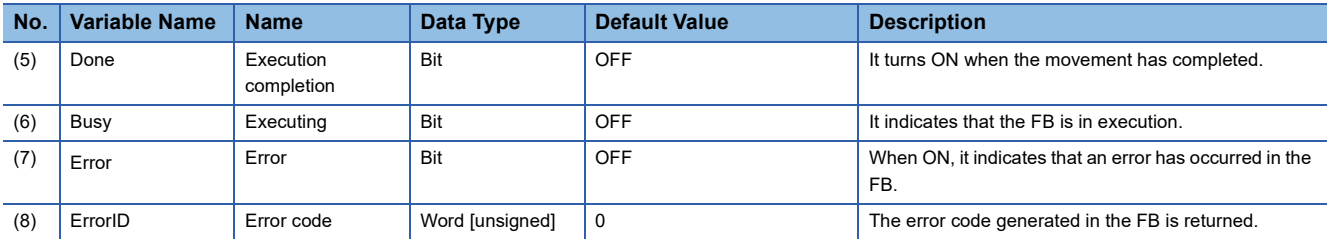

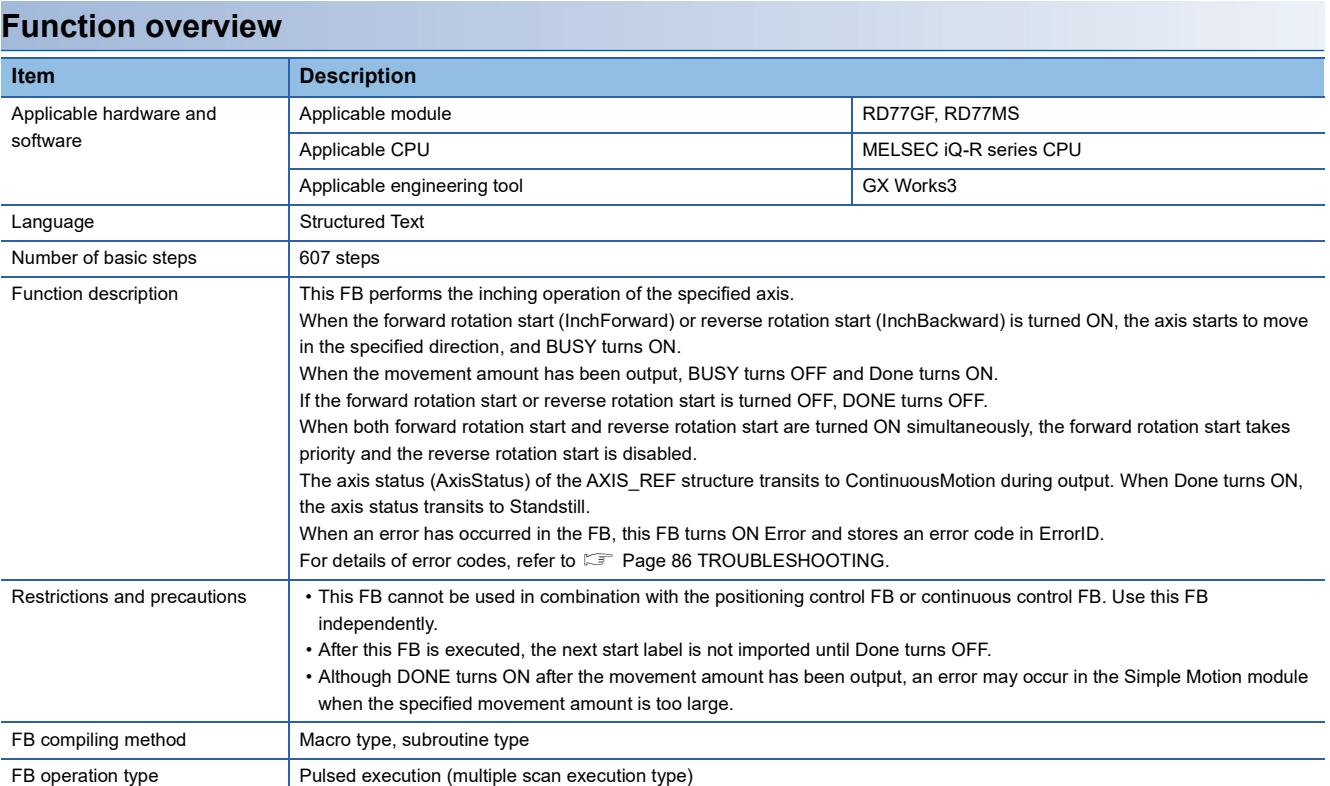

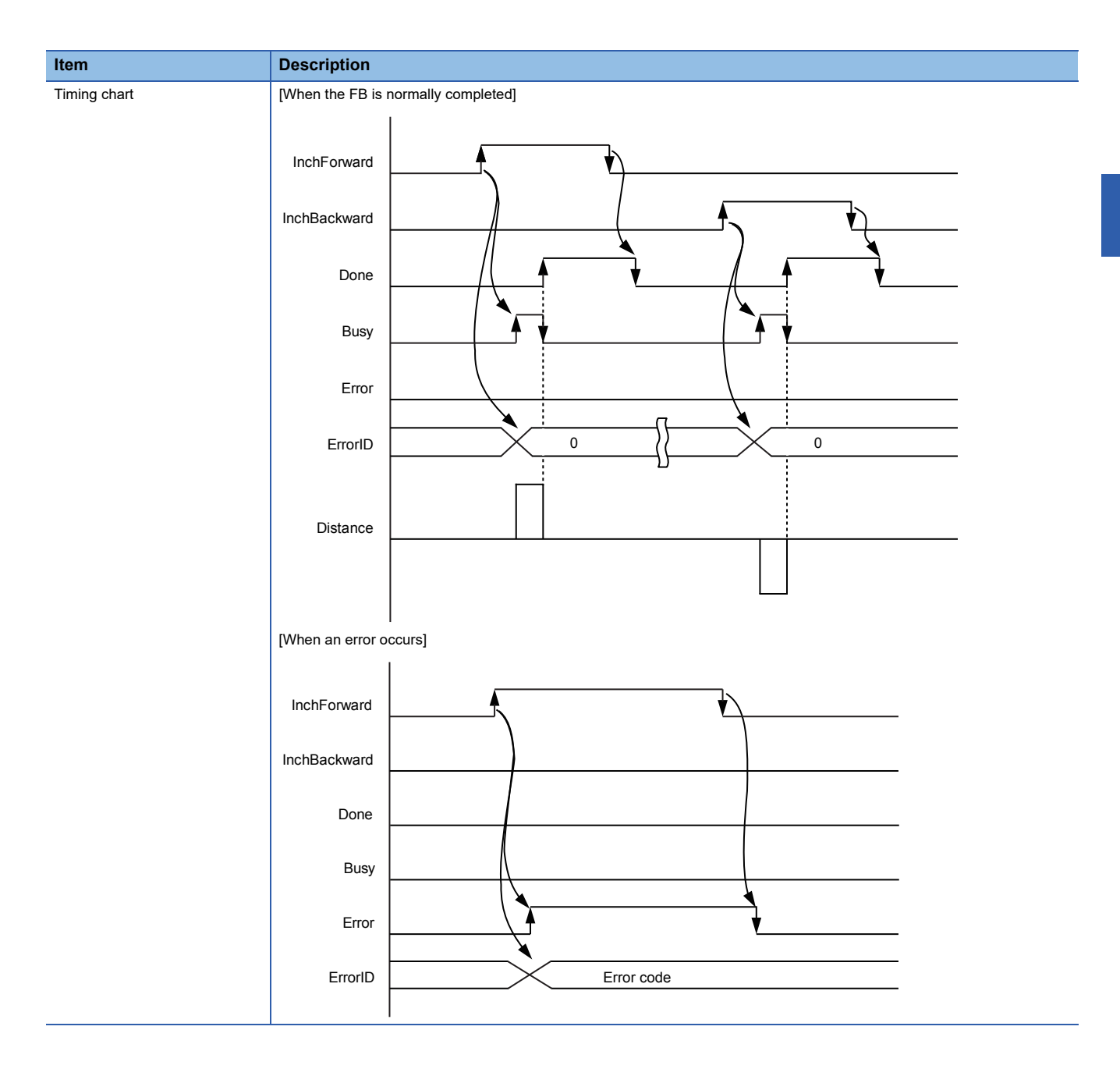

The following tables list the structures used in each library.

#### **MotionControl\_RD77 Structure name Description Version** Axis information (MotionContro\_RD77) 02C MC\_RD77 Library management data (MotionContro\_RD77) 02C MC\_INPUT\_REF | Input Information | 00A MC\_OUTPUT\_REF Output Information 00A

#### **MotionControl\_J4GFIO**

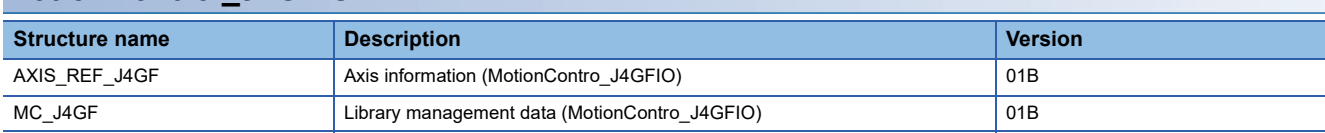

## **3.1 Axis Information Structure**

### <span id="page-79-0"></span>**AXIS\_REF (Axis information)**

#### **Name**

AXIS REF

#### **Labels Label Name Data Type Access Type Description** AxisNo Word [unsigned] Read/Write Specifies the axis number of the control target. StartIO StartIO StartIO Word [unsigned] Read/Write Specifies the start I/O number of the Simple Motion module to be the control target. (First three digits of four digits (hexadecimal)) stMC\_RD77 MC\_RD77 Read only For manufacturer setting

### **MC\_RD77 (Library management data)**

#### **Name**

MC\_RD77

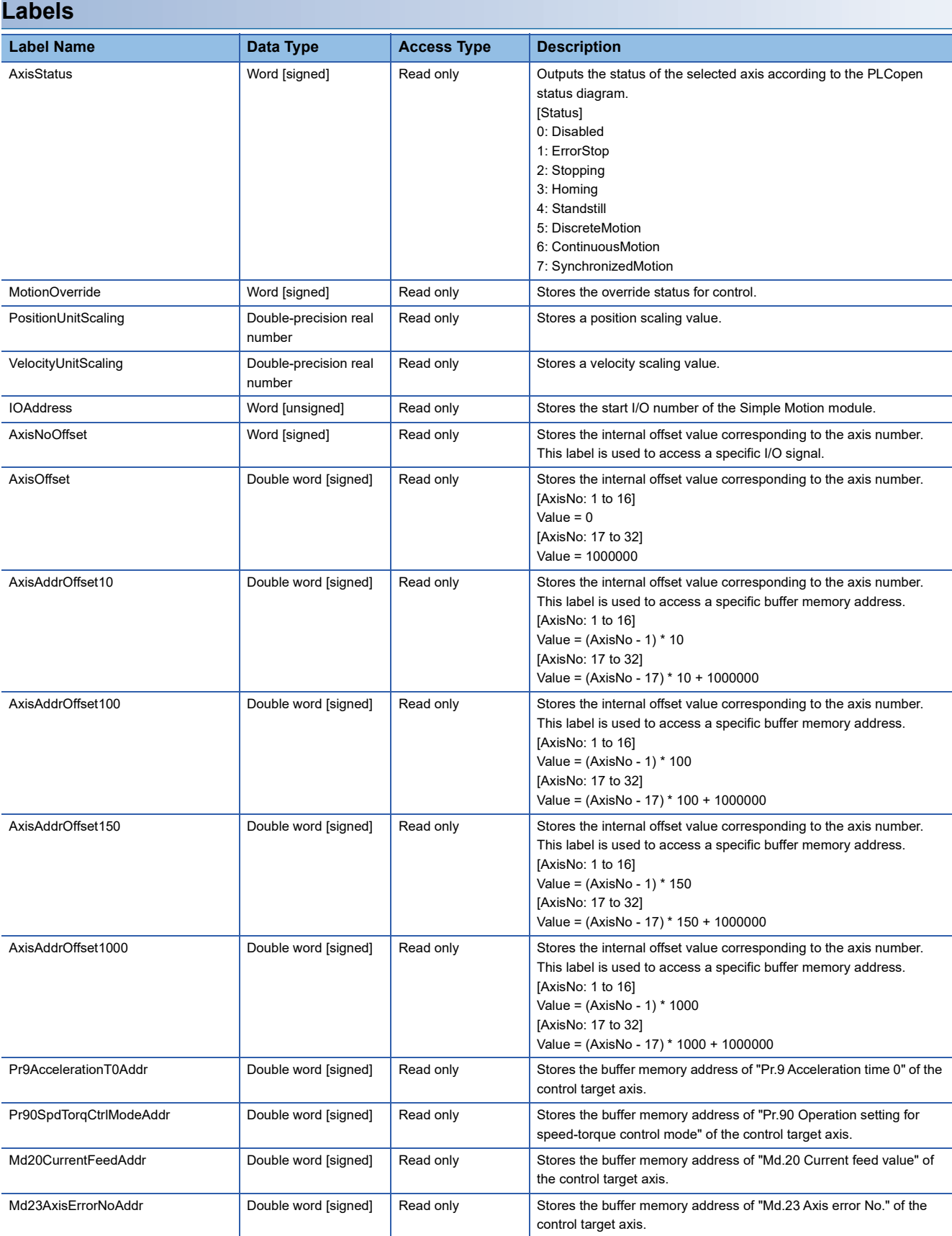

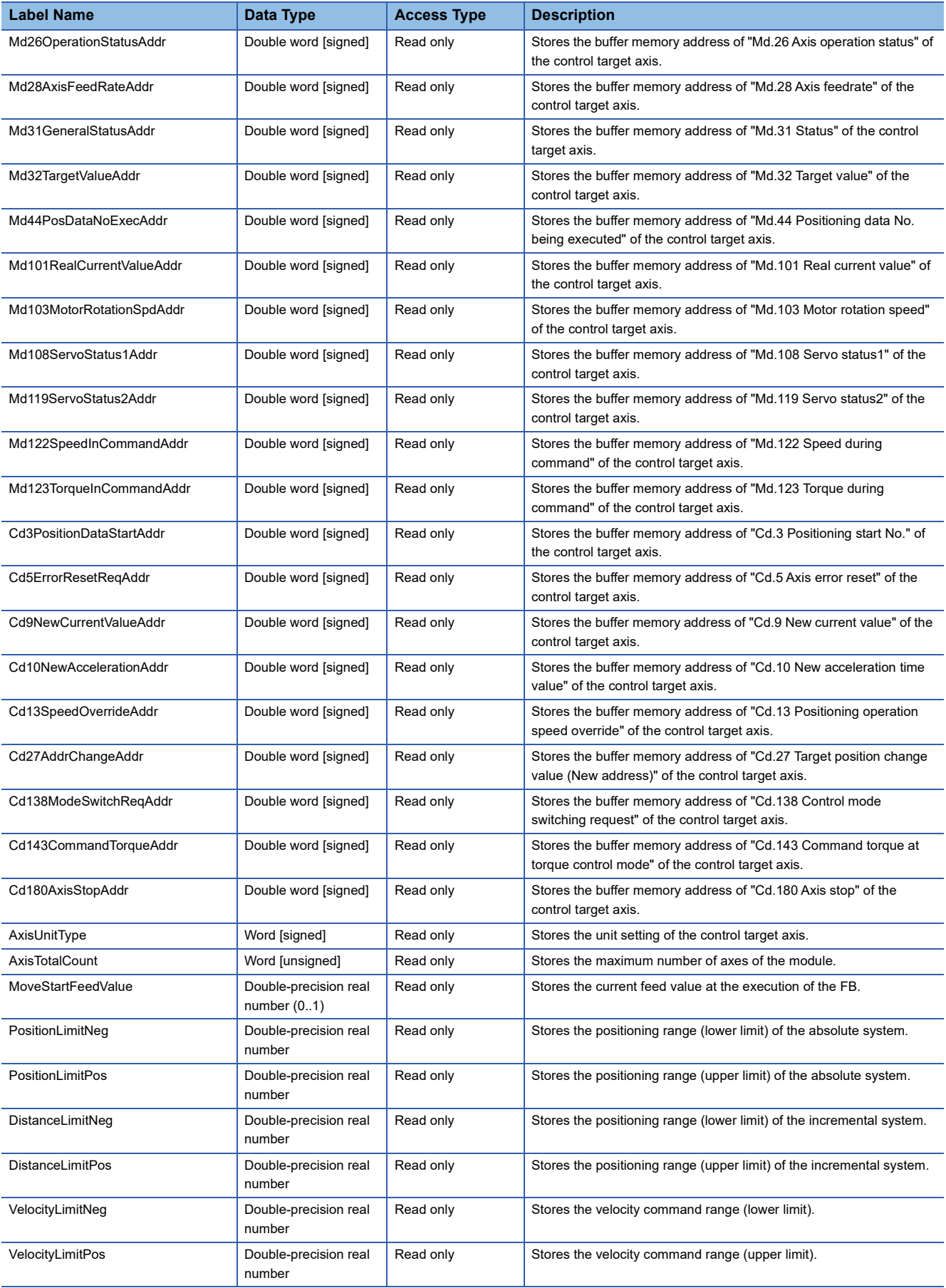

#### **Name**

AXIS\_REF\_J4GF

#### **Labels**

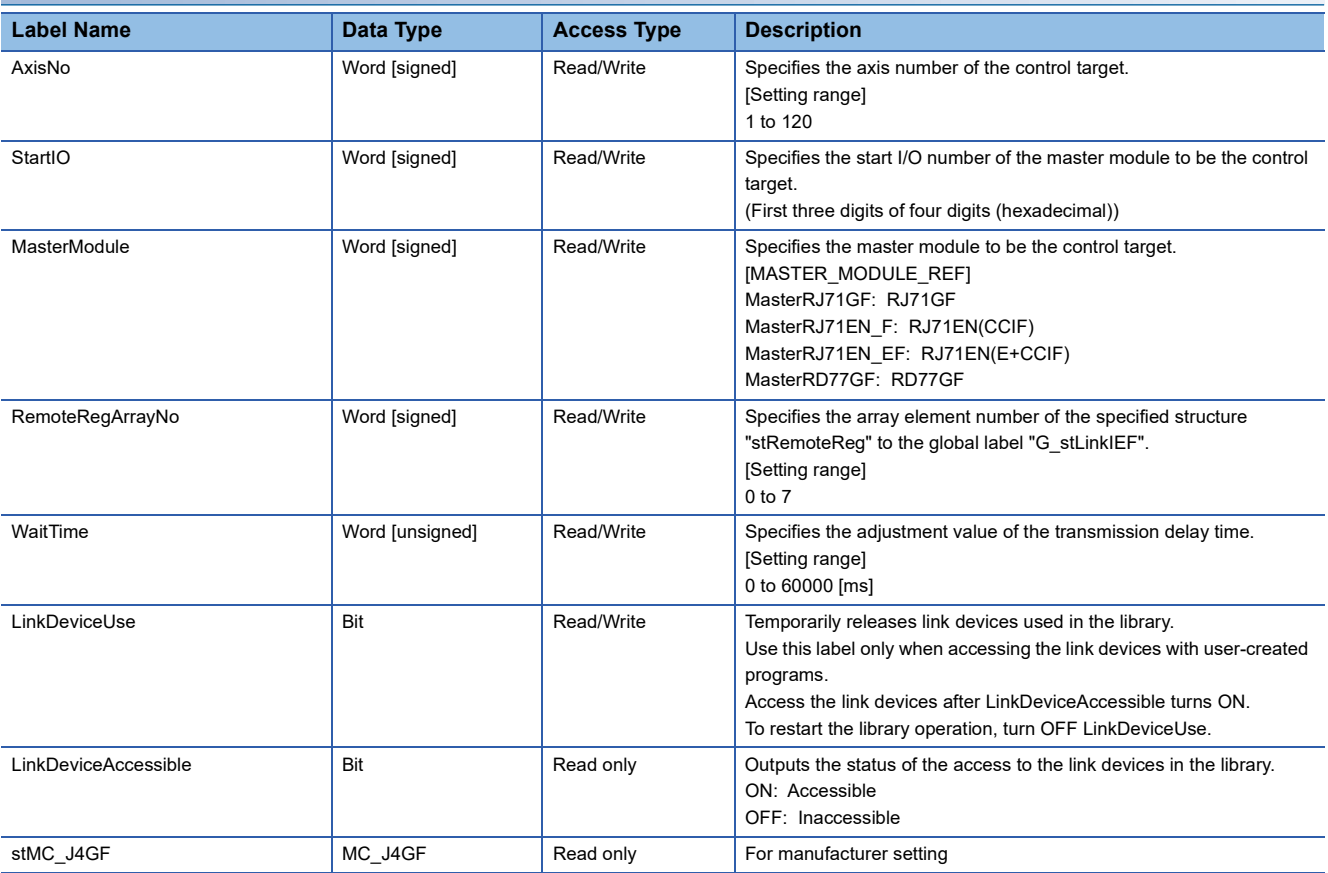

### **MC\_J4GF (Library management data)**

#### **Name**

MC\_J4GF

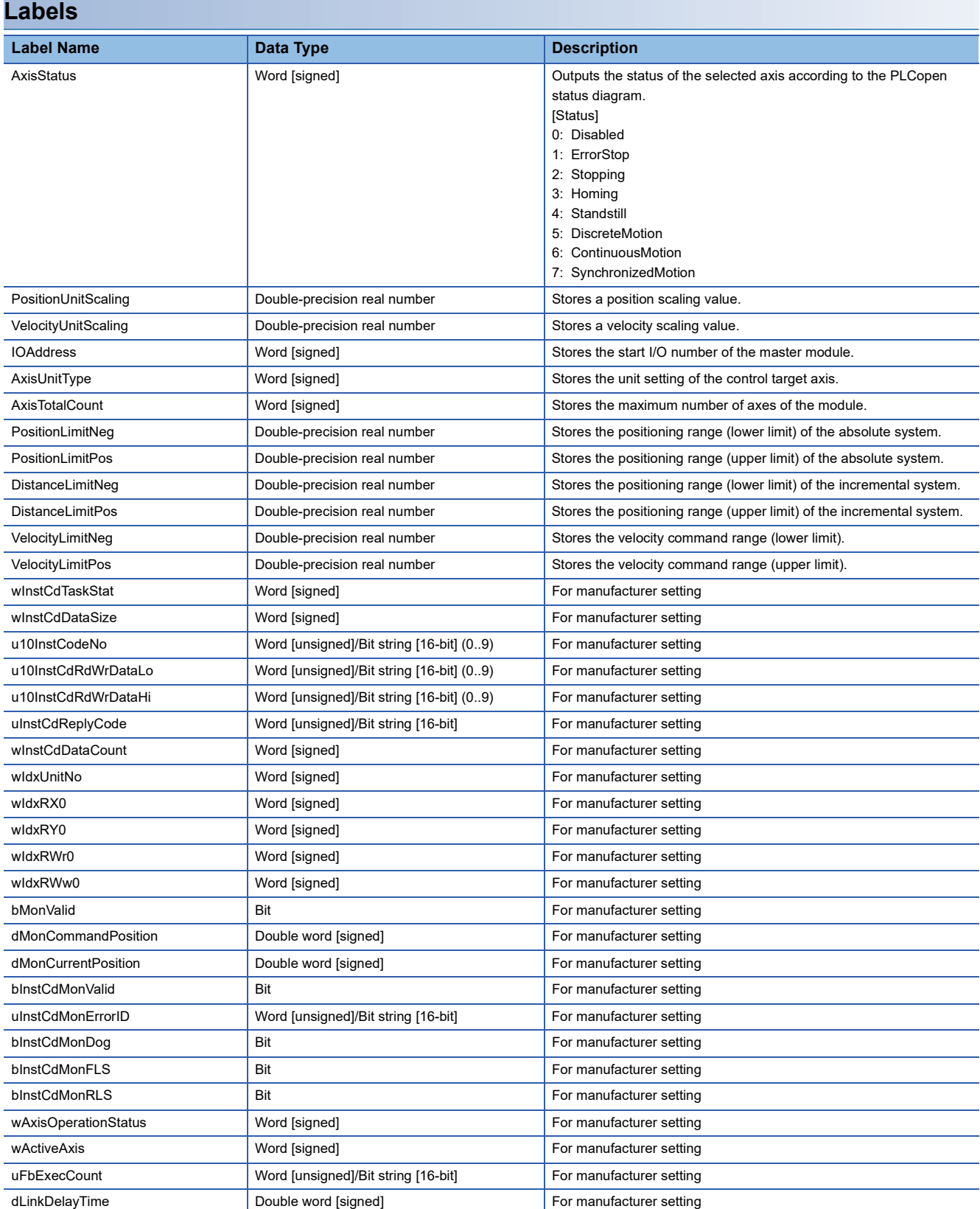

#### **Name**

MC\_INPUT\_REF\_DI16

#### **Labels**

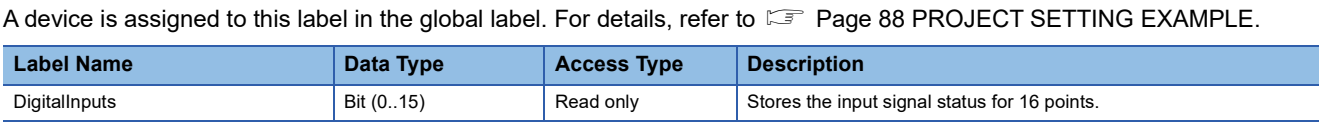

## **3.3 MC\_OUTPUT\_REF (Output Information)**

#### **Name**

MC\_OUTPUT\_REF\_DO16

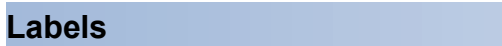

A device is assigned to this label in the global label. For details, refer to  $\subset$  [Page 88 PROJECT SETTING EXAMPLE](#page-89-0).

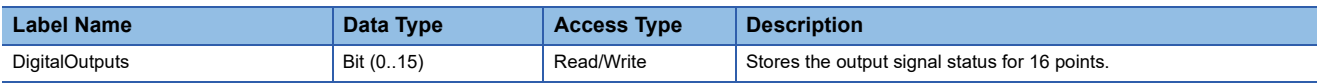

# **4 LIST OF GLOBAL LABELS**

# **4.1 MC\_DIRECTION (Direction Selection)**

#### **Name**

MC\_DIRECTION

#### **Overview**

This parameter is used to specify the travel direction in the absolute system of when the unit is "degree".

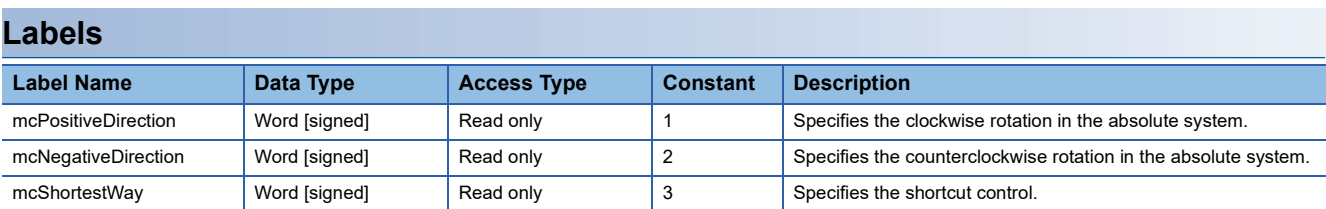

### **4.2 MASTER\_MODULE\_REF (Master Module Selection)**

#### **Name**

MASTER\_MODULE\_REF

#### **Overview**

This parameter is used to specify a master module.

#### **Labels**

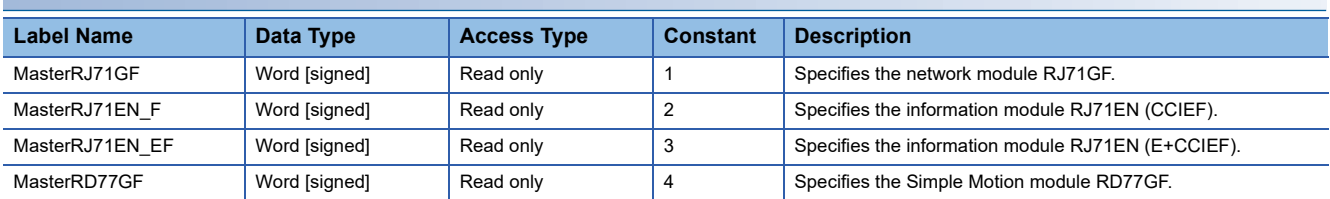

# <span id="page-87-0"></span>**5 TROUBLESHOOTING**

# **5.1 List of Error Codes**

This section lists the error codes output in this library.

When the error code is 1200h or later, check the details in MC\_ReadAxisError (Axis Error Read).

For the errors of the axis, refer to the error codes of the module or the slave device in use.

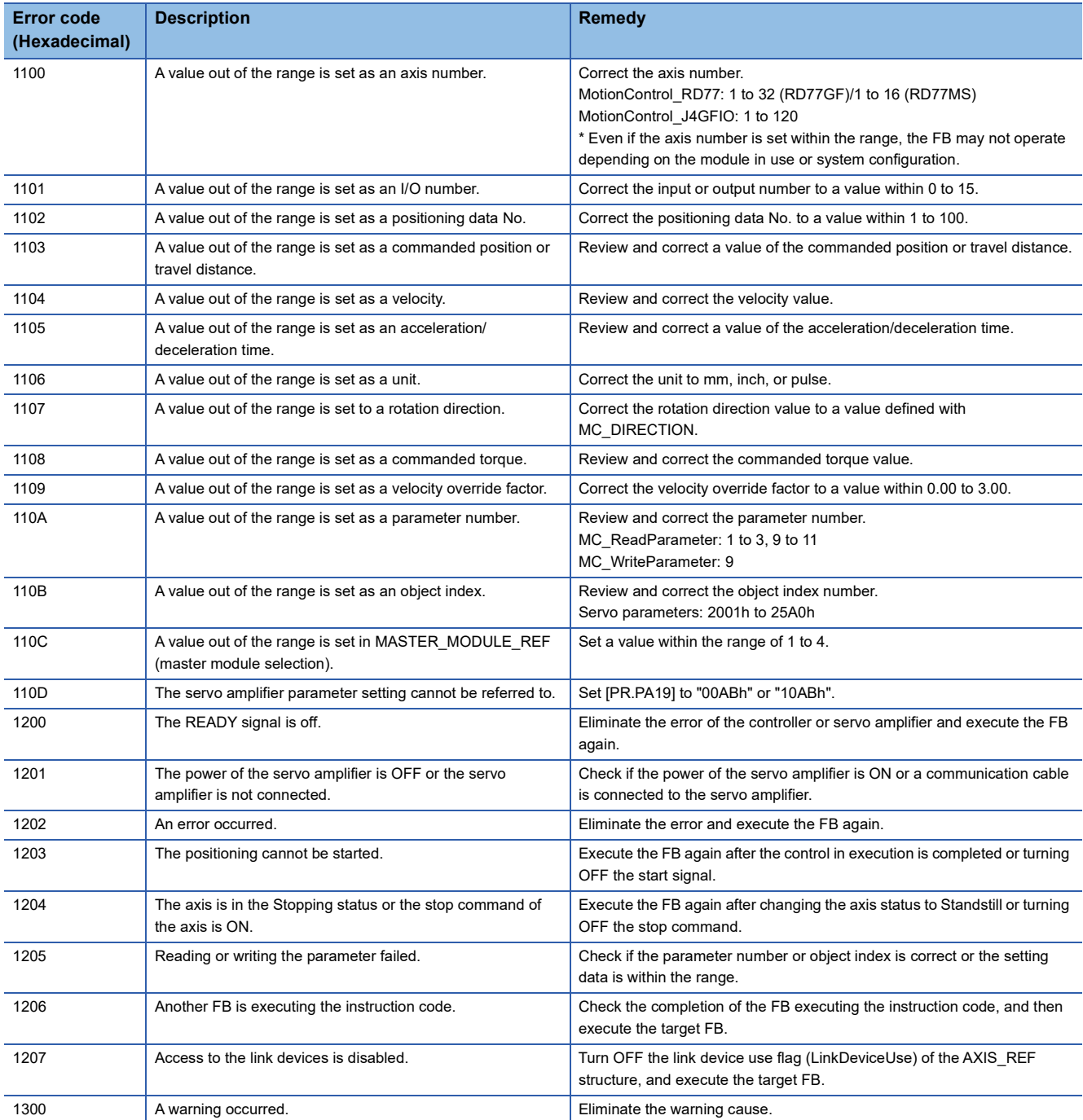

**5**

# <span id="page-89-0"></span>**6 PROJECT SETTING EXAMPLE**

## **6.1 Library Registration Procedure**

1. Start GX Works3, select [Project]  $\Leftrightarrow$  [New], and select a type. Display the Element Selection window.

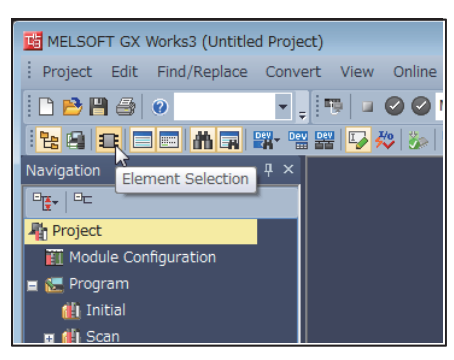

*2.* Select the Library tag, and select "Register Library..." of the "Register to Library List" icon.

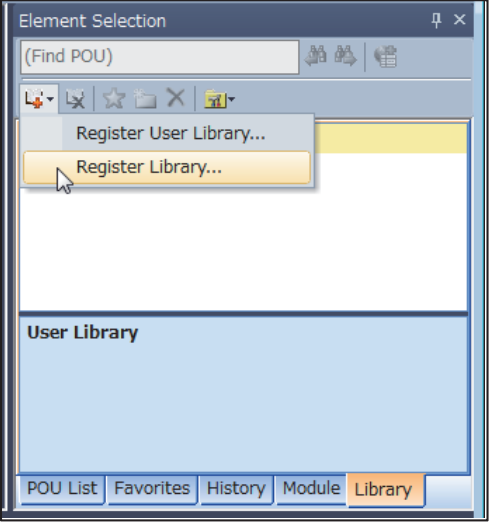

*3.* The following dialog box appears. Click the [OK] button.

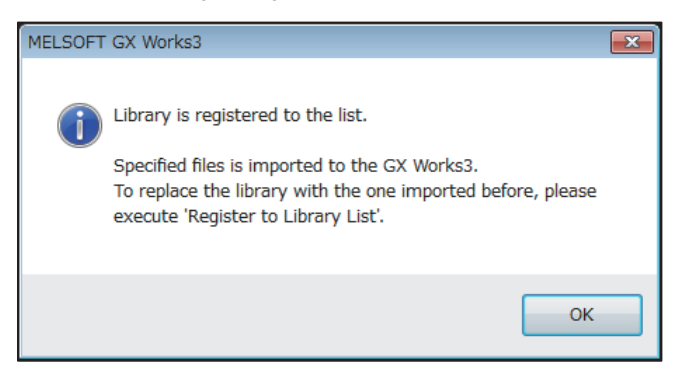

4. The "Register Library to Library List" window appears. Select "MotionControl\_\*\*\*\*.mslm" and click the [Open] button.

*5.* Imported FBs are displayed in the Element Selection window.

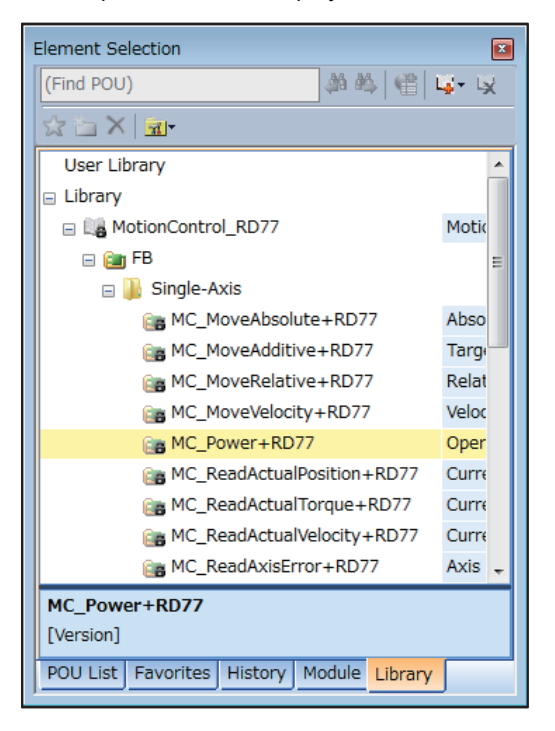

- *6.* Select an FB in the Element Selection window and drag and drop it into the work window. The FB is added in the Navigation window.
- *7.* Open "Property" of the FB added in the Navigation window, and set "Macro Type" for FB Type.
- \*When the library version is 1.02C or later, "Subroutine Type" can also be set for FB Type.

# **6.2 Library Update Procedure**

*1.* Library element update procedure

For details of the library element update procedure, refer to the following.

**Lack Works3 Operating Manual** 

#### **Precautions**

When updating the library, update all the FBs whose versions will be changed. For the FBs in the program that cannot be updated, update the FB/FUN.

Each FB in the library is created using "Macro Type". When an FB using "Subroutine Type" is used in a project, first change the type of the FB to "Macro Type", then set the type of the FB back to "Subroutine Type" after updating the library. When library elements in a project cannot be updated, first delete the library elements (FBs, structures) in the Navigation window, then drag and drop the new version of the FB onto the Navigation window. To update any library element, said element must first be deleted in the Navigation window and then re-added as shown above.

#### *2.* Project replacement method

• Changes in Version 1.01B to 1.03D  $\rightarrow$  Version 1.04E or later

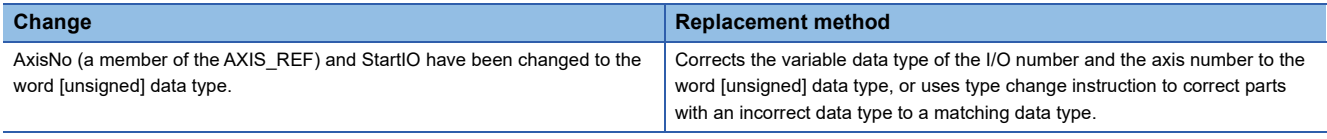

#### • Changes from Version 1.00A to 1.01B

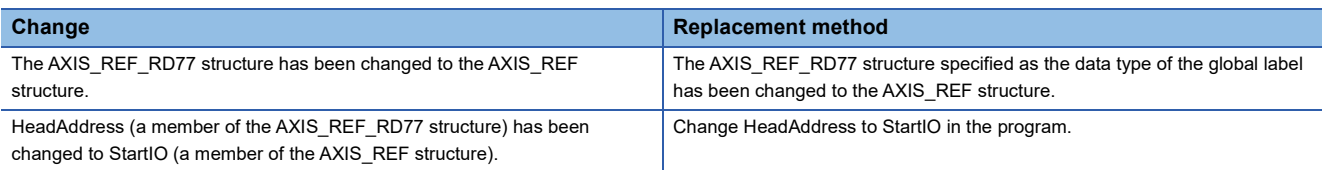

#### • Replacement of global labels

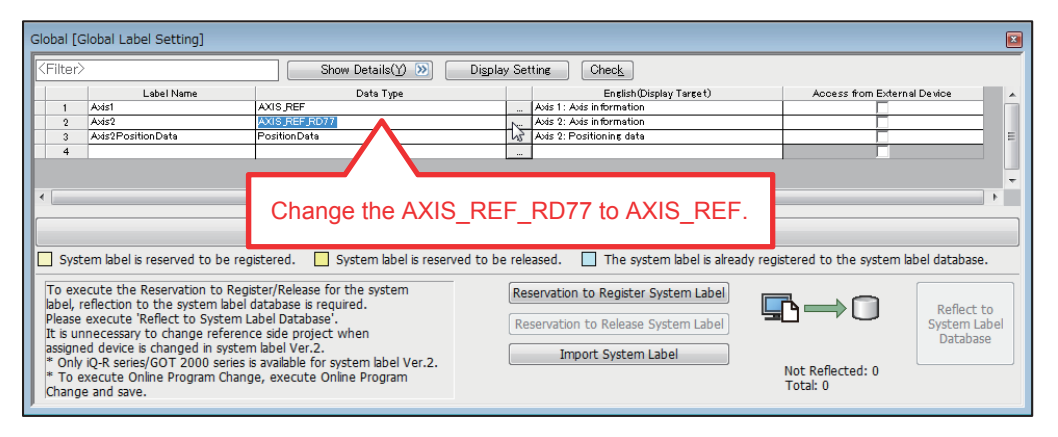

# **6.3 Digital I/O Setting Example**

*1.* Add a module. (when adding an input module)

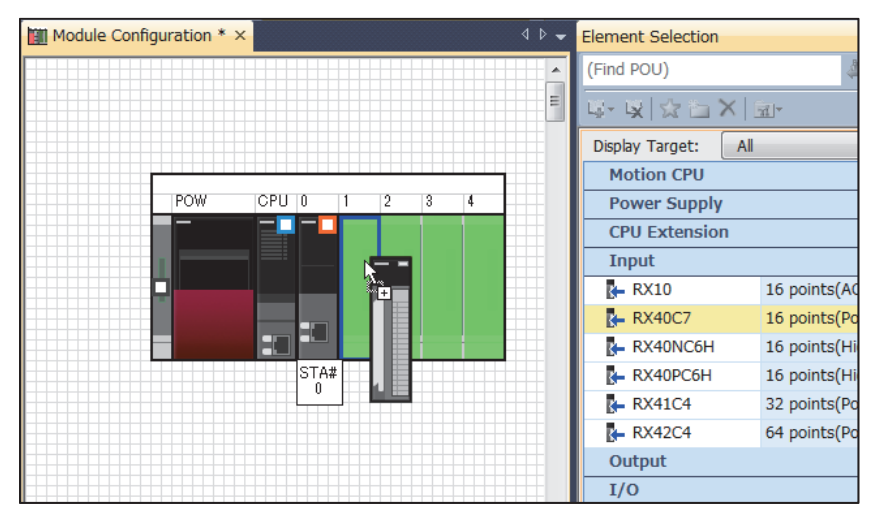

*2.* Drag and drop the FB for reading digital inputs into the program.

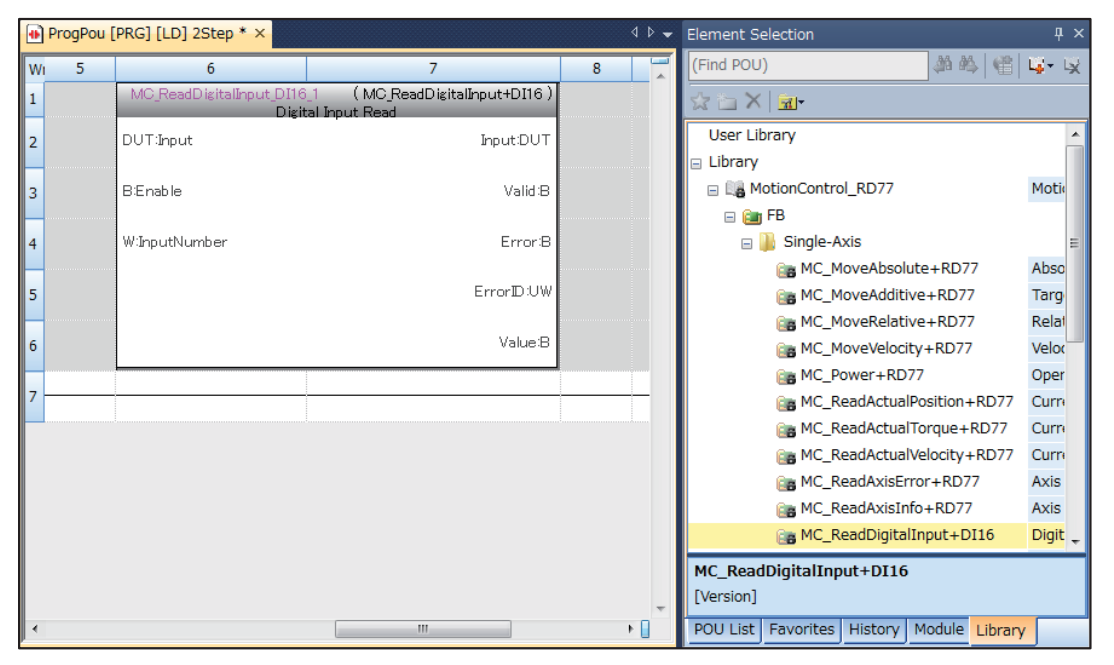

*3.* Set global labels. Input a label name (DigitalInput) and select MC\_INPUT\_REF\_DI16 in "Data Type".

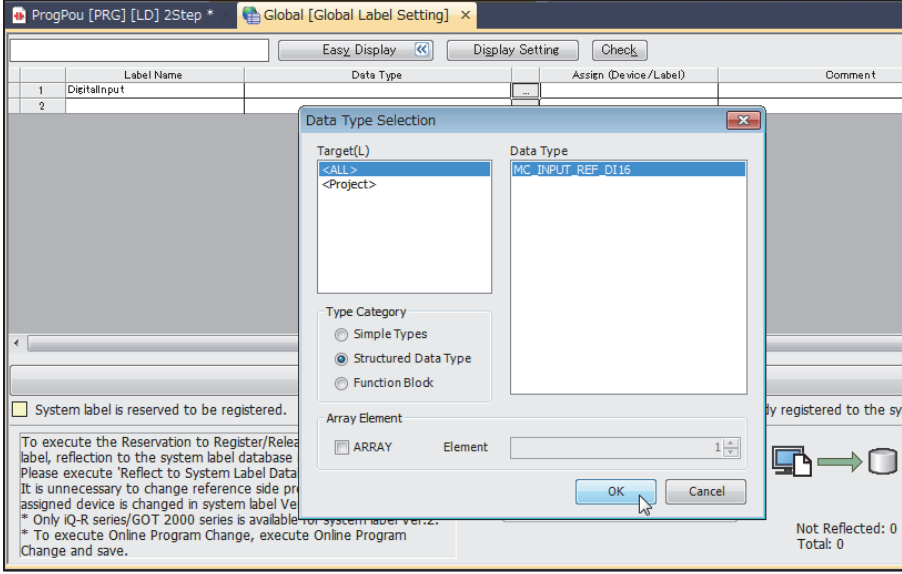

*4.* Set the I/O address mounted on the device.

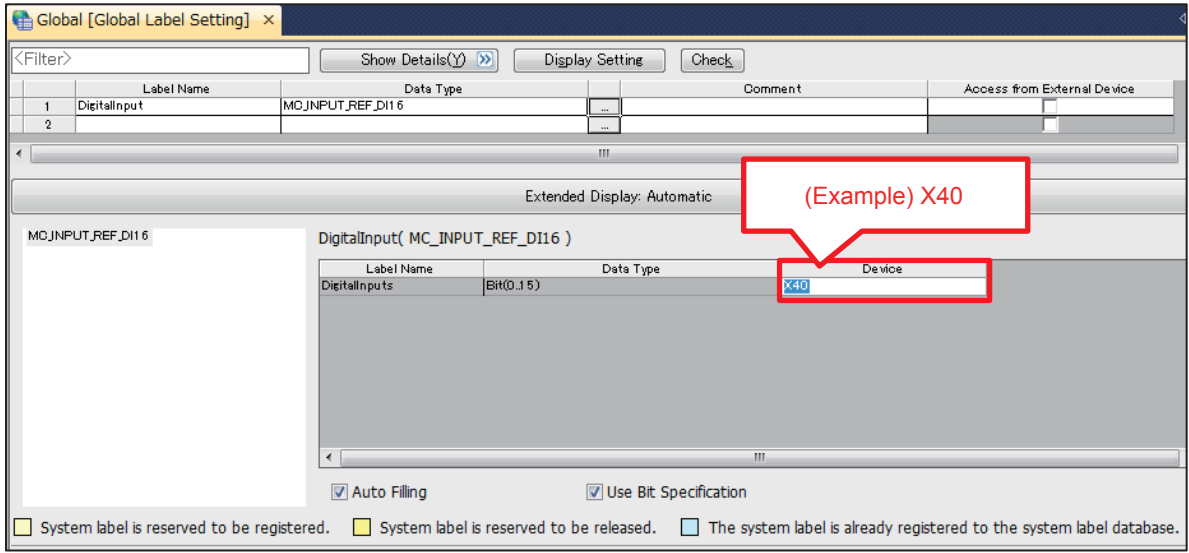

#### *5.* Set input/outputs of a program.

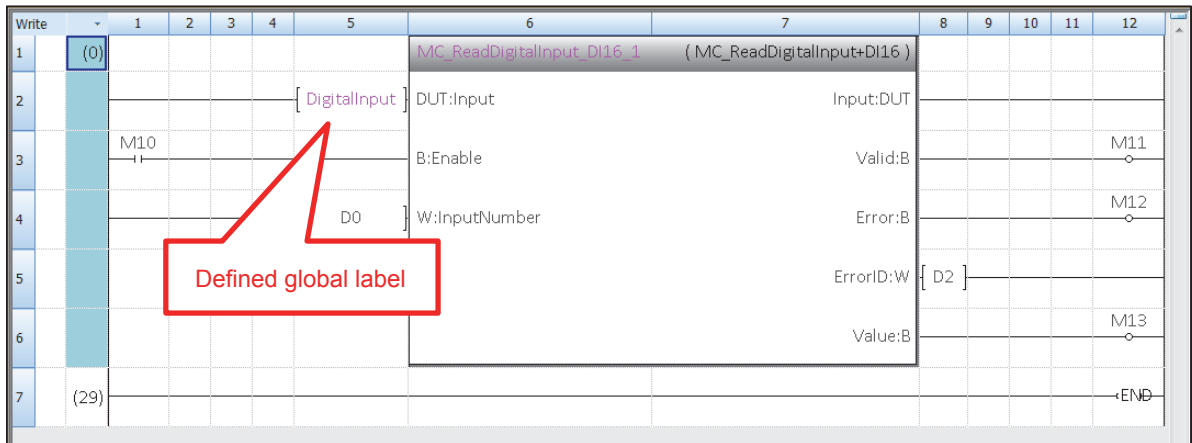

## **6.4 Setting Example of the CC-Link IE Field Network Master/Local Module**

This section describes an example for setting a system in which the CC-Link IE Field Network master/local module RJ71GF11-T2 and the CC-Link IE Field Network compatible servo amplifier MR-J4-GF are connected.

#### *1.* Add modules.

Set a CPU module (RnCPU), and add the network module RJ71GF11-T2.

When using an information module, add the RJ71EN71 (CCIEF) or RJ71EN71 (E+CCIEF).

When using the RnENCPU as the CPU module, add \_RJ71EN71 (CCIEF) or \_RJ71EN71 (E+IEF) as a CPU extension module.

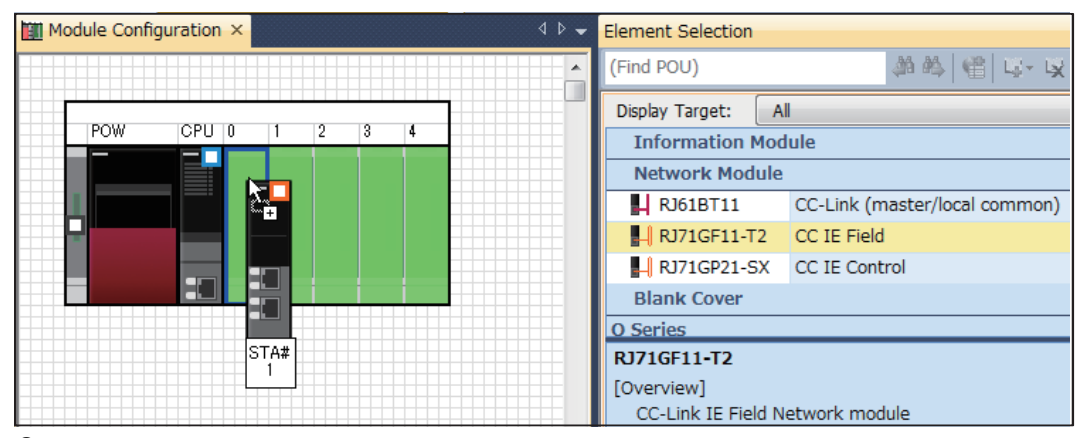

*2.* Set the network configuration.

\*ত্ৰী [Navigation] window  $\Leftrightarrow$  [Parameter]  $\Leftrightarrow$  [Module Information]  $\Leftrightarrow$  [RJ71GF11-T2]  $\Leftrightarrow$  [Module Parameter]  $\Leftrightarrow$  [Basic Settings]  $\Rightarrow$  [Network Configuration Settings]

• Setting example with the network module RJ71GF11-T2

Add the MR-J4-GF. Set "Asynchronous" for "Network Synchronous Communication" and "IO Mode" for "Station-specific mode setting".

Do not assign the same link devices for multiple stations.

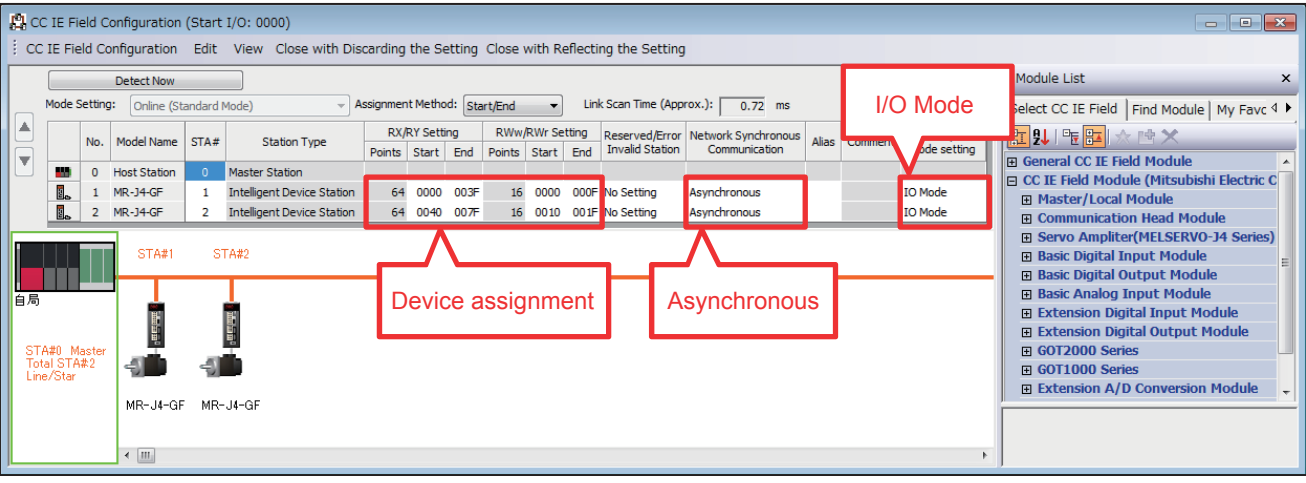

**Restriction<sup>V</sup>** 

When both MotionControl\_RD77 and MotionControl\_J4GFIO are used on the Simple Motion module RD77GF, define axes (stations) to be used in the MotionControl\_J4GFIO first and then axes (stations) to be used in the MotionControl\_RD77.

#### • Setting example for using the Simple Motion module RD77GF

Define the axes to be used in the MotionControl\_J4GFIO ("I/O mode" for MR-J4-GF) first and then the axes to be used in the MotionControl\_RD77 ("Motion mode" for MR-J4-GF).

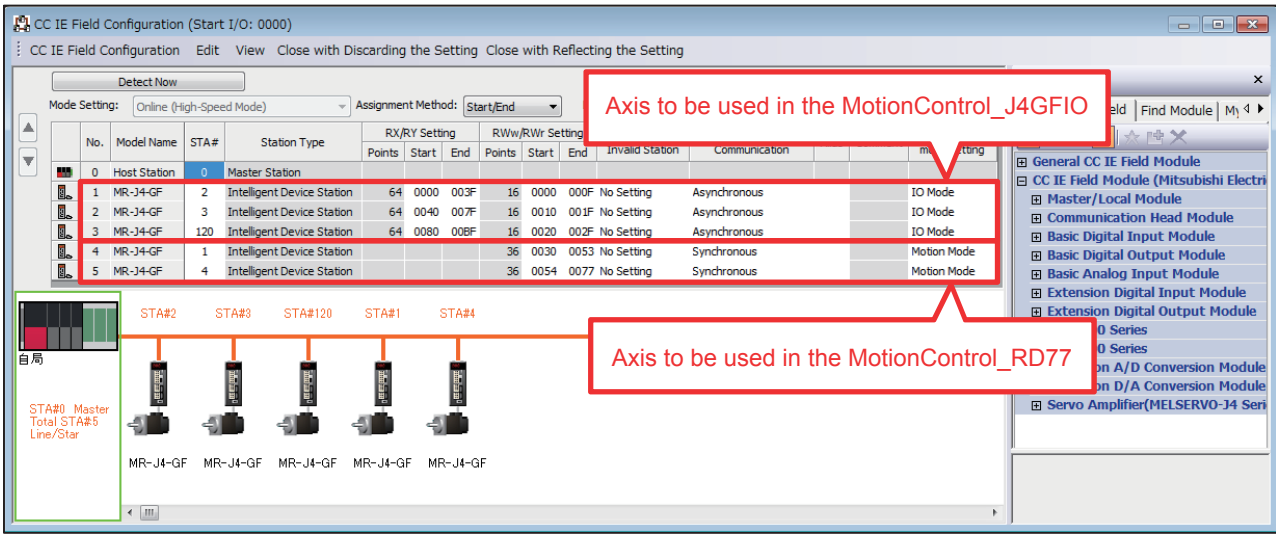

#### *3.* Configure the refresh setting.

\*ত্ৰী [Navigation] window  $\Leftrightarrow$  [Parameter]  $\Leftrightarrow$  [Module Information]  $\Leftrightarrow$  [RJ71GF11-T2]  $\Leftrightarrow$  [Module Parameter]  $\Leftrightarrow$  [Basic Settings]  $\Rightarrow$  [Refresh Setting]

• Setting example with the network module RJ71GF11-T2

In the following example, RX/RY device areas are assigned to B device areas, and RWw/RWr device areas are assigned to W device areas.

Although this setting can be changed according to the usage, change the assignment of global labels described in Step 4 according to the actual refresh setting.

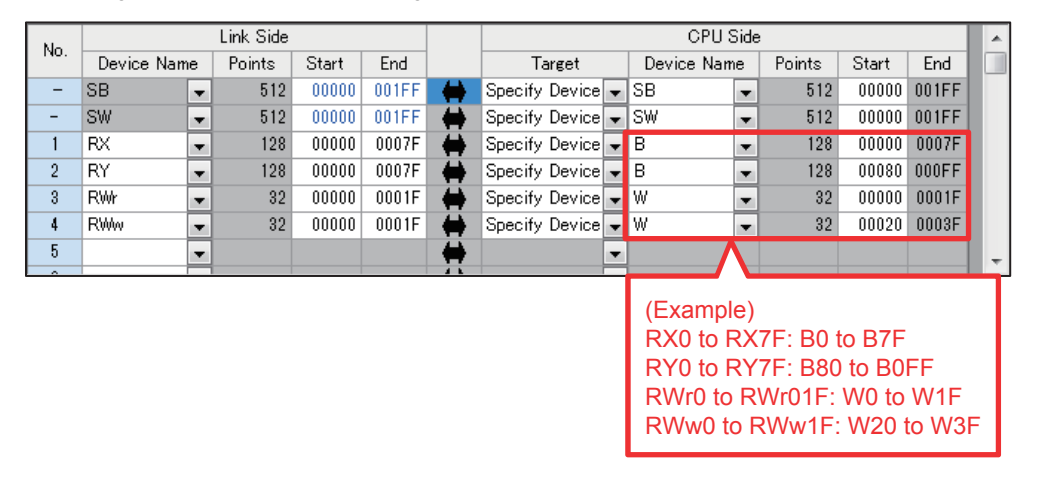

#### Restriction<sup>(1</sup>

When both MotionControl\_RD77 and MotionControl\_J4GFIO are used on the Simple Motion module RD77GF, do not configure the refresh setting on the axes (stations) to be used in the MotionControl\_RD77. Doing so causes an error in the Simple Motion module RD77GF.

• Setting example for using the Simple Motion module RD77GF

Configure the refresh setting except for the link device assignment to the axes to be used in the MotionControl\_RD77 ("Motion mode" for MR-J4-GF).

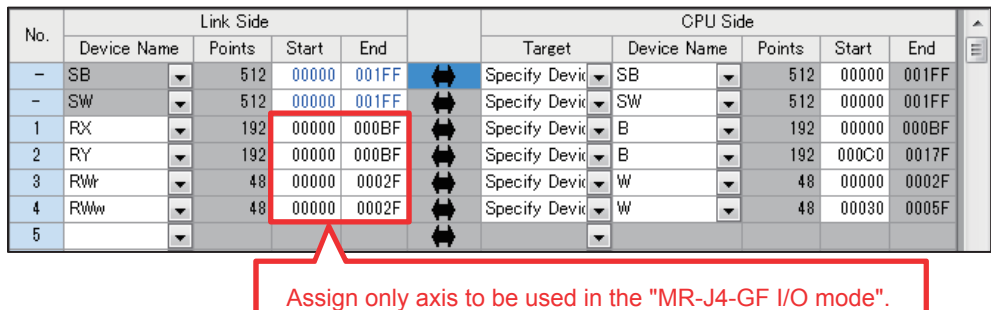

#### *4.* Set global labels.

Set the information specified in the refresh setting for global labels.

• Definition of the structure

Define the devices in the refresh setting in the structure. The number of array elements of each label data type is equal to the number of "Points" of each devices set in the refresh setting.

#### Structure name: stRemoteReg

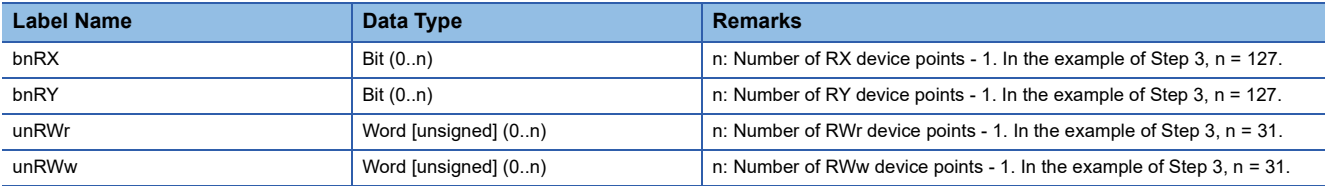

• Definition of global labels

Define global labels using the structure set above.

This library operates using the data refreshed in the global label "G\_stLinkIEF".

Correctly assign devices used for data refresh. Otherwise, FBs do not properly operate.

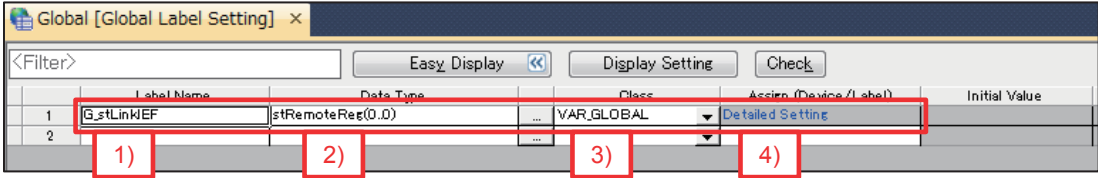

1) Set "G\_stLinkIEF" as the label name in the global label settings.

2) Select the structure "stRemoteReg" as the data type and set array elements.

To make a definition with one module, set the number of array elements to "1".

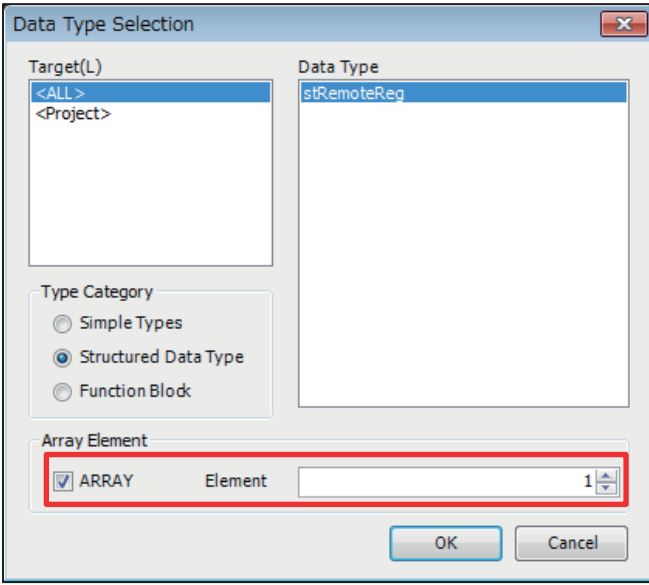

#### 3) Select "VAR\_GLOBAL" as the class.

#### 4) Assign devices according to the refresh setting.

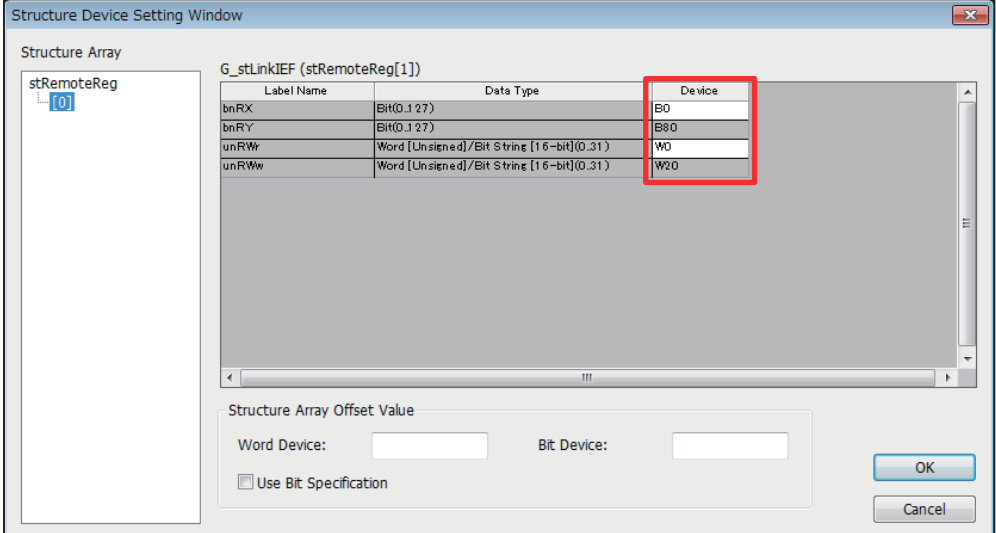

### **6.5 Combinations with iQ Monozukuri products or Motion module RD78G(H)**

Confirm the following items when using this library together with iQ Monozukuri products (CONVERTING, PACKAGING) or Motion module RD78G(H).

*1.* Combinations with iQ Monozukuri products (CONVERTING, PACKAGING)

For iQ Monozukuri products, use the following versions.

Use the AXIS\_REF in this library for the AXIS\_REF structure included with the product.

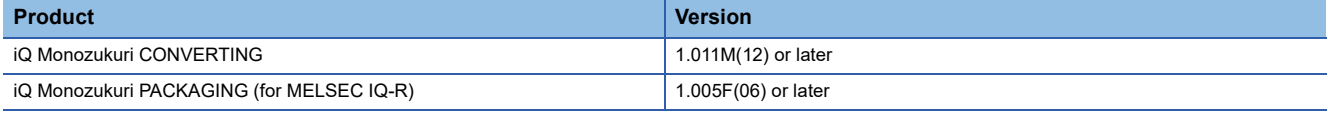

*2.* Combinations with the Motion module RD78G(H) library (MotionControl\_RD78\_\*\*\*.mslm)

This library can be used simultaneously with the Motion module RD78G(H) library.

Use the AXIS\_REF in this library for the AXIS\_REF structure.

## **INSTRUCTION INDEX**

#### **M**

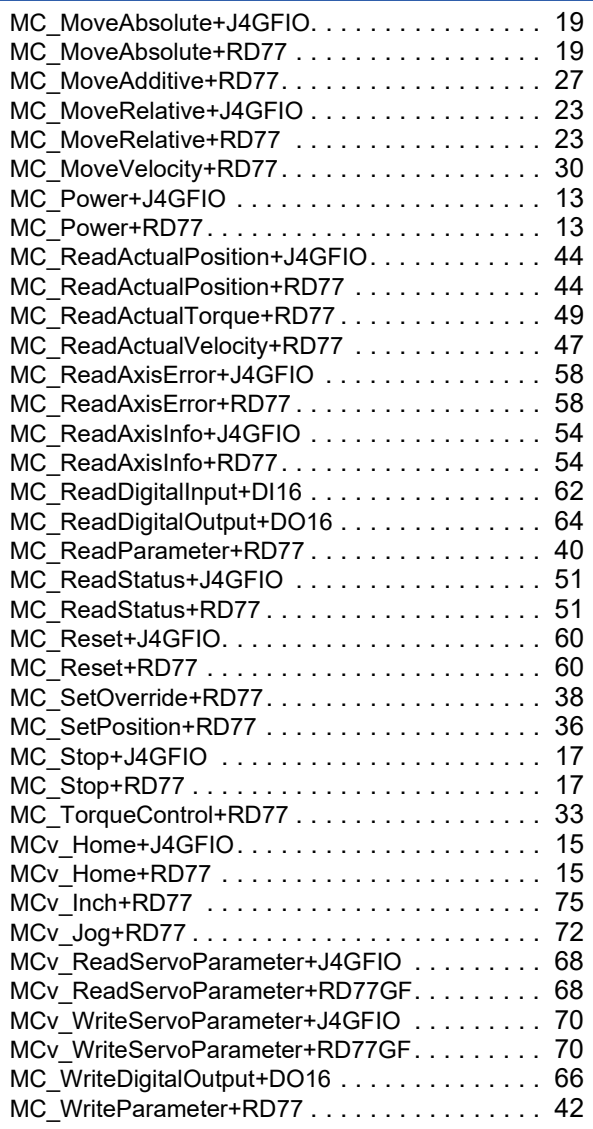

# **REVISIONS**

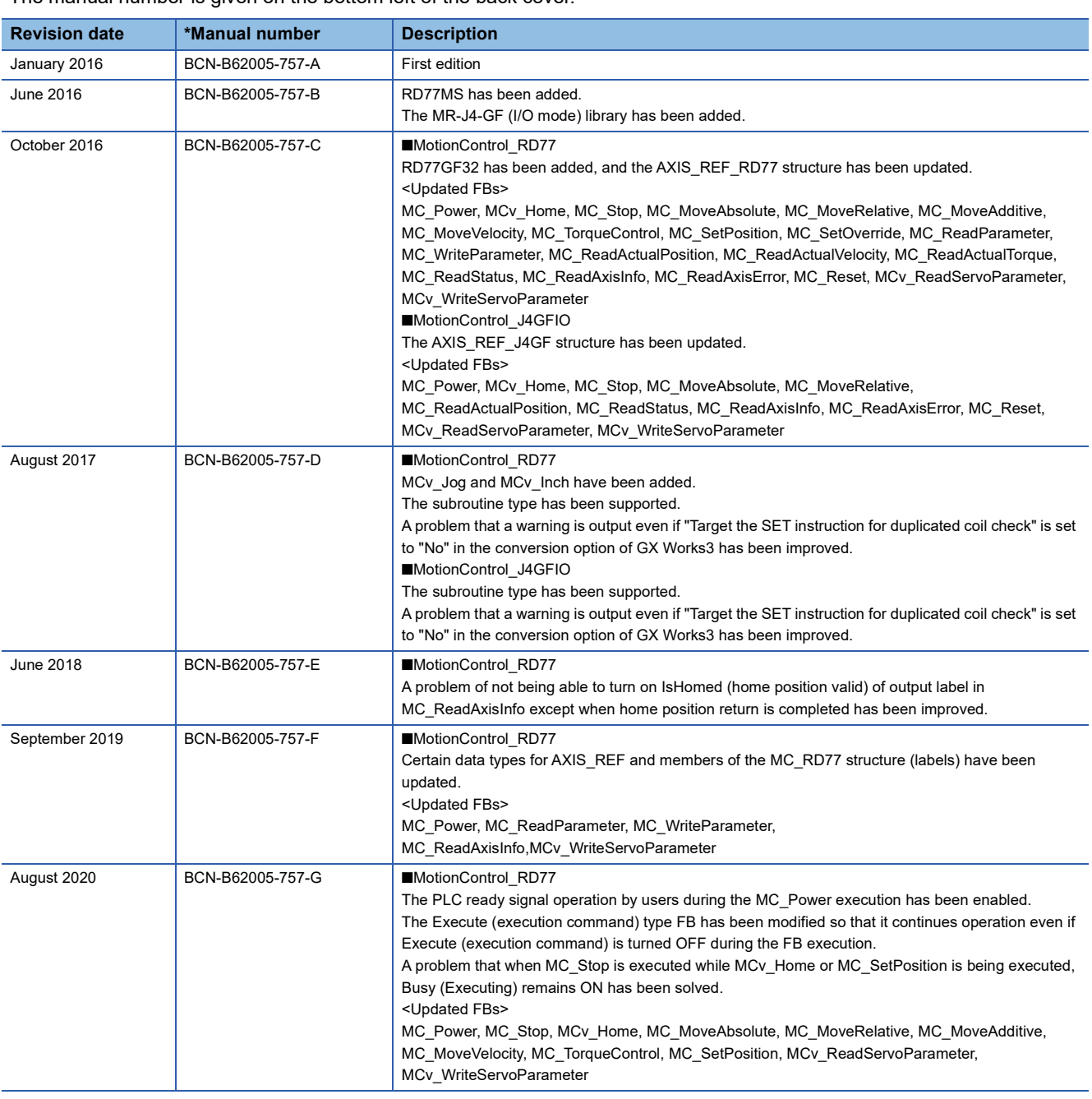

\*The manual number is given on the bottom left of the back cover.

<span id="page-102-0"></span>Japanese manual number: BCN-B62005-756-G

This manual confers no industrial property rights of any other kind, nor does it confer any patent licenses. Mitsubishi Electric Corporation cannot be held responsible for any problems involving industrial property rights which may occur as a result of using the contents noted in this manual.

© 2016 MITSUBISHI ELECTRIC CORPORATION

# **TRADEMARKS**

Microsoft and Windows are either registered trademarks or trademarks of Microsoft Corporation in the United States and/or other countries.

Unicode is either a registered trademark or a trademark of Unicode, Inc. in the United States and other countries.

PLCopen and related logos are registered trademarks of PLCopen<sup>®</sup>.

The company names, system names and product names mentioned in this manual are either registered trademarks or trademarks of their respective companies.

In some cases, trademark symbols such as  $I^{\text{TM}}$  or  $I^{\text{CD}}$  are not specified in this manual.

[BCN-B62005-757-G\(](#page-102-0)2008)MEE

### **MITSUBISHI ELECTRIC CORPORATION**

HEAD OFFICE : TOKYO BUILDING, 2-7-3 MARUNOUCHI, CHIYODA-KU, TOKYO 100-8310, JAPAN NAGOYA WORKS : 1-14 , YADA-MINAMI 5-CHOME , HIGASHI-KU, NAGOYA , JAPAN

When exported from Japan, this manual does not require application to the Ministry of Economy, Trade and Industry for service transaction permission.

Specifications subject to change without notice.